# A COMPARISON OF TWO MICROCOMPUTER DATABASE MANAGEMENT SYSTEM PRODUCTS

by

Gary A. Radke

B.S., Kansas State University, 1979

A MASTERS REPORT

submitted in partial fulfillment of the

requirements for the degree

MASTER OF SCIENCE

Department of Computer Science

KANSAS STATE UNIVERSITY Manhattan, Kansas

1989

Approved by :

Major Professor

.

, Pt<br>26168<br>, Pt cmsc<br>1989<br>R3B<br>c.2

# TABLE OF CONTENTS

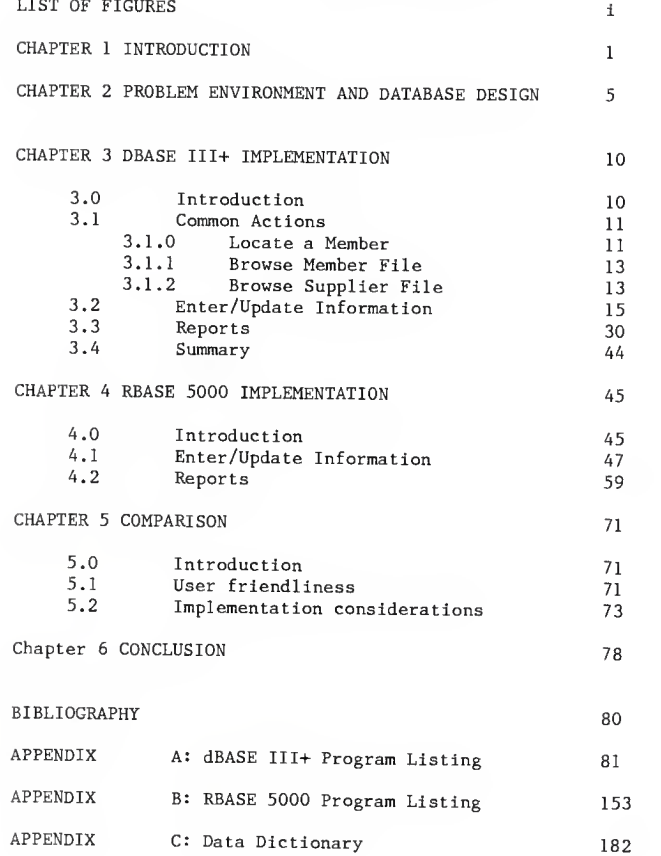

# LIST OF FIGURES

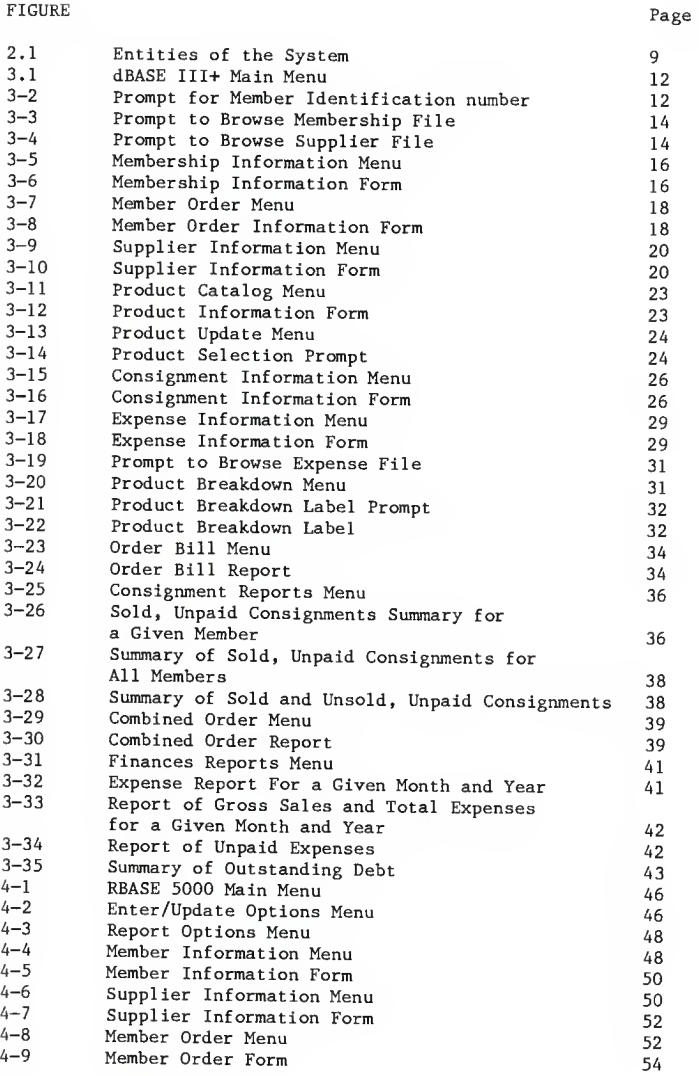

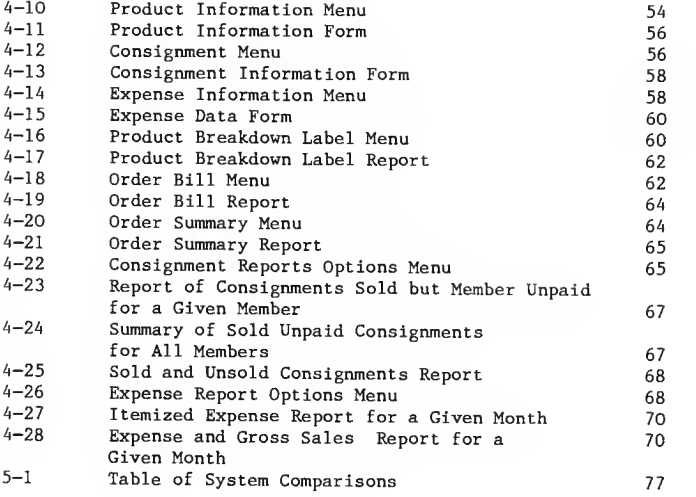

### Chapter <sup>1</sup>

## Introduction

The software market is currently crowded with microcomputer based database management systems. The complexity of the systems available ranges from simple information management systems which are inflexible in their format to the advanced systems with programmable products that allow the user to easily write an application tailored to their precise needs. The simple systems force the user to adapt their application to the structure of the database management system; the advanced systems often do not require the user to learn <sup>a</sup> great deal more about database management systems. The reviews of these -database systems typically consist of <sup>a</sup> table that lists the various products on one axis and categories of system features on the other axis with <sup>a</sup> mark denoting whether or not <sup>a</sup> product supports <sup>a</sup> given feature. These tables are frequently accompanied by statistics such as the number of database files that can be kept open at one time, the possible number of records per file, the time required to index <sup>a</sup> given number of records and other similar information meant to allow <sup>a</sup> potential user to decide which product would best meet their needs. Unfortunately, comparisons of these products is seldom made using the implementation of <sup>a</sup> real life business application and thus having the potential of providing information on the relative ease of implementation of <sup>a</sup> front end for these products and the useability of the final product. This report will attempt to provide

<sup>a</sup> qualitative comparison of two of the more advanced computer database management systems.

At the time this report was initiated (1986) the two most favorably reviewed computer based, relational, programmable database management systems on the market were dBASE III+ and RBASE 5000. A review of their technical specifications showed them to be fairly comparable in system requirements and features offered so these two systems were chosen for comparison by implementation.

DBASE III+ is a product of Ashton Tate Inc. It is a single or multiuser relational database management system with the minimum requirements of 256 K memory and two disk drives. A database created with dBASE III+ may be manipulated from the assist mode which provides <sup>a</sup> series of menus that guide the user through the steps necessary to create <sup>a</sup> database file, add records to the database, delete records from it or to browse through and modify existing database records. The assist mode may also be used to build queries for the database. These tasks may also be performed from the "dot prompt" without the aid of the assistant. An editor is also provided to take advantage of the programming capabilities of the system.

RBASE 5000 is <sup>a</sup> Microrim product. It too is <sup>a</sup> single or multiuser system with the minimum system requirements of <sup>320</sup> <sup>K</sup> of memory and <sup>a</sup> hard disk. RBASE <sup>5000</sup> provides <sup>a</sup> prompt mode, similar to the assist mode of dBASE III+, that guides the user through database creation and manipulation and it provides an editor for use when creating custom applications.

To provide <sup>a</sup> basis of comparison for these two systems, an

 $\overline{2}$ 

application was needed that would both benefit from implementation with <sup>a</sup> database management system and was sufficiently large to provide information on the effort required for the implementation. The application also had to be small enough so as to not require an unreasonable amount of time to complete the implementation. Another desirable characteristic of the enterprise to be considered was that the end users of the application should not be computer professionals, thus requiring that the user interface allow database manipulation with little chance of the database integrity being compromised. These criteria were met by the Peoples' Grocery Cooperative Exchange which was the enterprise chosen for implementation. The operation of Peoples' Grocery is described elsewhere in this report.

The implementation of the application was accomplished in the following manner. The logical design of the database was developed and this logical design was then implemented in both dBASE III+ and RBASE 5000. The aim was for the final application of each product to perform essentially the same function. In this way the effort necessary to product the application could be evaluated and the resulting user interface could be compared. It should be noted here that the RBASE <sup>5000</sup> package used is <sup>a</sup> promotional package and as such it contains all of the standard RBASE <sup>5000</sup> features, commands and functions but it is limited in the number of tables and records. Even though it was limited in this way the package was adequate to complete the task at hand.

This report will discuss the creation of an extensible, "user

friendly" front end for the database of <sup>a</sup> small enterprise. A user interface has been developed using both dBASE III+ and RBASE 5000 with the object of providing qualitative information on the effort required to establish the database and produce a user interface for each of these systems.

This chapter has discussed the need for practical information when evaluating <sup>a</sup> database management system. Chapter <sup>2</sup> will describe the enterprise to be implemented. Chapter <sup>3</sup> will cover the operation of the application developed in dBASE III+ while chapter <sup>A</sup> will provide similar information for the application developed in RBASE 5000. Chapter <sup>5</sup> will compare the development of the two applications and provide comments on various aspects of the process. Chapter <sup>6</sup> will review both database management system implementations and provide suggestions for future study.

### Chapter 2

Problem Environment and Database Design

Introduction:

Among the problems faced by <sup>a</sup> small enterprise that wishes to implement and maintain <sup>a</sup> DBMS as part of its operation is that the people actually manipulating the database may not fully understand the results of their actions on the database. Though the database may be well designed, indiscriminate entry of new records and access to all records by an inexperienced user may result in operational chaos for the enterprise. To alleviate this potential problem, it may prove useful in many instances to provide <sup>a</sup> front end to <sup>a</sup> given DBMS which is customized to accommodate the needs of an enterprise. This front end should meet the operational requirements of the enterprise while preventing misuse of the database.

This chapter will describe the operation of <sup>a</sup> small enterprise and the design of the database, and the user interface used to satisfy the requirements of the enterprise.

### Enterprise Description:

Peoples' Grocery Cooperative Exchange is <sup>a</sup> member owned food buying club that also operates <sup>a</sup> small retail grocery store in Manhattan, Kansas. Its business is conducted in the following manner.

Every two weeks an order is placed to the grocery's main supplier. At this time members have the opportunity to submit an

individual order in which they may order <sup>a</sup> full or a partial case of an item. If they order a partial case, other members, or the store, must order the balance of the case before the given item may be ordered. When all of the individual orders have been submitted, they are compiled into an order which is placed to the supplier. Between the time the order is placed and the time it is delivered, labels are prepared by hand which detail the catalog number and description of an item, who ordered the item and how much of the item each member ordered. When the shipment is delivered, it is distributed among members in accordance with the prepared labels. At this time note is taken of items which were not delivered or which were refused due to damage in transit or substandard quality. Adjustments reflecting these undelivered goods are made to the orders involved. Finally, incidental costs such as shipping, markup, taxes and member equity are added to the base price of the items received, and this bill is presented to the participating member for immediate payment.

After members have received their orders they may remove them for home consumption or they may sell all or <sup>a</sup> portion of their order by consignment through the groceries retail storefront.

To do this the member repackages the items they wish to sell, prices them and identifies each package with her/his member identification number. The number, price, and description of the item are recorded along with the identification number of the member selling the item. As the items are sold, their sale is recorded and when all of <sup>a</sup> given item has been sold, the consigning member is paid the price she/he requested.

Providing members the opportunity to sell merchandise on consignment is not without cost. Rental of the retail space, utilities, equipment, repairs, and the salaries of the manager and cashier are all expenses which are paid for by the markup the grocery adds on to the cost of the goods sold to the members and through the retail storefront.

Given this mode of operation, there are two areas in which <sup>a</sup> database management system would be helpful.

First, the effort involved in compiling, submitting and distributing any order is done by <sup>a</sup> frequently changing cast of volunteers. Some of the work is tedious and error prone which may prompt more frequent turn over of volunteers willing to devote their time to complete the necessary work. Thus, easing this task may keep them enthused and willing to participate.

Secondly, the business is small and while expenses remain fairly constant, the amount of sales may vary considerably from month to month. For this reason, some outstanding debts or members who are owed money for consignments which have already been sold may remain unpaid so the grocery can maintain <sup>a</sup> positive bank balance.

To avoid serious financial difficulty, it would prove useful to have the ability to assess the gross financial situation of the grocery with relative ease so that prudent decisions can be made in a timely manner.

A database to be used for the purpose of addressing these needs has been implemented using Dbase III plus, <sup>a</sup> product of Ashton Tate, and Rbase 5000, <sup>a</sup> microrim product. Both are relational database

 $\overline{7}$ 

products designed for use on personal computers.

Logical Design:

The logical design for the database needed to accomplish the work necessary is given initially through the entities/objects of concern given in figure 2.1

Each of the entities will be implemented as relations in the Dbase III + and Rbase 5000 systems. These relations were checked for normal form and they are in 3NF.

## Summary:

The aim of the system supporting the database is to maintain enough information so as to allow removal of some of the burden of order preparation and distribution through a user friendly system that virtually anyone can use after a small amount of instruction. The system must insure that when information is entered all of the information necessary for proper system operation is entered. It must also ensure that an inexperienced user does not corrupt the database by inadvertently removing existing records or by entering duplicate records. Thus, record removal is left to the system administrator and entry of duplicate records is not allowed. The next chapter further describes the user interface and system implementation.

MEMBER Member id, First name, Last name, Street address, City, State, Zipcode, Home phone, Work phone: Key Member id. SUPPLIER Supplier name, Street address, City, State, Zipcode, Phone number, Contact name: Key Supplier name. PRODUCT CATALOG<br>Supplier name, Product identification number, Description, Case price, Unit price, Shipping weight: Key Supplier name, Product identification number. MEMBER ORDER Member id, Supplier name, Product identification number, Date, Quantity :Key Member id, Supplier name, Product identification number, Date. CONSIGNMENTS Member id, Description, Date, Price, All sold, Member paid: Key Member id, Description, Date, Price. EXPENSES Date, Amount, Description, Paid to, Paid: Key Date, Amount, Description, Paid to.

Figure 2.1 Entities of the syste

## Chapter 3

# Dbase III+ Implementation

#### 3.0 Introduction:

The overall goals of this system are twofold. First it aims to aid Peoples' Grocery in the completion of time consuming, frequently performed, error prone tasks by reducing the effort required to get the work done, while reducing the chance for errors. Secondly, it is meant to give the management the ability to assess the general fiscal health of the operation on short notice.

To do this, an interface with dBASE III + was created which allows <sup>a</sup> naive user to enter data into the database without inadvertently corrupting it. Additionally, the user is able to generate reports of <sup>a</sup> predetermined format with <sup>a</sup> minimum amount of effort and a reduced chance for error.

The system is driven by a main menu from which the user can initiate any of the tasks the application can perform (figure 3-1). Options in the menu fall into the broad categories of data entry/update and report generation. With the options that appear in the data entry/update section the user is allowed to enter information for members, order information, supplier data, product data, consignment information and store expense information. From this set of options the user may also make changes to selected fields in existing records. Data entry is accomplished through the use of forms which prompt the user for input. The system checks for and disallows duplicate forms and it requires that key fields in

each form have data entered in them. Report form generation is generally accomplished by the user answering yes or no to <sup>a</sup> system prompt or by entering <sup>a</sup> date. The options in the reports section allow the user to print product breakdown labels, order summaries, bills for individual member orders as well as reports of consignment status and reports summarizing expenses. To accomplish all of the work done by the application required 2500 lines of code in <sup>99</sup> procedures. The rest of this chapter is devoted to describing in more detail the actions taken by the system when options are chosen from the main menu.

### 3.1 Common Actions:

There are actions which are commonly and repeatedly performed in various parts of the program; these will be described in this section here and referred to later in the text.

These are l)locate <sup>a</sup> member using the member identification number, 2)browse the file of current members, and 3)browse the file of current suppliers.

# 3.1.0 Locate a member using the member identification number:

The purpose of this action is to identify an existing member. The user is prompted to enter <sup>a</sup> member's identification number (figure 3-2). If the number entered does not exist in the database, an error message is displayed and the user is allowed to try again . If the number entered does exist, the appropriate data for the action to be performed is retrieved.

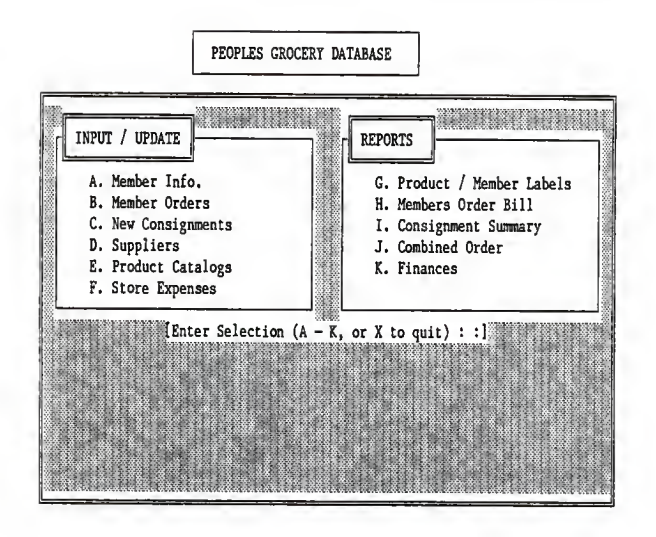

Figure 3.1 dBASE III+ Main Menu

ENTER MEMBERS NUMBER  $\mathfrak o$ 

Figure 3-2 Prompt for Member Identification number

3.1.1 Browse the file of current members:

On occasion, the user may not know <sup>a</sup> given member's identification number. The browse member file action allows the examination of identification numbers and their associated names. The names and identification numbers are displayed along with three user response options (figure 3-3). By typing 'Y' the user is choosing to perform an action involving the member displayed. By typing 'N' the user is choosing to not take an action involving this member. With this response, another member name and number is displayed and the user is again allowed to respond. In this way all member names and identification numbers will be displayed in ascending order of identification numbers. When the entire file has been examined, the user is informed and returned to the previous menu. The third possible response is 'X' which abandons the browsing operation and returns to the previous menu.

# 3.1.2 Browse the file of current suppliers:

Some actions require identification of a supplier. To avoid the spelling errors possible when entering a supplier's name, names of the suppliers are displayed one at a time and the user is presented with the same response options as in the browse member file (figure 3-4). The actions taken for a given response are also the same only of course associated with the supplier instead of a member.

MEMBER # 1 NAME DON HALEY

UPDATE MEMBERSHIP INFO FOR THIS MEMBER? Y/N

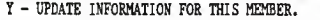

N - SKIP THIS MEMBER, LOOK AT THE NEXT.

X - RETURN TO THE PREVIOUS MENU.

Figure 3-3 Prompt to Browse Membership File

SUPPLIER BLOOMING PRARIE

UPDATE INFO FOR THIS SUPPLIER? Y/N

Y DISPLAYS INFO FOR THIS SUPPLIER

N SHOWS YOU THE NEXT SUPPLIER

X RETURNS YOU TO THE PREVIOUS MENU

Figure 3-4 Prompt to Browse Supplier File

3.2 Entering and updating information:

Selection of an action in this set of options (figure 3-1) allows the user to enter or update information for the following entities, Member Information, Product Catalog, Supplier Information, Member Orders, Consignments, and Expenses.

## Member information:

When this action is chosen it displays a menu (figure 3-5) allowing the user to add a new member, update an existing member record or return to the main menu.

Adding a new member: This action displays a form (figure 3-6) with spaces for an identification number, first name, last name, street address, city, state, zip code, home phone number and work phone number.

The module requires the entry of an identification number and a first and last name. Failure to enter this information results in an error message and then returns the user to the form entry mode. It also checks for and disallows duplicate identification numbers. Once the form has been completed the user is allowed to store the information as entered, go back and make changes, or abandon the operation without storing any data. Acceptance or abandonment of the operation returns the user to the membership information menu.

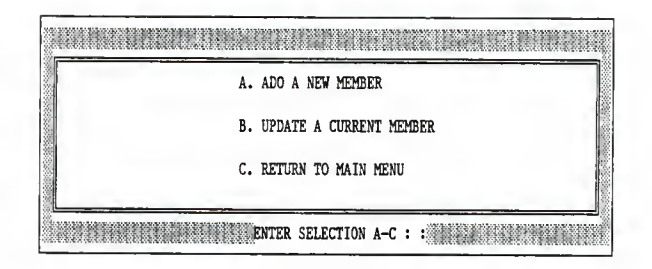

Figure 3-5 Membership Information Menu

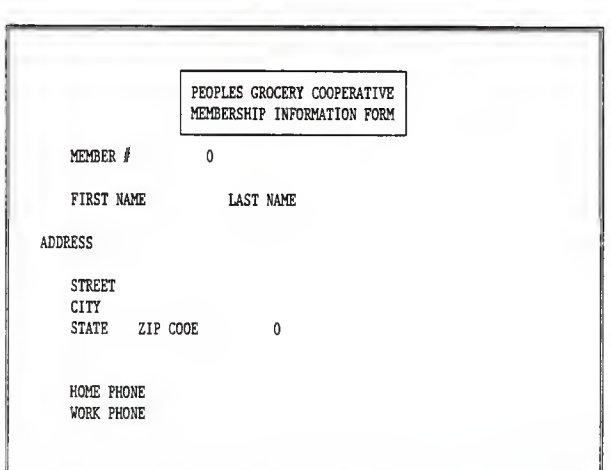

Figure 3-6 Membership Information Form

Updating an existing member: When this action is chosen, it displays <sup>a</sup> menu that allows the user to enter <sup>a</sup> known identification number, as described in section 3.1.0, browse the member file a record at <sup>a</sup> time, as described in section 3.1.1, or return to the previous menu.

When a member has been identified, the member information form (figure 3-6) is displayed, and the user may make changes to the address and phone number fields. As before, upon completion of the changes, the user is allowed to save the changes, return to the form to make corrections or abandon the operation without saving the changes. After acceptance or abandonment, the user is returned to the previous menu.

#### Member Order:

When this action is chosen, a menu (figure 3-7) is displayed allowing the user to enter a new order or update an existing order.

Entering a new order: The supplier to which the order is to be placed, and the member placing the order are selected as described in sections 3.1.1 and 3.1.2 respectively. When these tasks have been successfully completed, an order form is displayed (figure 3-8) in which the user enters the product identification number. If the number entered doesn't exist for the chosen supplier an error message is displayed and the user is allowed to reenter. After a valid product identification number has been entered, the user may enter the number of units

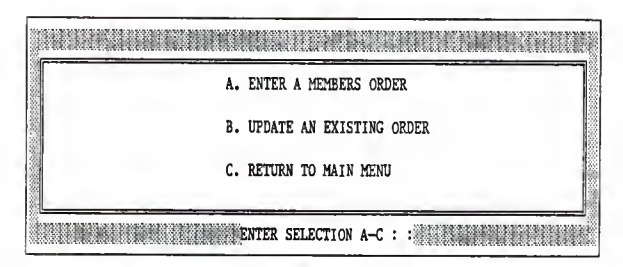

Figure 3-7 Member Order Menu

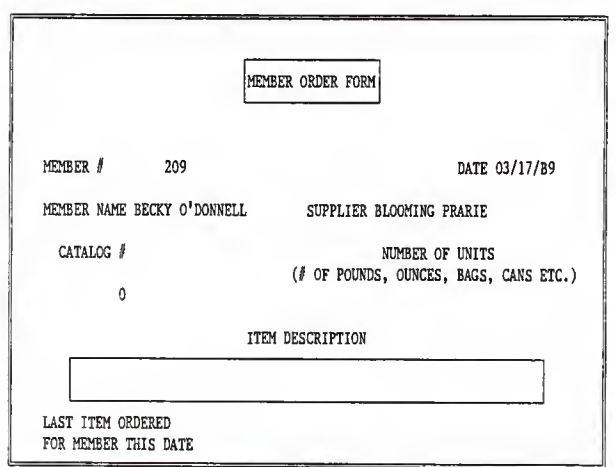

Figure 3-8 Member Order Information Form

the member wishes to order. The only other items of information stored with the order are the supplier name, member identification number and the order date. The supplier and member have already been identified and the date is taken to be the system date. When the form is complete, it can be saved, corrected, or abandoned. If saved, the user may order another item for the chosen member or choose <sup>a</sup> new member for whom to place an order.

Update an existing order: <sup>A</sup> supplier and member are identified, e.g.; when submitting <sup>a</sup> new order. The order form is displayed (figure 3-8) and the user is allowed to enter the date of the order to be updated. If the chosen member hasn't placed an order with the chosen supplier on the date entered, an error message is displayed. Then they are allowed to reenter the date. When a valid date has been entered the user enters the identification number of the ordered item for change. If the item hasn't been ordered by the given member on the given date, an error message is displayed and the user has the option of abandoning the operation or trying again. When an ordered item has been successfully identified and the desired changes made, the user is given the option of changing another item for this supplier and member. If no further changes for this member are needed, <sup>a</sup> change of order for another member or return to the enter / update menu is possible.

#### Supplier Information:

When this action is chosen, it displays a menu (figure 3-9) allowing the user to add <sup>a</sup> new supplier, update an existing supplier record or return to the main menu.

Add a new supplier: When this action is chosen it displays the supplier information form (figure 3-10) in which may be entered the supplier name, street address, city, state, zipcode, phone number and the name of the supplier's representative with whom the grocery has contact. A value must be entered for the supplier's name but entry of all other values is optional. Upon completion of the form, if no value has been entered for the supplier's name an error message is displayed, and the user is returned to the form. This is also the case if the supplier name already exists in the database. After completion, the form is stored, or abandoned as described in the member information section.

Update an existing supplier: When this action is chosen.it prompts the user to browse through the supplier file as described in the section 3.1.2.

When the proper supplier has been identified, the current information for that supplier is displayed (figure 3-10) and the user may update all of the fields except the supplier name. The changes may be accepted, changed again or the whole operation abandoned as previously described.

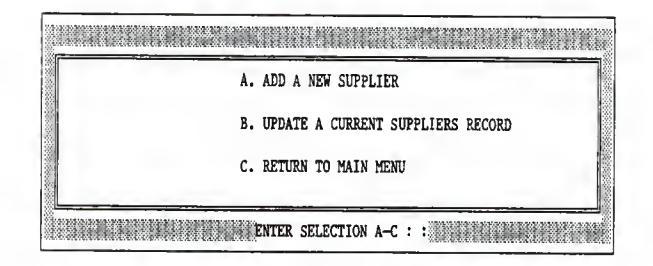

Figure 3-9 Supplier Information Menu

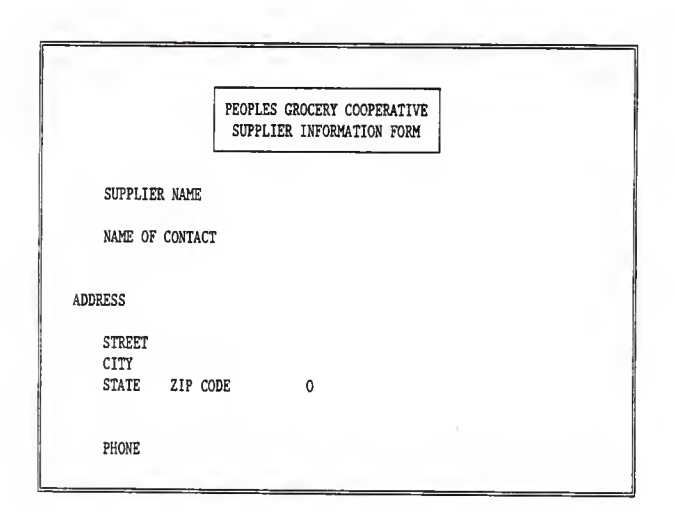

Figure 3-10 Supplier Information Form

Product Catalog:

When this action is chosen it displays a menu (figure 3-11) allowing the user to add a new product to a given supplier catalog, update product information or return to the main menu.

Add a new product: When this action is chosen it displays <sup>a</sup> form (figure 3-12) with spaces for the product identification number, supplier name, product description, shipping weight, case price, and unit price.

The module requires that every space in this form have an entry and it checks for and disallows duplicate identification numbers for the same supplier. Upon completion of the form, the user may save the information abandon the operation with no change to the database or return to the form to make corrections.

Saving the form or abandonment of the operation returns the user to the enter/update menu (figure 3-11).

Update an existing product: When this action is chosen, the user is asked to select <sup>a</sup> supplier as described in section 3.1.1. When a supplier has been chosen for product update, a menu is displayed (figure 3-13) allowing the user to enter <sup>a</sup> known product identification number.

Enter identification number: When this action is chosen it allows the user to enter <sup>a</sup> product identification number (figure 3-1A). If the number is not present in the

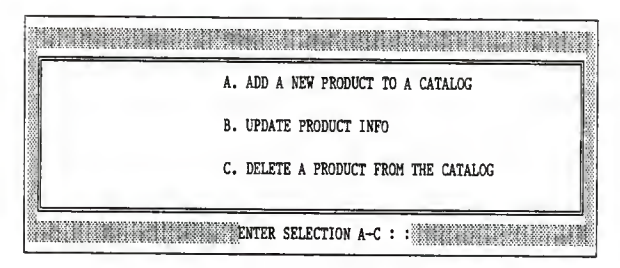

Figure 3-11 Product Catalog Menu

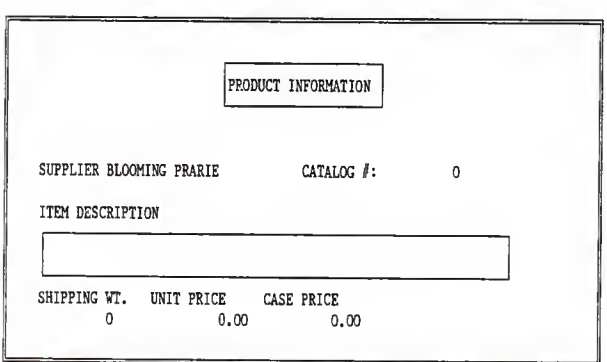

Figure 3-12 Product Information Form

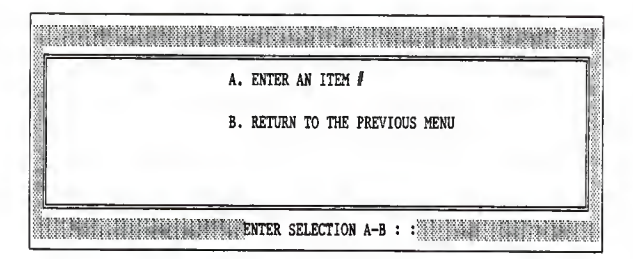

Figure 3-13 Product Update Menu

UPDATE CATALOG FOR PRODUCT  $\hat{J}$ 

 $\mathbf{0}$ 

Figure 3-14 Product Selection Prompt

chosen supplier's catalog, the user is informed and asked to reenter the number. If the number is present, the product form is displayed (figure 3-12) and the user may make changes to the shipping weight, case price and unit price fields. When changes are complete, they may be saved, the operation abandoned, or the user may return to the form to make corrections if necessary.

When the changes are saved or abandoned, the user is asked if they want to make other changes in this supplier's catalog. To do this, another product identification number is entered and the process is repeated. After all updates have been completed for the current supplier, <sup>a</sup> new supplier can be chosen and the update process repeated, or the user may choose to return to the enter/update menu (figure 3-1).

## Consignments:

When this action is chosen it displays a menu (figure 3-15) allowing the user to enter <sup>a</sup> new consignment or update existing consignments.

Enter <sup>a</sup> new consignment: When this action is chosen it displays the consignment information form (figure 3-16) allowing the user to enter the member identification number, date, consignment description, the number of items placed on consignment, the price to be paid to the member for each item,

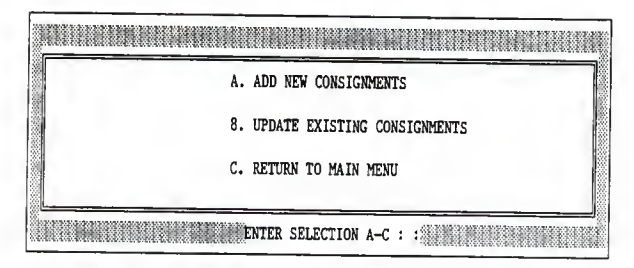

Figure 3-15 Consignment Information Menu

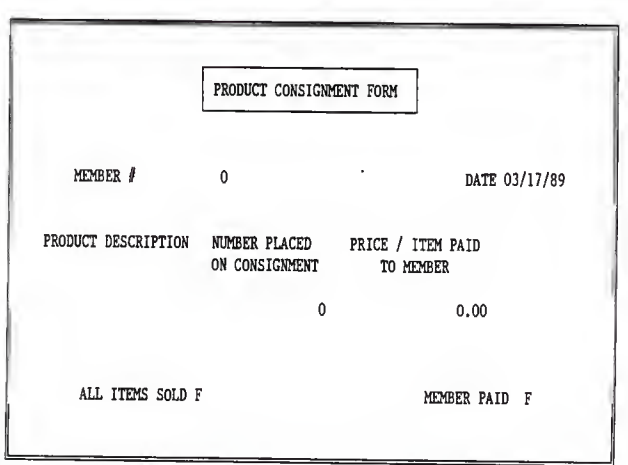

Figure 3-16 Consignment Information Form

<sup>a</sup> field that designates when all of the items have been sold, and <sup>a</sup> field that designates if the member has been paid for these items. For this form the date is taken to be the system date but it may be changed. All fields except "all sold" and "member paid" must have an entry. An error message is displayed if any fields are left blank and the user is returned to the form. Duplicates are checked for and disallowed.

When the form has been completed, the user may go back and make changes to it, save it or abandon the operation with no change.

Update an existing consignment: Allows the user to enter <sup>a</sup> known member as described in section 3.1.0 identification number or browse the member file as described in section 3.1.1. When <sup>a</sup> member has been identified, the user is allowed to browse through the items this member has on consignment in <sup>a</sup> manner similar to browsing the member file. The member name, consignment, date and consignment description are displayed along with <sup>a</sup> user response menu. Typing 'Y' allows the user to change the number of items on consignment, the price of each item, the "all sold" field, and the "member paid" field. When changes have been completed, the form may be saved, modified further, or abandoned with no changes made. By typing 'N'the user is shown the next consignment in the members file. When all consignments for this member have been displayed, the user is notified and returned to the choose member identification

number menu. Typing 'X' returns the user to the choose member identification number menu.

#### Expenses

When chosen this option displays a menu (figure 3-17) that allows the user to enter <sup>a</sup> new expense form or to browse and update existing forms.

Enter an expense: When this action is chosen it displays an expense form (figure 3-18) that allows the user enter the date, the amount of the expense, who was paid, a description of the expense and whether or not the bill has been paid. All fields but the "paid" field must have an entry and duplicate fields are checked for and disallowed.

When the form has been completed it may be saved, modified, if necessary, or abandoned without being saved.

Browse the expense file: This action displays existing expense forms (figure 3-19) beginning with the most recent, and <sup>a</sup> user response menu. Typing 'Y' retrieves the current form and allows the user to change the boolean expense paid field. Typing 'N' causes the next record to be displayed, and Typing X' abandons the browsing operation and returns the user to the previous menu.

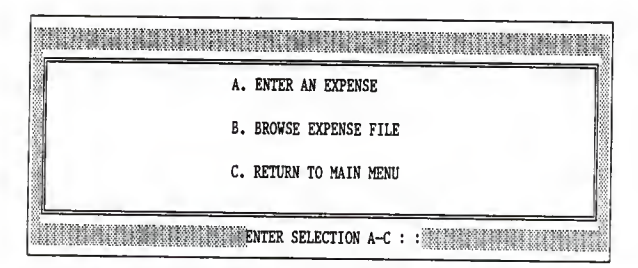

Figure 3-17 Expense Information Menu

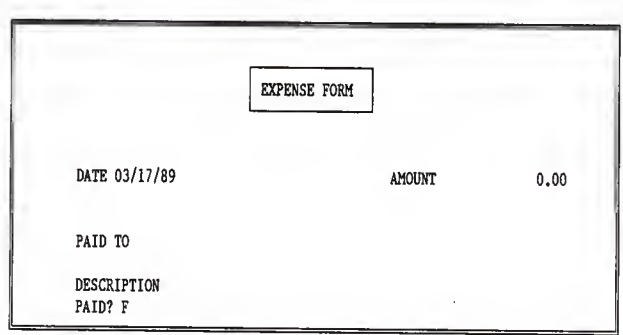

Figure 3-18 Expense Information Form

## 3.4 REPORTS

There are reports that are used routinely during the operation of the grocery e.g., product breakdown labels, member order bills and combined order summaries. These forms must be prepared whenever the grocery submits an order to <sup>a</sup> supplier. In addition to these reports, there are others that are required on <sup>a</sup> sporadic basis; consignment summaries and reports regarding the stores expenses may be requested at any time. The actions the user must take to generate these reports are described in this section.

# Product breakdown label:

When this action is chosen it displays a menu (figure 3-20) allowing the user to print product breakdown labels or return to the main menu.

Print product breakdown labels: When this action is taken, <sup>a</sup> message (figure 3-21) is displayed asking if creation of labels for the order placed to the displayed supplier on the displayed date is desired. By typing 'Y' labels are printed showing the date of the order, the catalog number of the item and its description. The rest of the label consists of the identification number and name of each member that has ordered this item as well as the quantity they ordered (figure 3-22). When labels for all ordered items have been printed, the user is returned to the main menu.

By typing 'N' at the prompt in figure 3-21 another supplier

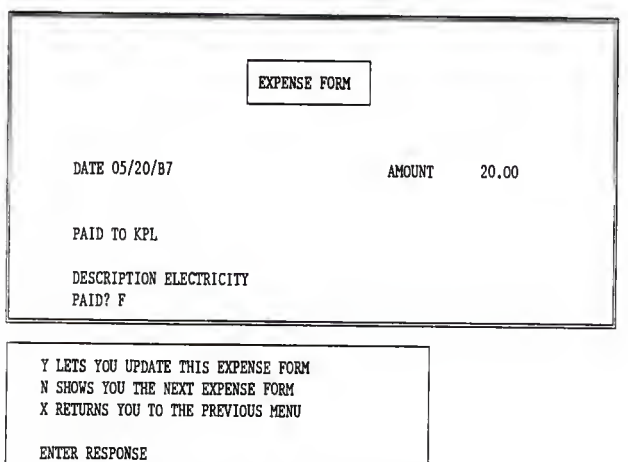

Figure 3-19 Prompt to Browse Expense File

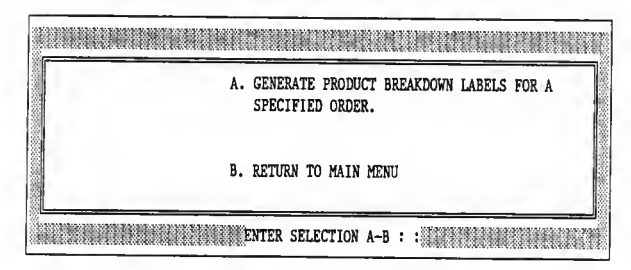

Figure 3-20 Product Breakdown Menu

PRINT LABELS FOR ORDER SUBMITTED TO BLOOMING PRARIE ON 02/21/89 Y/N ?

Figure 3-21 Product Breakdown Label Prompt

PRODUCT BREAK DOWN LABEL ORDER DATE 02/21/89  $CATALOG$   $#$  1001 DESCRIPTION WHEAT BERRIES

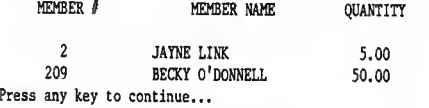

Figure 3-22 Product Breakdown Label
name and date combination is displayed. When all possible order date and supplier combinations have been examined, the user may reexamine the list or return to the main menu.

#### Order bill:

When this action is chosen it displays a menu (figure 3-23) allowing the user to continue with the operation or return to the main menu.

Print order bill: When this action is chosen, the appropriate date and supplier are chosen as described in section 3.1.2 and the user is asked if any items were not delivered or were refused when the order arrived. If this case exists, the catalog numbers of those items are entered and the items are deleted from the order. Otherwise, the user is asked to enter some information that varies from order to order. These are shipping cost as price per pound, member equity charge sales tax rate, price markup rate and discount. At this point, the user may go back and make corrections, abandon the operation or continue. If the continue option is chosen, <sup>a</sup> bill is printed (figure 3-24) for each member participating in this order. Each bill lists the members name, identification number, the suppliers name and the order date plus the catalog numbers descriptions, quantity ordered, unit cost, and total price for each item this member has ordered. Any adjustments as entered above are also listed along with the total cost to the member.

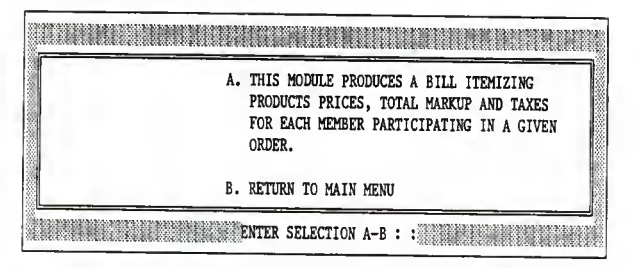

Figure 3-23 Order Bill Menu

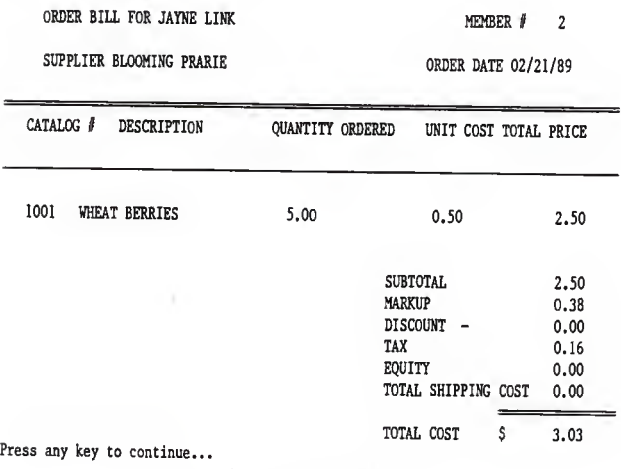

#### Consignment Summary:

When this action is chosen it displays a menu (figure 3-25) that gives the user the option to produce one of three consignment reports these are sold unpaid consignments for a given member, all members with sold unpaid consignments, all members with sold and unsold unpaid consignments.

List sold unpaid consignments of a given member: This action lets the user identify a member via the actions described in sections 3.1.0 or 3.1.1. If the chosen member has any consignments which have been sold but for which they have not been paid, the consignment descriptions and the values of those consignments are listed, as well as the sum value of all sold, unpaid consignments for this member (figure 3-26). If the chosen member has no sold, unpaid consignments, <sup>a</sup> message to that effect is displayed and the user is allowed to continue browsing the member file or abandon the operation and return to the main menu.

List all members with sold unpaid consignments: This report lists each member that has items on consignment which have been sold but for which they have not been paid by the grocery. The total amount owed to each member for their sold consignments is listed along with the total owed to all members for sold consignments (figure 3-27).

| A. LIST PROOUCTS SOLD BUT MEMBER UNPAID<br>FOR A GIVEN MEMBER       |
|---------------------------------------------------------------------|
| B. TOTAL ITEMS SOLD BUT MEMBERS UNPAIO<br>FOR ALL MEMBERS           |
| C. TOTAL AMOUNT OWEO FOR CONSIGNMENTS FOR<br>SOLD AND UNSOLO ITEMS. |
| O. RETURN TO MAIN MENU                                              |

Figure 3-25 Consignment Reports Menu

SUMMART OF CONSIGNMENTS SOLD BUT FOR WHICH MEMBER HAS NOT BEEN PAID

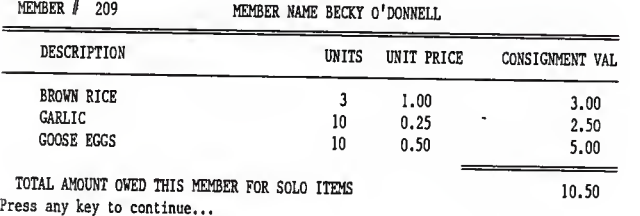

Figure 3-26 Sold, Unpaid Consignments Summary for <sup>a</sup> Given Member

List all members with sold and unsold unpaid consignments: This report lists each member having items on consignment and the total amount owed to them for both sold and unsold consignments as well as the total owed to all members for consignments (figure 3-28).

#### Combined order:

When this action is chosen it displays a menu (figure 3-29) allowing the user to print the combined member order or return to the main menu.

Print combined member order: When this action is chosen, <sup>a</sup> supplier is identified as described in section 3.1.2, an order date is chosen, and <sup>a</sup> report is printed which contains the supplier name, date of the order, catalog numbers descriptions number of cases , case price and total cost for each item ordered (figure 3-30). When all items have been listed, the total value of the order is given and the user is returned to the combined order menu.

#### Finances:

When chosen, this action displays a menu (figure 3-31) giving the user the option to produce three reports. These reports are list

# SUMMARY OF SOLD, UPAID CONSIGNMENTS FOR ALL MEMBERS

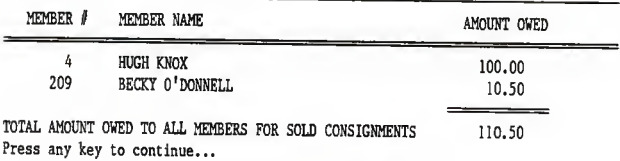

Figure 3-27 Summary of Sold, Unpaid Consignments for All Members

SUMMARY OF AMOUNT OWED TO MEMBERS FOR SOLD AND UNSOLD CONSIGNMENTS

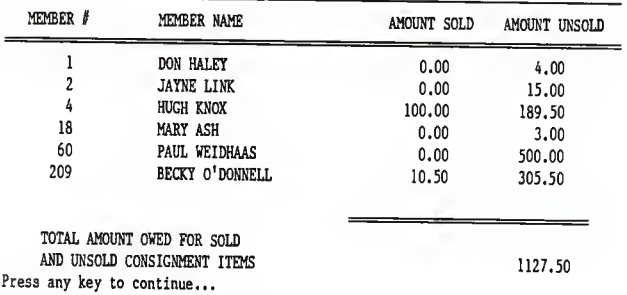

Figure 3-28 Summary of Sold and Unsold, Unpaid Consignments

ł,

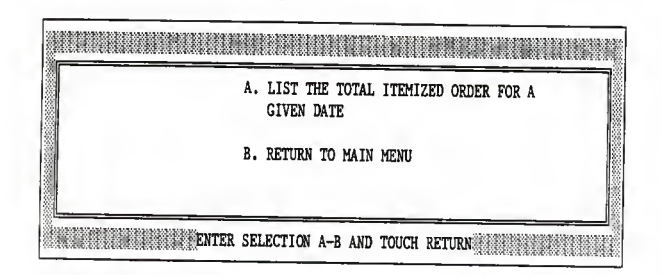

Figure 3-29 Combined Order Menu

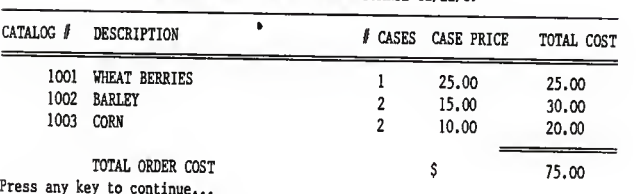

ORDER SUMMARY FOR BLOOMING PRARIE 02/22/89

Figure 3-30 Combined Order Report

itemized expenses for <sup>a</sup> given month and year, list gross sales and total expenses for <sup>a</sup> given month and year, and list all unpaid expenses

List itemized expenses for <sup>a</sup> given month and year: When this action is chosen, the user is prompted to enter the month and year for which to list expenses. When the month and year have been entered, the date the expense was incurred, who was paid, <sup>a</sup> description of the goods or services, and the amount of the expense as well as the sum of the months expenses are listed (figure 3-32).

List gross sales and total expenses for <sup>a</sup> given month and year: When this action is chosen, the user is prompted to enter <sup>a</sup> month and year for which to generate <sup>a</sup> report. When the month and year have been entered, the gross sales and total expenses for <sup>a</sup> chosen month and year are listed (figure 3-33). The figures given are lump sums with no indication as to the nature of the expenses or sales.

List all unpaid expenses: When this action is chosen, all unpaid bills are listed (figures  $3-34$  &  $3-35$ ). Itemized in the report are who is owed, <sup>a</sup> description of the goods or services received, and the amount as well as the sum of all outstanding expenses. Additionally, consignments for which members have not been paid are summed and the total amount owed to members for

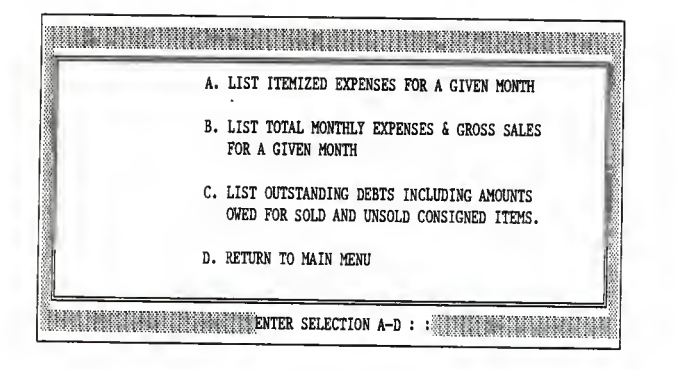

Figure 3-31 Finances Reports Menu

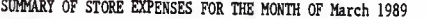

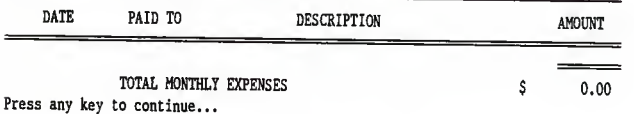

Figure 3-32 Expense Report For <sup>a</sup> Given Month and Year

# MONTHLY GROSS SALES / EXPENSE REPORT

FOR THE MONTH OF March 1989

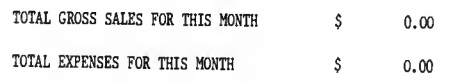

Press any key to continue...

Figure 3-33 Report of Sales and Expenses for <sup>a</sup> Given Month and Year

## REPORT OF ALL OUTSTANDING DEBTS

UNPAID BILLS

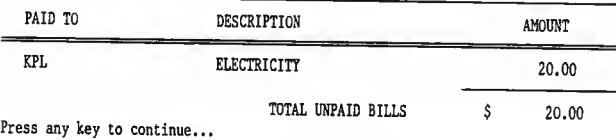

Figure 3-34 Report of Unpaid Expenses

UNPAID CONSINGMENTS

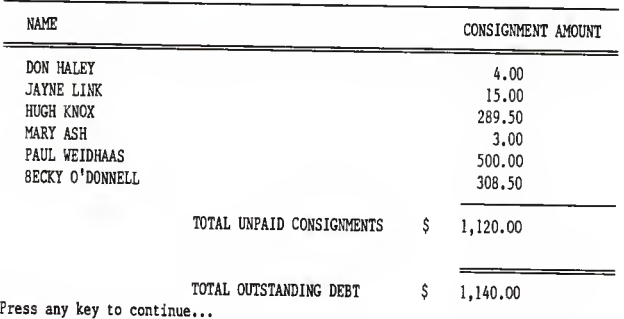

Figure 3-35 Sumnary of Outstanding Debt

consignments is given. The combined total owed for both expenses and unpaid consignments is given as well.

### 3.5 Summary

The system allows members of Peoples' Grocery to expedite the process of ordering goods through the grocery from the submission of an order to <sup>a</sup> supplier, through the distribution of the order to participating members. It also allows the management of the financial status of the grocery.

To take care of data entry, the system uses <sup>a</sup> series of screen forms which most people should be able to fill out with <sup>a</sup> small amount of instruction and with reduced danger of these users corrupting the database.

The reports generated by the system require <sup>a</sup> minimum of data entry by the user.

#### Chapter 4

#### Rbase 5000 Implementation

#### 4.0 Introduction:

The RBASE implementation of the Peoples' Grocery database uses the same logical design and accomplishes the same objectives as the dBase III+ implementation though not in the same manner due to differences between the two systems. As with the dBase III+ system the Rbase system is menu driven and this chapter will examine the actions taken in response to choosing the various menu options.

Unlike the dBase III+ application which can access all tasks from the main menu, the RBASE <sup>5000</sup> application must access one of two submenus before any work can be initiated. These sumbenus are entitled; Enter/Update Information, and Reports (see figue 4-1). When the Enter/Update Information option is chosen, another menu (figure 4-2) is displayed which lists the areas for data entry. Choosing any of the data entry/update options displays another menu which lets the user add new information to the database or to update existing information, or to return to the data entry/update options menu.

Information is entered into the database or updated via <sup>a</sup> form tailored to each entity. When each field available in <sup>a</sup> form has been accessed, <sup>a</sup> system generated menu is displayed which allows the user to save the form, abandon it without changes to the database or to reedit the form. Saving or abandoning the form returns the user to the menu from which the form was accessed.

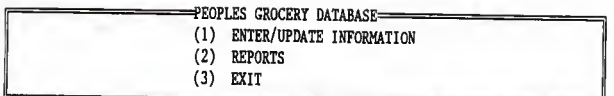

Figure 4-1 RBASE 5000 Main Menu

| =ENTER/UPDATE INFORMATION=========== |
|--------------------------------------|
| $^{(1)}$<br>MEMBER SHIP INFORMATION  |
| (2)<br>SUPPLIER INFORMATION          |
| (3)<br>PRODUCT CATALOG               |
| (4)<br>MEMBER ORDERS                 |
| (5)<br><b>CONSIGNMENTS</b>           |
| 36)<br><b>EXPENSES</b>               |
|                                      |

Figure 4-2 Enter/Update Options Menu

The RBASE 5000 system also generates reports of <sup>a</sup> predetermined format. When the 'Reports' option is chosen from the main menu, <sup>A</sup> menu (figure 4-3) listing report category options is displayed. As with the dBase III+ implementation, the reports generated require a minimum of user input. Though both the dBase III+ application and the RBASE 5000 application preform essentially the same the tasks, the RBASE 5000 does so with significantly less code, 1500 lines of code in 25 procedures.

#### 4.1 Enter/Update information:

When this action is chosen, it displays a menu (figure 4-2) that allows the user to enter or update information for the following entities, Member Information, Product Catalog, Supplier Information, Member Orders, Consignments, and Expenses.

#### Member information:

When this option is chosen it displays a menu (figure  $4-4$ ) with the options of adding new member information or updating information for an existing member or returning to the previous menu.

Add <sup>a</sup> new member: When this option is chosen, <sup>a</sup> form is displayed (figure 4-5) allowing the user to enter <sup>a</sup> members identification number, first name, last name, street address, city, state, zipcode, home phone, work phone number. Information must be entered in the identification number and name fields, and duplicate identification numbers are checked

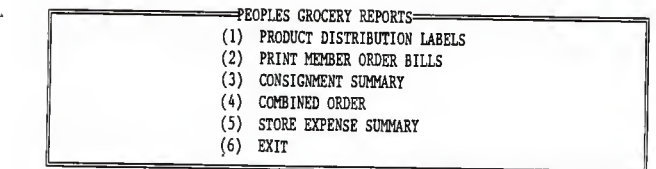

Figure 4-3 Report Options Menu

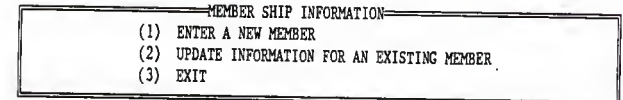

Figure 4-4 Member Information Menu

for and disallowed. When the form has been completed, it can be saved edited, or abandoned. Saving or abandonment returns the user to the member information menu.

Update an existing member: When this action is chosen, it results in a prompt asking the user to enter the identification number of the member of interest. If the number entered does not exist the user is returned to the member information menu. When a valid number has been entered, the appropriate form is displayed and the user may make changes to any field. After updating, the new information may be saved or the operation may be abandoned with no changes made to the database.

#### Supplier Information:

When this action is chosen, <sup>a</sup> menu giving the user the option of entering a new supplier into the database or updating an existing supplier is displayed (figure 4-6).

Enter a new supplier: When this action is chosen, a form is displayed (figure 4-7) that allows the user to enter the supplier name, street address, city, state, zipcode, contact name, and phone number.

When completed, the form may be saved, reedited, or abandoned with no changes made to the system. A supplier name must be entered and duplicate supplier names are checked. If no supplier name has been entered or <sup>a</sup> duplicate is found in the

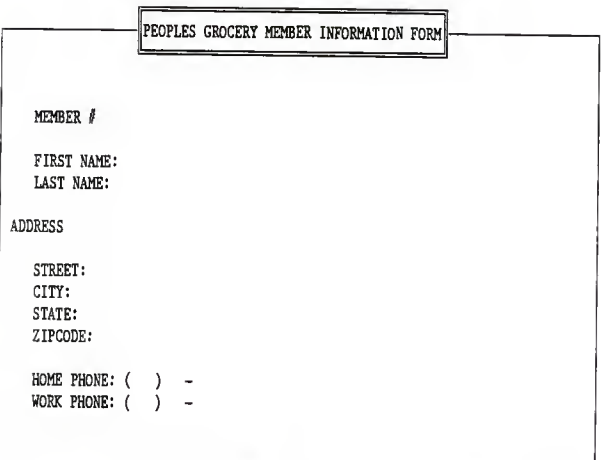

Figure 4-5 Member Information Form

| ==SUPPLIER INFORMATION=         |  |
|---------------------------------|--|
| (1)<br>ADD A NEW SUPPLIER       |  |
| (2) UPDATE AN EXISTING SUPPLIER |  |
| (3) RETURN TO PREVIOUS MENU     |  |
|                                 |  |

Figure 4-6 Supplier Information Menu

database, an error message is displayed and the user is given <sup>a</sup> chance to correct the error.

Update an existing supplier: When this action is chosen, the user is prompted for the name of the supplier to update. If the name entered does not exist in the database, no message is given and the user is returned to the supplier information entry/update menu. If the supplier does exist, the appropriate form is displayed and the user may change any field before saving or abandoning the operation.

#### Member Order

When chosen, displays a menu (figure 4-8) allowing the user to enter new order information, or update existing information.

Enter <sup>a</sup> new order: When this action is chosen, <sup>a</sup> form is displayed (figure 4-9) that allows the user to enter the member identification number, order date, supplier name, product identification number, and the amount ordered. When the form is complete, it may be saved or the operation abandoned. Information must be entered in all fields and duplicate records are not allowed. If any field is left blank or <sup>a</sup> duplicate record is found, an error message is displayed and the user is given the opportunity to make corrections before saving or abandoning the operation.

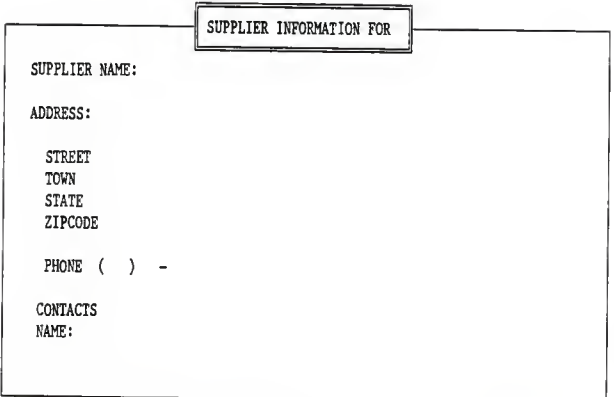

Figure 4-7 Supplier Information Form

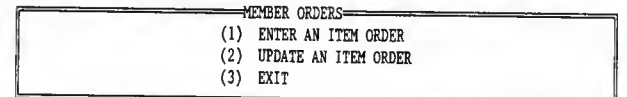

Figure 4-8 Member Order Menu

Update an existing order: When this option is chosen, the user is prompted to enter a member identification number and the date of the order. If the designated member has submitted an order on the given date, all of the items the member ordered on that date are listed and changes may be made to any field before saving or abandoning the changes. If <sup>a</sup> record matching the entered information does not exist, the user is returned to the member order entry/update menu.

#### Product Catalog:

When this action is chosen, it displays a menu (figure  $4-10$ ) that allows the user to add a new item to the product catalog, update existing items, or return to the enter/update menu.

Add <sup>a</sup> new item: When this action is chosen, <sup>a</sup> form is displayed (figure 4-11) that allows information for the supplier name, product identification number, product description, case price, unit price and shipping weight to be entered. After all fields have been accessed, the user may save the new record or abandon the operation, all the fields in this record must have an entry. If <sup>a</sup> field is left blank or an attempt is made to enter <sup>a</sup> duplicate record, an error message is displayed and the user is allowed to correct the error and then save the new record or abandon the operation.

Update an existing product: When this action is chosen, the

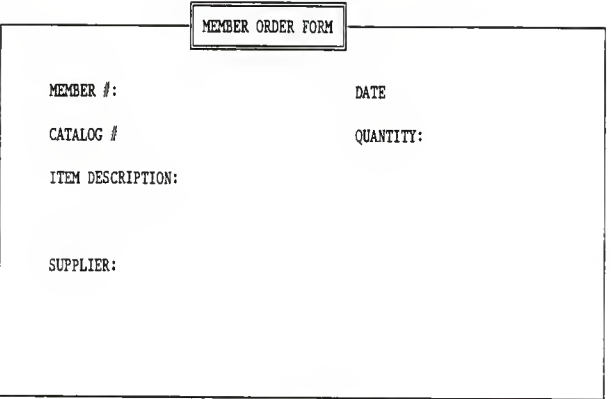

Figure 4-9 Member Order Form

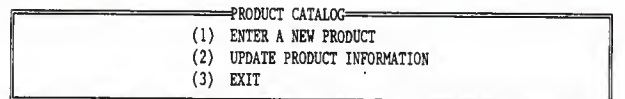

Figure 4-10 Product Information Menu

user is prompted to enter the name of <sup>a</sup> supplier and the product identification number. If <sup>a</sup> record with the requested information exists, it is retrieved and the user may modify any field before saving the new information or abandoning the operation. If <sup>a</sup> matching record is not found, the user is returned to the update menu.

#### Consignments:

When this option is chosen a menu is displayed (figure 4-12) that allows the user to enter a new consignment, update existing consignments or return to the enter/update menu.

Enter <sup>a</sup> new consignment: When this action is chosen, <sup>a</sup> consignment form is displayed (figure 4-13) in which the user enters the member identification number, date, the consignment description, the number of the given item placed on consignment, the price to be paid to the consignor for each item, whether or not all items have been sold, and whether or not the member has been paid for the consignments sold. Entries must be made in the member identification, description, date, amount paid and number of items fields. Duplicate records are not allowed. The existence of <sup>a</sup> duplicate record or the failure to enter data in <sup>a</sup> field that requires data to be entered

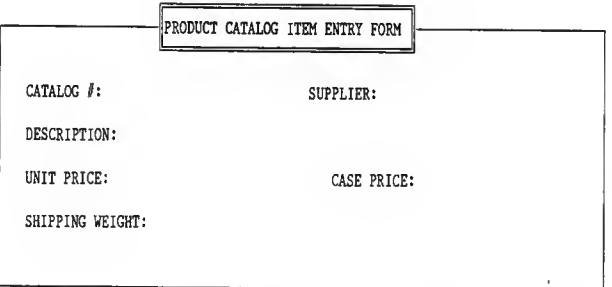

l,

Figure 4-11 Product Information Form

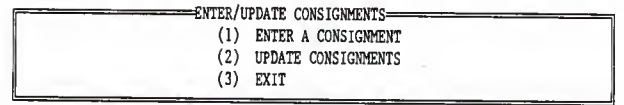

Figure 4-12 Consignment Menu

prompts an error message and the user is allowed to make the necessary corrections before saving the record or abandoning the operation.

Update an existing consignment: When this action is chosen, the user is prompted to enter the identification number of the member whose consignments they want to update. All existing consignments for this member are listed and the user may make changes to any field of any record and then save or abandon the modifications. If the given member has no consignments on record, the user is returned immediately to the consignment entry/update menu.

#### Expenses

When this action is chosen, it displays a menu (figure 4-14) that allows the user to enter <sup>a</sup> new expense or to update an existing expense.

Enter <sup>a</sup> new expense: When this action is chosen, <sup>a</sup> form is displayed (figure 4-15) that allows the user to enter the date, who was paid, <sup>a</sup> description of the goods or services received, the amount of the expense and whether or not the expense has been paid. All fields but the expense paid field must have an entry and as usual, duplicate records are not allowed. If any field but the 'expense paid' field is left empty or <sup>a</sup> duplicate record is found, an error message is displayed and the user is

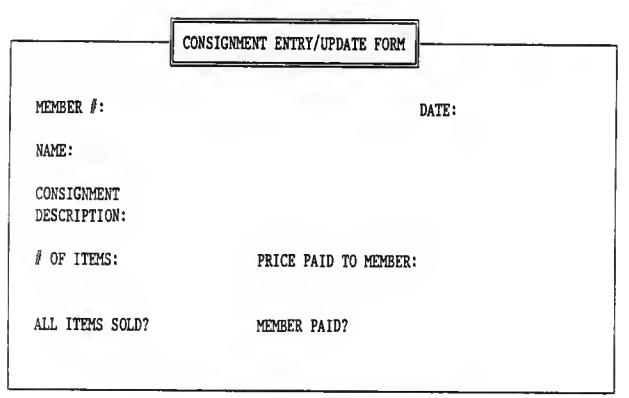

Figure 4-13 Consignment Information Form

| =ENTER/UPDATE EXPENSES====<br>(1) ENTER AN EXPENSE<br>(2) UPDATE AN EXPENSE<br>(3)<br>EXIT |
|--------------------------------------------------------------------------------------------|
|                                                                                            |

Figure 4-14 Expense Information Menu

given the opportunity to make necessary corrections after which the user may save the record or abandon the operation.

Update existing expense records: When this action is chosen, all existing expense records are displayed and the user may update any field in any record after which changes may be saved or the update operation abandoned.

#### 4.2 REPORTS

When the report option is chosen from the main menu, the menu (figure 4-3) listing the report categories is displayed. These categories are product breakdown labels, member order bills, combined order summary, consignments, and finances. This section will describe the actions taken when these options are chosen.

#### Product breakdown labels:

When this action is chosen, another menu (figure 4-16) is displayed that allows the users to print a product breakdown label for a selected order or to return to the main menu.

Print product breakdown label for a specified order: When this action is chosen, the user is prompted to enter an order date and the name of the supplier ordered from. If no such date / supplier combination exists in the database, all order dates and suppliers are listed and the user is allowed to reenter the requested information. Upon entry of <sup>a</sup> valid date and supplier

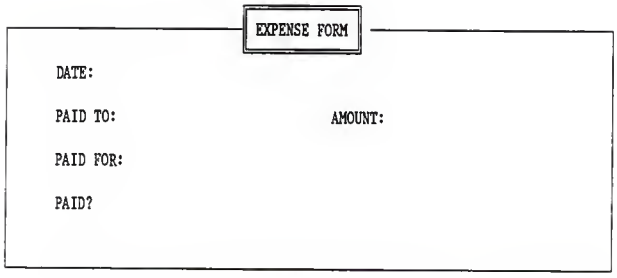

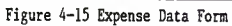

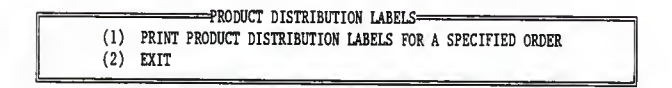

Figure 4-16 Product Breakdown Label Menu

a product breakdown label for each item ordered is printed (figure 4-17). Listed are the item name, the names of the members ordering the item and the amount of the item each member ordered.

#### Member order bills:

When this action is chosen, another menu (figure 4-18) is displayed that allows the users to print an itemized bill for each member participating in a selected order or return to the main menu.

Print bills for members participating in a selected order: When this action is chosen, the user is prompted to enter an order date and the name of the supplier ordered from. If no such date / supplier combination exists in the database, all order dates and suppliers are listed and the user is allowed to reenter the requested information. Upon entry of a valid date and supplier the user may change information that varies from order to order. The items that may be changed at this point are the tax rate, percentage of markup, shipping cost, member equity charges, and discount rate. After these changes have been made the user is prompted to enter any items that were not delivered because they were out of stock, damaged in transit or otherwise unacceptable. These products are deleted from the order and <sup>a</sup> bill is printed for each member participating in the order (figure 4-19).

## ITEM DISTRIBUTION LABEL

Item Description: CHICKEN

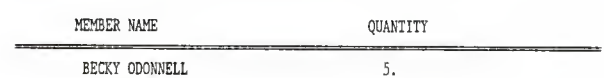

Figure 4-17 Product Breakdown Label Report

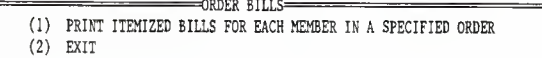

Figure A-18 Order Bill Menu

#### Combined order summary

When this action is chosen, another menu (figure 4-20) is displayed that allows the users to print a summary of the items ordered for a selected order or to return to the main menu.

Print an order summary for a specified order: When this action is chosen, the user is prompted to enter an order date and the name of the supplier ordered from. If no such date / supplier combination exists in the database, all order dates and suppliers are listed and the user is allowed to reenter the requested information. Upon entry of a valid date and supplier a summary of the order is printed (figure 4-21). Listed are the product identification number, the item description, the number of cases ordered, the total value of the ordered item and the value of the whole order.

#### Consignments:

When this action is chosen, another menu (figure 4-22) is displayed which lists the reports that are produced by this section. These reports are list products sold but member unpaid for <sup>a</sup> given member, list total items sold but members unpaid for all members, and list total amount owed for sold and unsold consignments.

List products sold but member unpaid for a given member: When this action is chosen, the user is prompted to enter the desired members identification number. This member's

### MEMBER ORDER BILL

Member Name: BECKY ODONNELL

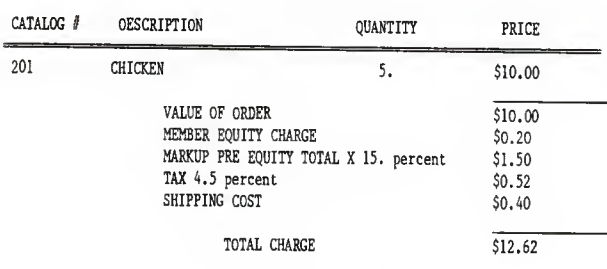

Figure 4-19 Order Bill Report

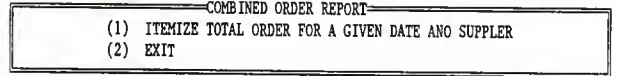

Figure 4-20 Order Summary Menu

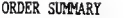

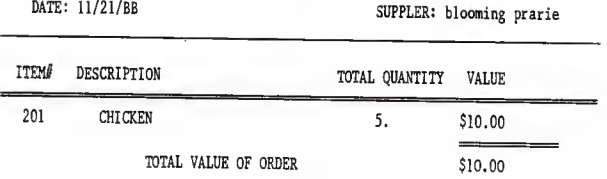

Figure 4-21 Order Summary Report

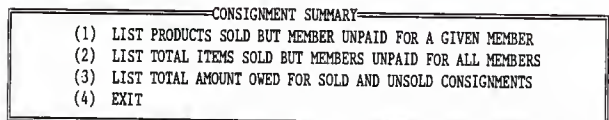

Figure 4-22 Consignment Reports Options Menu

consignments which have been sold but for which the member has not been paid are then itemized ant the total amount owed the member is displayed (figure 4-23). If the chosen member has no sold, unpaid consignments, <sup>a</sup> list of all members with sold unpaid consignments is displayed and the user is allowed to reenter a new identification number.

List amount for items sold but members unpaid for all members: When this action is chosen, <sup>a</sup> form is produced (figure 4-24) which lists each member who has consignments which have been sold but for which the member has not been paid. Also given is the amount owed to each of these members and the total amount owed to all members.

#### Expenses

When this option is chosen, a menu is displayed (figure 4-25) that lists three possible expense reports. These reports are 1) itemize expenses for <sup>a</sup> given month, 2) total expenses and gross sales for <sup>a</sup> given month, and 3) total outstanding debt.

Itemize expenses for <sup>a</sup> given month: When this option is chosen, the user is prompted to enter <sup>a</sup> date for which to itemize expenses. Upon entry of the chosen date, <sup>a</sup> form (figure 4-26) listing the description of the expense, the amounts paid, who was paid and the total expenses for the month is produced.

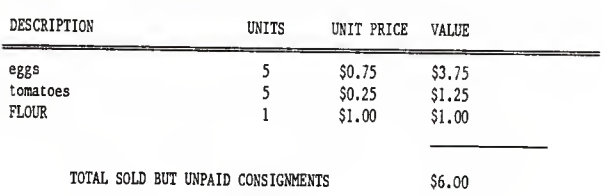

### SUMMARY OF SOLD BUT UNPAID CONSIGNMENTS Member Name: BECKY ODONNELL

Figure 4-23 Consignments Sold but Member Unpaid for <sup>a</sup> Given Member

### SUMMARY OF SOLD UNPAID CONSIGNMENTS

ï

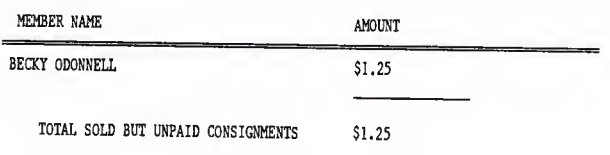

Figure 4-24 Summary of Sold Unpaid Consignments for All Members

## SUMMARY OF UNPAID CONSIGNMENTS SOLD AND UNSOLD

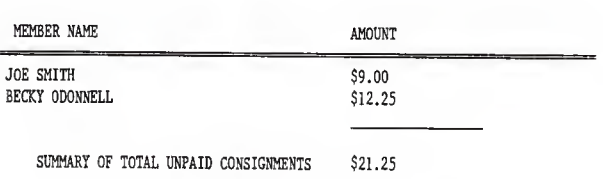

Figure 4-25 Sold and Unsold Consignments Report

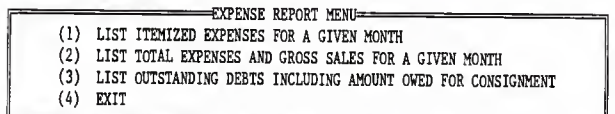

Figure 4-26 Expense Report Options Menu
Total expenses and gross sales: When this action is chosen, the user is prompted to enter the date for which to produce the report. Upon entry of a date, a form is produced (figure 4-27) which lists the total expenses of the grocery for the designated month along with the total gross sales of the grocery for the same month.

Outstanding debt: when this action is chosen <sup>a</sup> form is produced (figure 4-28) which lists the total amount owed for unpaid expenses and the total amount owed for consignments.

### Summary:

The RBASE 5000 application performs the same tasks as the dBase III+ application. However, there are some system dependent differences in accomplishing these tasks. The next chapter will qualitatively compare RBASE 5000 and dBASE III+.

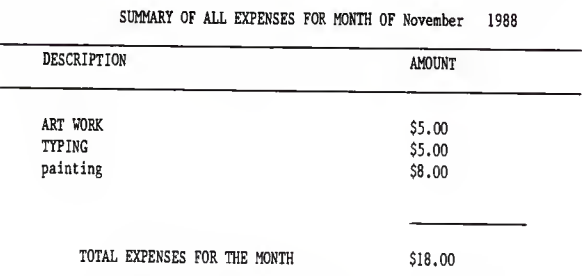

Figure 4-27 Itemized Expense Report for <sup>a</sup> Given Month

| SALES / EXPENSE REPORT FOR THE MONTH OF November 1988  |         |
|--------------------------------------------------------|---------|
| TOTAL VALUE OF GOODS ORDERED FROM SUPPLIERS THIS MONTH | \$10.00 |
| TOTAL MONTHLY EXPENSES                                 | \$0.00  |

Figure 4-28 Expense and Gross Sales Report for <sup>a</sup> Given Month

#### Chapter 5

#### Comparison

#### 5.0 Introduction:

Given the previously described enterprise, and implementations of dBase III+ and RBASE 5000, several comparisons can be made which can help judge the suitability of each system for use in developing other prospective database implementations. Among the possible points of comparison are 1) the "user friendliness" of the system, 2) ease of implementation, 3) the ease with which the system may be adapted to a specific application.

## 5.1 User friendliness:

The ability to develop <sup>a</sup> user friendly system is <sup>a</sup> primary concern when building <sup>a</sup> front-end for <sup>a</sup> database management system. In the case of the Peoples' Grocery database, the members using the system will change frequently and they will come to use the system with <sup>a</sup> widely varying knowledge of how the database is organized or even how to use <sup>a</sup> computer. Therefore, it is essential that the front-end lead the user through the necessary operations while allowing them to easily make corrections or return to the starting point without changing the database.

One of the important attributes of <sup>a</sup> "user friendly" system is the consistency of command actions [SIME 85] that is <sup>a</sup> response to <sup>a</sup> command, no matter how often or where the command appears, should

result in the same action. The command structure of an application developed with EBASE 5000 is dictated primarily by the code generation facility which enforces consistency of command actions. The application generation facility creates <sup>a</sup> tree of menus and actions taken as options of these menus. This tree must be traversed menu by menu. Likewise when the action or the use of <sup>a</sup> menu is finished, the user is returned to the previous menu.

The command structure of dBASE III+ gives much more flexibility to the programmer. Menus and the actions taken from those menus are determined solely by the programmer writing the application. This could lead to <sup>a</sup> breakdown in the consistency of program behavior but it is <sup>a</sup> simple matter to develop <sup>a</sup> pattern of menu and user query presentation which can be maintained throughout an application.

Screen formatting is an important aspect of user friendliness and again RBASE <sup>5000</sup> exerts more rigid control over final screen appearance than dBASE III+. When designing menus in RBASE <sup>5000</sup> the user enters the menu title and option headings and the system automatically formats the screen using the information given (figure 4-x). Slightly more flexibility is given when developing forms or reports in that the user may place text wherever desired and place form borders wherever wanted. But, there is no choice of what may used for the border or the option of using other visual amenities to make the screen more attractive.

DBASE III+, to the contrary, gives the programmer full control over how the screen will appear. The programmer can determine the dimensions of <sup>a</sup> menu or form and what to use as the border (figure

3-1). This flexibility of course places a greater burden on the programmer but can produce a more varied and interesting result.

## 5.2 Implementation considerations:

From the implementation standpoint, comparisons may be made between dBASE III+ and RBASE 5000 for the following points: 1) the code generation capabilities of each system, 2) the size of the code needed to accomplish the same work on each system, 3) the implementation of the rules used to select records and maintain the integrity of the database.

#### Code generation:

Both dBASE III+ and RBASE <sup>5000</sup> are able to generate code for use in specific applications but there are significant differences in the complexity of the code each can generate. The code generated by dBASE III+ is rudimentary and impractical to use.

This token gesture at code generation is in sharp contrast to the way code is produced in RBASE 5000. Code generation in RBASE 5000 is integral to the system. In fact, little useful work can be performed, from <sup>a</sup> program, without using the code generation facilities. When used, the code generator leads the user through <sup>a</sup> logical series of steps to build menus, and define the actions that may be taken by choosing options contained in the menus. Menus may be nested up to seven levels deep. Data is entered into the database via predefined forms and user produced code can be incorporated

where desired. In this manner, with <sup>a</sup> little experimentation, simple applications can be developed fairly quickly and the person preparing the code is rewarded with the sense of having accomplished a significant amount of work in a relatively short amount of time.

Overall, the code generation facility of RBASE 5000 is very well done but there are at least two shortcomings worth mentioning. First, the application generator keeps track of the names of the subroutines that the user has incorporated, and it prevents the programmer from using <sup>a</sup> given subroutine more than once. Thus, frequently used code that would normally be placed in <sup>a</sup> subroutine and called repeatedly from various points in <sup>a</sup> program must be placed wherever it is needed, as often as it is needed.

The second deficiency concerns code modification. The user generated pieces of code are developed via the Rbase 5000 editor. However, once <sup>a</sup> given piece of code has been incorporated into an application via the code generation facility, that code must thence forth be modified from the code generation facility. This requirement is not clearly stated in the manuals provided and it necessitates <sup>a</sup> considerable amount of effort since the application generation procedure must be traversed to the point of modification, the modification made, and the application recompiled whenever a change is desired.

## Size of code:

In the Peoples' Grocery implementations, the RBASE 5000 version occupied 41000 bytes while the dBASE III+ version used 81000.

The code used by RBASE 5000 was gathered into three RBASE files which contain the database records and associated information and the various application files produced by the user and the code generator during application implementation.

The dBASE III+ implementation was not nearly as tidy. Unlike RBASE 5000, dBASE III+ does not permit several subroutines to be stored in a single file and the dBASE III+ editor can only handle files with <sup>a</sup> maximum size of 5000 bytes. Consequently, the dBASE III+ implementation of the Peoples' Grocery database is spread out over 99 program files plus the data files.

# Maintaining system integrity:

Both RBASE 5000 and dBASE III+ provide methods for filtering data before it is committed to the database but their methods differ markedly. To assure database integrity, RBASE <sup>5000</sup> maintains <sup>a</sup> table of rules that is built as an application is being developed. Whenever the situation arises that requires the validity of <sup>a</sup> piece of data to be checked before it is allowed into the database, <sup>a</sup> condition against which the data must be compared is constructed and added to the rule table. When the rule checking is activated, all fields in <sup>a</sup> record are checked to see that they meet the constraints of every pertinent rule existing in the rule table before the record is written to the database. This behavior is too restrictive.

To maintain data integrity in dBASE III+, the user establishes the conditions to be checked and compares incoming data against those conditions at the appropriate place in the program. <sup>A</sup> given

set of conditions are used only where they are applicable. Summary:

With the user given virtually total control of all aspects of dBASE III+ application implementations, the initial development of an application proceeds slowly but improves as the user gains experience., The systems integrity can be strictly maintained and <sup>a</sup> consistent, easy to use system interface can be developed which will provide for modifications as the need arises.

In the RBASE 5000 environment, the broad aspects of application development are controlled by the system thus the data entry and update tasks as well as the outline of other portions of the system can be developed very quickly. Data manipulation and report generation proceed more slowly until considerable experience has been gained using the programming commands provided by the system. The final product is predictable in its reaction to user responses to application prompts.

Table 5-1 summarizes the comparison of the friendliness of the user interface and the facilities available for implementation of applications in both dBASE III+ and RBASE 5000. Chapter <sup>6</sup> will discuss these points further.

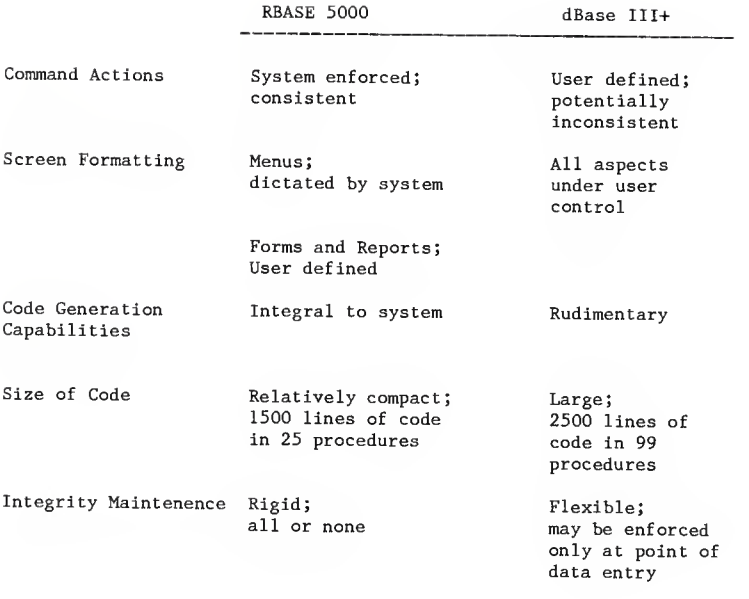

Figure 5-1 System Comparison Table

#### Chapter 6

### Conclusion

Both dBASE III+ and RBASE 5000 proved adequate for developing a front-end application for <sup>a</sup> small enterprise. Each system excelled in certain areas and each also had deficiencies that are worthy of further discussion. This chapter will review both the areas of excellence and the shortcomings of both systems.

To its credit RBASE 5000 has an excellent code generation facility that allows the programmer to produce the bulk of an application quickly. Once the menu and data entry facilities are in place, the programmer can incorporate hand written code specifically designed for the application. Navigation through applications thus produced is consistent and easy to learn. The code data for an application can be kept in <sup>a</sup> few files which are easy for <sup>a</sup> database administrator to maintain. RBASE <sup>5000</sup> has an excellent on line help facility. This facility is needed when writing code because the syntax of the programming commands is clumsy and unforgiving of misplaced spaces and the error messages produced when <sup>a</sup> syntax error is encountered are not very helpful in identifying and rectifying the problem. Another and perhaps the most serious drawback of RBASE 5000 is the interruption of and potential termination of program execution if the keyboard is touched when the application is not expecting keyboard input. This behavior is very disconcerting and detrimental to the overall friendliness of the system.

There are no system produced, surprise exits in dBASE III+. The

programming commands are plentiful and their use, with <sup>a</sup> little practice is intuitive. Though <sup>a</sup> significant burden is placed on the programmer for the development of an application, "boiler plate" programs simplify development significantly and accomplish in essence, the service the RBASE 5000 code generator provides.

At this point one application has been implemented using two microcomputer based database management system products. This leaves many products as well as many application environments unexplored. It would prove useful to select a set of application environments with <sup>a</sup> variety of requirements with regards to security, data integrity, flexibility of the user interface, and size of the database to name <sup>a</sup> few. Once <sup>a</sup> cross section of application environments has been chosen, each could be implemented using the existing database management system products. This would provide <sup>a</sup> bench mark which potential users might consult when considering acquisition of <sup>a</sup> DBMS. The user could choose the bench mark environment that most closely matches their requirements and evaluate the relative strengths and weaknesses of <sup>a</sup> DBMS based on how it preforms in that environment.

As new DBMS software becomes available in the market place, and existing DBMS are updated, it would prove useful to continue to qualitatively compare them using practical, real life business application bench marks in addition to the technical quantitative tabular comparisons commonly employed in software evaluation.

#### BIBLIOGRAPHY

- [Asht 86] DBASE III+ Version 1.0 Manual. Ashton Tate 1986.
- [Bern 82] Bernstein, P.A. Notes on Database Management Systems.<br>Aiken Computation Laboratory, Harvard Univ. Cambridge Mass. 1982.
- [Dick 86] Dickinson, J. "Programmable Relational Databases" PC Magazine 5:12 (1986).
- [Eric 86] Erickson, J. and Baran, N. Using RBASE 5000. Osborne Mcgraw-Hill 1986.
- [Gabe 86] Gabel D. "Designing <sup>a</sup> Database Application" Supplement to PC Week 3:17 (1986)
- [Kroe 83] Kroenke, D. Database Processing. Science Research Associates 1983.
- [Micr 86] R:BASE System V Learning Guide. Version 1.0. Microrim 1986.
- [Shac 86] Shackel B. "Ergonomics in Design tor Usability." In 'People and Computers: Designing for Usability. Proceedings of the Second Conference of the British Computer Society Human Computer Interaction Specialist Group.' Univ. of York 23-26 Sept. 1986 M.D. Harrison, A.F. Monk (eds.). pp. 44-77 Cambridge University Press, Cambridge.
- [Sime 85] Simes, D.K. and Sirsky, P. A. "Human Factors: An Exploration of the Psychology of Human Computer Dialogues." In 'Advances in Human-Computer Interaction.' vol 1, Hartson, H.R. ed. Ablex Publishing Corp., Norwood, New Jersey. <sup>1985</sup>
- [Ullm 82] Ullman, J.D. Principles of Database Systems. Computer Science Press 1982.

```
''PROGRAM PEOPLESM WRITTEN FOR PEOPLES GROCRERY DATABASE
*BY GARY RADKE
*MAIN ROUTINE
CLEAR ALL
SET SCOREBOARD OFF
SET TALK OFF
SET ESCAPE OFF
SET BELL OFF
SET HEADING OFF
SET HELP OFF
SET MENU OFF
SET SAFETY OFF
SET STATUS OFF
DO WHILE .T. * DO WHILE .T. means DO WHILE TRUE i.e. DO FOREVER
* The DO WHILE will be terminated by an EXIT command
   * Clear the screen and display the main menu CLEAR
   DO MenuTEMP
       DO WHILE .T. i=INKEY(
         @ 15,58 SAY "" IF UPPER(CHR(i))$"ABCDEFGHIJKX"
            EXIT
         ENDIF i=0@ 15,58 SAY UPPER(CHR(i))
       ENDDO
  * process user's response
  DO CASE CASE CHR(i) $ "Aa"
        DO MEMINF
     CASE CHR(i) $ "Bb"
        DO MEMORD1
     CASE CHR(i) $ "Cc"
        DO NEWCON1
     CASE CHR(i) $ "Dd"
        DO SUPP
     CASE CHR(i) $ "Ee"
        DO PRODUCT
```

```
CASE CHR(i) $ "Ff''DO EXPENSES
       CASE CHR(i) $ "Gg''DO LABELS
      CASE CHR(1) $ "Hh"
           DO BILLING
      CASE CHR(i) $ "Ii"DO CONSSUMM
      CASE CHR(1) $"Jj"DO STOREORD
      CASE CHR(i) $ "Kk"
          DO FINANCES
      CASE CHR(i) $ "Xx"
          EXIT ENDCASE
ENDDO
SET TALK ON SET ESCAPE ON SET BELL ON
SET HEADING ON
SET HELP ON SET MENU ON SET SAFETY ON SET STATUS ON CLEAR ALL CLEAR
RETURN
* Eof:
* Program.: MENUTEMP.PRG
* Author..: Gary Radke
* Date....: March 1987
* Notes...: Menu screen for Peoples Grocery database
@ 1,21 TO 3,51
@ 4,1 TO 23,77 DOUBLE
9 6,3 TO 14,37
@ 5,4 TO 7,21 DOUBLE
@ 6,5 SAY SPACE(16)
@ 6,41 TO 14,75
@ 5,42 TO 7,53 DOUBLE
@ 6,43 SAY SPACE(IO)
```
@ 5,2 SAY CHR(176)+CHR(176) @ 6,2 SAY CHR(176) @ 7,2 SAY CHR(176) @ 8,2 SAY CHR(176) @ 9,2 SAY CHR(176) @ 10,2 SAY CHR(176) @ 11,2 SAY CHR(176) @ 12,2 SAY CHR(176) @ 13,2 SAY CHR(176) @ 14,2 SAY CHR(176) @ 16,2 SAY REPLICATE(CHR(176),75) @ 17,2 SAY REPLICATE(CHR(176),75) @ 18,2 SAY REPLICATE(CHR(176),75) @ 19,2 SAY REPLICATE(CHR(176),75) @ 20,2 SAY REPLICATE(CHR(176),75) @ 21,2 SAY REPLICATE(CHR(176),75) @ 22,2 SAY REPLICATE(CHR(176),75) @ 14,76 SAY CHR(176) @ 13,76 SAY CHR(176) @ 12,76 SAY CHR(176) @ 11,76 SAY CHR(176) @ 10,76 SAY CHR(176) @ 9,76 SAY CHR(176) @ 8,76 SAY CHR(176) @ 7,76 SAY CHR(176) @ 6,76 SAY CHR(176) @ 5,54 SAY REPLICATE(CHR(176),23) (3 5,22 SAY REPLICATE(CHR(176),19) @ 6,38 SAY REPLICATE(CHR(176),3) @ 7,38 SAY REPLICATE(CHR(176),3) @ 8,38 SAY REPLICATE(CHR(176),3) @ 9,38 SAY REPLICATE(CHR(176),3) @ 10,38 SAY REPLICATE(CHR(176),3) @ 11,38 SAY REPLICATE(CHR(176),3) @ 12,38 SAY REPLICATE(CHR(176),3) @ 13,38 SAY REPLICATE(CHR(176),3) @ 14,38 SAY REPLICATE(CHR(176),3) @ 2,24 SAY "PEOPLES GROCERY DATABASE" @ 6,6 SAY "INPUT / UPDATE" @ 6,44 SAY "REPORTS" @ 8,8 SAY "A. Member Info." @ 9,8 SAY "B. Member Orders" @ 10,8 SAY "C. New Consignments" @ 11,8 SAY "D. Suppliers" @ 12,8 SAY "E. Product Catalogs" @ 13,8 SAY "F. Store Expenses" @ 8,46 SAY "G. Product / Member Labels" @ 9,46 SAY "H. Members Order Bill" @ 10,46 SAY "I. Consingment Summary" @ 11,46 SAY "J. Combined Order" @ 12,46 SAY "K. Finances"  $@ 15,18$  SAY "[Enter Selection (A - L, or X to quit) : : ]"

9 15,2 SAY REPLICATE(CHR(176),16) @ 15,61 SAY REPLICATE(CHR(176),16) RETURN \* Eof :Menutemp.prg \*PROGRAM MEMINF.PRG \*WRITTEN BY GARY RADKE \*FOR PEOPLES GROCERY DATABASE CLEAR SELECT <sup>1</sup> USE MEMBER INDEX MEMNO \* Cursor coordinates in menu queries  $XIT = F$ . ERR=.T. XC0RD=11 YC0RD=51 \* Messages and menu queries ERRMESS=SPACE(60) DUPMESS="THIS MEMBER # IS ALREADY IN USE, PLEASE USE ANOTHER."<br>DUPNUM="MEMBER # "<br>MEMESS="UPDATE MEMBERSHIP INFO FOR THIS MEMBER? Y/N" YMESS="Y - UPDATE INFORMATION FOR THIS MEMBER." NMESS="N - SKIP THIS MEMBER, LOOK AT THE NEXT."<br>XMESS="X - RETURN TO THE PREVIOUS MENU." MESS1="MEMBER I? IS INVALID USE ONE LESS THAN 1000" MESS2="YOU MUST ENTER <sup>A</sup> MEMBER NUMBER" MESS3="YOU MUST ENTER A MEMBER NAME" DO WHILE .T. \* DO WHILE .T. means DO WHILE TRUE i.e. DO FOREVER \* The DO WHILE will be terminated by an EXIT command \* Clear the screen and display the main menu CLEAR DO BACKGRD3 DO MOPT \* Accept only allowed responses DO CONFIRMM \* process user's response  $MMEMO = 0$ MLAST=SPACE(15) MFIRST=SPACE(9) MSTREET=SPACE(20) MCITY=SPACE(15) MZIP=00000 MHOME=SPACE(13) MWORK=SPACE(13) MSTATE=SPACE(2)

```
DO CASE
    * Enter a record for a new member
     CASE CHR(i) $ "Aa"
       DO NEWMEM
       * Allow update of an existing membership record
      * Excluding update of member #CASE CHR(i) S "Bb"
       DO UPDTMEM
      * Return to main menu
     CASE CHR(i) $ "Cc"
       EXTT
     ENDCASE
  ENDDO RELEASE ALL CLOSE ALL
  RETURN
* Eof:
* PROGRAM MEMORD.PRG
* WRITTEN BY GARY RADKE
* FOR PEOPLES GROCERY DATABASE
* ENTERS AND UPDATES MEMBER PRODUCT ORDERS CLEAR
ERRMESS=SPACE(60)<br>DUPMESS="THIS ORDER ALREADY EXISTS PLEASE REENTER"
MESS1="CATALOG # DOES NOT EXIST FOR THIS SUPPLIER, TRY ANOTHER" QUANTM="YOU MUST ENTER A VALUE FOR THE QUANTITY"
XCORD=11YC0RD=51 QUERY1="UPDATE ORDER FOR MEMBER // " QUERY2="C0NTINUE ORDERING WITH A NEW MEMBER? Y/N"
QUERY3="CONTINUE ORDERING WITH A NEW SUPPLIER? Y/N"
QUERY4="UPDATE ORDER FOR MEMBER # "
SUPMESS="SUBMIT ORDER TO THIS SUPPLIER?" SYMESS="Y - ORDER FROM THIS SUPPLIER" SNMESS="N - DO NOT ORDER FROM THIS SUPPLIER" SXMESS="X - RETURN TO PREVIOUS MENU" MEMESS="SUBMIT ORDER FOR THIS MEMBER?" YMESS="Y - SUBMIT ORDER FOR THIS MEMBER"
NMESS="N - DISPLAY NEXT MEMBER" XMESS="X - RETURN TO PREVIOUS MENU" MEMNAME=SPACE ( 20
MSUPNAME=SPACE( 20 ) MMEMNO=0
MITEMNO=0
MQUANTITY=0
MDATE=DATE() MDESCRIPT=SPACE(60)
LASTITEM=SPACE(50)
```
XIT=.F. ERR=.T. SELECT <sup>1</sup> USE MEMBER INDEX MEMNO SELECT 2 USE PRODCAT INDEX NAMEITNO SELECT 3 USE ITEM\_ORD SELECT 4 USE SUPPLIER DO WHILE .T. \* DO WHILE .T. means DO WHILE TRUE i.e. DO FOREVER \* The DO WHILE will be terminated by an EXIT command \* Clear the screen and display the main menu CLEAR DO BACKGRD3 DO ORDOPT DO CONFIRMM \* process user's response DO CASE \* Submit a new order CASE  $CHR(i)$  \$ "Aa" DO NEWORD \* Update an existing order CASE  $CHR(i)$  \$ "Bb" DO UPDTORD \* Return to the main menu CASE CHR(i) \$ "Cc" EXIT ENDCASE ENDDO CLEAR ALL RELEASE ALL RETURN \* Eof: ^PROGRAM CONSIGN '•'WRITTEN BY GARY RADKE \*FOR PEOPLES GROCERY DATABASE CLEAR  $ERROR = F$ . XCORD=l YCORD=51 MEMESS="UPDATE CONSIGNMENT FOR THIS MEMBER? Y/N" YMESS="Y - DISPLAYS CONSIGNMENTS FOR THIS MEMBER." XMESS="X - RETURNS YOU TO THE PREVIOUS MENU" MESS1="YOU MUST ENTER A CONSIGNMENT DESCRIPTION"

MESS2="Y0U MUST ENTER A VALUE FOR QUANTITY" MESS3="YOU MUST ENTER A CONSIGNMENT PRICE"  $MESS4="MEMBER$   $#$  DOES NOT EXIST IN THE DATABASE" MESS5="THIS MEMBER HAS NOTHING ON CONSIGNMENT" MESS6="THIS CONSIGNMENT ALREADY EXISTS IN THE DATABASE" ERRORMESS=SPACE( 60 SELECT <sup>1</sup> USE MEMBER INDEX MEMNO SELECT 2 USE MEMBER\_C INDEX CMEMNO DO WHILE .T. \* DO WHILE .T. means DO WHILE TRUE i.e. DO FOREVER \* The DO WHILE will be terminated by an EXIT command \* Clear the screen and display the main menu CLEAR DO BACKGRD3 \* print menu background DO CONOPT \* print consignment options \* accept users response DO CONFIRMM MMEMNO=0 MEMNAME=SPACE(40) MDESCRIPT=SPACE(20) MNUMITEM=0 MPRICE=000.00 MSOLD=.F. MPAID=.F. MDATE=DATE() \* process user's response DO CASE \* add a consignment CASE CHR $(i)$   $\frac{1}{2}$  "Aa" DO ECON  $CASE$   $CHR(i)$   $S$  " $Bb$ " DO CCON CASE  $CHR(i)$  \$ "Cc" EXIT ENDCASE ENDDO CLOSE ALL RELEASE ALL RETURN \* Eof:

'''PROGRAM SUPP •-'WRITTEN BY GARY RADKE \*FOR THE PEOPLES GROCERY DATABASE \*ENTERS SUPPLIER INFORMATION INTO SUPPLIER. DBF CLEAR XIT=.F. ERR=.T. XCORD=l YCORD=51 MESSl="YOU MUST ENTER A SUPPLIER NAME" MESS2="THIS SUPPLIER NAME ALREADY EXISTS IN THE DATABASE" SELECT <sup>1</sup> USE SUPPLIER DO WHILE .T. \* DO WHILE .T. means DO WHILE TRUE i.e. DO FOREVER \* The DO WHILE will be terminated by an EXIT command \* Clear the screen and display the main menu CLEAR DO BACKGRD3 DO SUPPOPT MSUPNAME=SPACE ( 20 MCONTACT=SPACE( 20 MSTREET=SPACE(20) MCITY=SPACE(15) MZIP=00000 MPHONE=SPACE(13) MSTATE=SPACE(2) DO CONFIRMM \* process user's response DO CASE CASE  $CHR(i)$   $$ "Aa"$ DO WHILE .T. DO SUPFMASK DO ADDSUP LOCATE FOR RTRIM(MSUPNAME)=RTRIM(SUPNAME) IF FOUND() @ 22,5 SAY MESS2 **WATT** @ 22,5 @ 23,5 LOOP ENDIF IF (LEN(RTRIM(MSUPNAME))<1) @ 22,5 SAY MESS1 **WATT** @ 22,5

```
@ 23,5 LOOP
   ENDIF
   DO CONFIRMQ
   DO CONFIRML
   DO CASE
      CASE CHR(i) $ "Yy"
        APPEND BLANK REPLACE SUPNAME WITH MSUPNAME
        REPLACE CONTACT WITH MCONTACT
        REPLACE STREET WITH MSTREET
        REPLACE TOWN WITH MCITY
        REPLACE ZIPCODE WITH MZIP
        REPLACE STATE WITH MSTATE
        REPLACE PHONE WITH MPHONE
        @ 22,5
        @ 23,5 WAIT
        EXIT CASE CHR(i) $ "Nn"
        LOOP
      CASE CHR(i) $ "Xx"
        EXIT ENDCASE
ENDDO
* Update an existing supplier
CASE CHR(i) $ "Bb"
 CLEAR
 * Start at the top of the file and work through
 * it until the desired supplier is found USE SUPPLIER
 DO WHILE .T. MSUPNAME= RTRIM (SUPNAME)
   @ 3,5 SAY "SUPPLIER"
   @ 3,15 SAY MSUPNAME
   @ 5,5 SAY "UPDATE INFO FOR THIS SUPPLIER? Y/N"
   @ 7,0 TO 13,55 DOUBLE
   @ 8,5 SAY "Y DISPLAYS INFO FOR THIS SUPPLIER"
   @ 10,5 SAY "N SHOWS YOU THE NEXT SUPPLIER"
   @ 12,5 SAY "X RETURNS YOU TO THE PREVIOUS MENU"
   DO CONFIRML
   DO CASE CASE CHR(i) $ "Yy" MSUPNAME=SUPNAME
        EXIT
     CASE CHR(i) $ "Nn"
       SKIP
       IF E0F()
         @ 22,5 SAY "END OF SUPPLIER FILE"
```

```
WAIT
                @ 22,5
                @ 23,5 EXIT
              ELSE
                @ 3,15 ENDIF CASE CHR(i) $ "Xx"EXIT ENDCASE
       ENDDO
        IF (CHR(i) \ "Xx") .OR. (EOF())
         LOOP
       ENDIF
        * Update the chosen supplier record MCONTACT = CONTACTMSTREET = STREET MCITY = TOWNMZIP = ZIPCODE MSTATE = STATE MPHONE = PHONEDO WHILE .T. DO SUPFMASK
          DO UPSUPRD
          @ 22,5 SAY "IS THIS INFORMATION CORRECT? Y/N"
          @ 23,5 SAY "TYPE X TO RETURN TO THE PREVIOUS MENU"
          DO CONFIRML
          DO CASE
             CASE CHR(i) $ "Yy"
               REPLACE CONTACT WITH MCONTACT
               REPLACE STREET WITH MSTREET
               REPLACE TOWN WITH MCITY
               REPLACE ZIPCODE WITH MZIP
               REPLACE STATE WITH MSTATE
               REPLACE PHONE WITH MPHONE
               @ 22,0
               @ 23,0 WAIT
               EXIT CASE CHR(i) $ "Nn"
               LOOP CASE CHR(i) $ "Xx"
               EXIT ENDCASE
       ENDDO
     * Return to main menu
     CASE CHR(i) $ "Ce"
         EXIT ENDCASE
ENDDO
```

```
CLEAR ALL
RELEASE ALL
RETURN
* Eof:
* PROGRAM PRODUCT
* WRITTEN BY GARY RADKE
* FOR PEOPLES GROCERY DATABASE
* ENTER AND UPDATE ITEMS IN A SUPPLIERS CATALOG
CLEAR
SELECT 1 USE SUPPLIER
SELECT 2 USE PRODCAT INDEX PRODORD
XCORD=l
YCORD=51
ERROR=.T. XIT=.F. ERRMESS=SPACE(60) MESS1="THIS CATALOG # ALREADY EXISTS FOR THIS SUPPLIER, REENTER" MESS2="A SHIPPING WEIGHT MUST BE ENTERED" MESS3="A UNIT PRICE MUST BE ENTERED" MESS4="A CASE PRICE MUST BE ENTERED"
MESS5="A PRODUCT DESCRIPTION MUST BE ENTERED" MESS6="A CATALOG # MUST BE ENTERED"
DO WHILE .T. * DO WHILE .T. means DO WHILE TRUE i.e. DO FOREVER
* The DO WHILE will be terminated by an EXIT command
   * Clear the screen and display the main menu CLEAR SUPMESS="ENTER ITEMS IN CATALOG FOR THIS SUPPLIER?" SYMESS="Y - USE THIS SUPPLIERS CATALOG" SNMESS="N - LOOK AT NEXT SUPPLIER" SXMESS="X \sim RETURN TO PREVIOUS MENU"<br>MITEMNO=0
   MDESCRIPT= SPACE (60) MSHIPWT=0 MUPRICE=00.00
   MCASPRICE=000.00
   MSUPNAME=SPACE( 20
   DO BACKGRD3
   DO PRODOPT
   DO CONFIRMM
   * process user's response
   DO CASE
       CASE CHR(i) $ "Aa"
          SELECT 1 USE SUPPLIER
```

```
DO GETSUPP
          IF XIT
            LOOP
          ENDIF
          SELECT 2 DO ENTPROD
          LOOP
       CASE CHR(i) $ "Bb"
          SELECT 1 USE SUPPLIER
          DO GETSUPP
          IF XIT
            LOOP
          ENDIF SELECT 2 DO UPDTPRD
         LOOP
       CASE CHR(1) $ "Cc"
           EXIT ENDCASE
ENDDO
CLOSE ALL RELEASE ALL
RETURN
* Eof:
* Program expenses
* Written by Gary Radke
* For Peoples Grocery Database
* Allows for entry and update of expense records
SELECT 1 USE EXPENC CLEAR
XCORD=l
YC0RD=51 ERRMESS=SPACE(60)<br>MESS1="THIS EXPENSE RECORD ALREADY EXISTS IN DATABASE"
MESS2="AN EXPENSE AMOUNT MUST BE ENTERED" MESS3="AN ENTRY MUST BE MADE IN THE PAID TO SPACE" MESS4="AN EXPENSE DESCRIPTION MUST BE ENTERED"
ERROR=.T.
DO WHILE .T. * DO WHILE .T. means DO WHILE TRUE i.e. DO FOREVER
* The DO WHILE will be terminated by an EXIT command
   * Clear the screen and display the main menu
   CLEAR
   DO BACKGRD3
   DO EXPOPT MDATE=DATE()
```

```
MAMOUNT=0.00
MPAIDTO=SPACE(20)
MDESCRIPTI=SPACE(57)
MPAID=.F.
* Accept only the responses available in the menu
DO CONFIRMM
* process user's response
DO CASE
  * Add a new expense
  CASE CHR(i) $ "Aa"
    CLEAR
    DO WHILE .T. DO EXPFMASK
      DO ADDEXP
      DO CHKEXP
      IF ERROR
        @ 22,5 SAY ERRMESS WAIT
        @ 22,5
        @ 23,5 LOOP
      ENDIF
      DO CONFIRMQ
      DO CONFIRML
      DO CASE
      * If everything is ok, save the new record
        CASE CHR(i) \zeta "Yy"
          APPEND BLANK REPLACE DATE WITH MDATE
          REPLACE AMOUNT WITH MAMOUNT
          REPLACE PAID_TO WITH MPAIDTO
          REPLACE DESCRIPTIO WITH MDESCRIPTI
          @ 22,5
          @ 23,5 WAIT
          EXIT
      * Allow correction of errors CASE CHR(i) $ "Nn"
         LOOP
     * Return to the previous menu
       CASE CHR(i) $ "Xx"EXIT ENDCASE
    ENDDO
 * Review existing expense records
 CASE CHR(i) $ "Bb"
   CLEAR
   USE EXPENC
   DO WHILE .T. DO EXPFMASK
```

```
DO BRSEXP
          @ 15,0 TO 21,55
          @ 16,5 SAY "Y LETS YOU UPDATE THIS EXPENSE FORM"
          @ 17,5 SAY "N SHOWS YOU THE NEXT EXPENSE FORM"
          6 18,5 SAY "X RETURNS YOU TO THE PREVIOUS MENU"
          @ 20,5 SAY "ENTER RESPONSE"
          DO CONFIRML
          DO CASE
           CASE CHR(i) $ "Yy"
              LOOP
           CASE CHR(i) $ "Nn"
              SKIP
              IF EOF()@ 23,5 SAY "END OF EXPENSE FILE" WAIT
               GO TOP
               EXIT
             END IF LOOP
           CASE CHR(i) $ "Xx"
             EXIT ENDCASE
       ENDDO
     * Return to previous menu
     CASE CHR(i) S "Cc"
         EXIT ENDCASE
ENDDO
USE RETURN
* Eof:
* Program Labels
* Written by Gary Radke
* For Peoples' Grocery Database
CLEAR
XC0RD=11
YC0RD=51
DO WHILE .T. * DO WHILE .T. means DO WHILE TRUE i.e. DO FOREVER
* The DO WHILE will be terminated by an EXIT command
   * Clear the screen and display the main menu
   CLEAR
   DO BACKGRD3
   DO LABOPT
  DO CONFIRMM
   * process user's response
```

```
DO CASE
       CASE CHR(i) $ "Aa"
           DO PRINTLBL
           EXIT
      CASE CHR(i) $ "Bb" EXIT
      CASE CHR(1) $ "Cc"
           EXIT ENDCASE
ENDDO RETURN
* Eof:
* PROGRAM BILLING
* WRITTEN BY GARY RADKE
* FOR PEOPLES GROCERY DATABASE
* GENERATES AN ITEMIZED BILL FOR EACH MEMBER PARTICIPATING
* IN A GIVEN ORDER.
XCORD=ll
YCORD=51
XIT=.F.
CLEAR
G01="PREPARE BILLS FOR ORDER SUBMITTED TO " MSUPNAME=SPACE(20)
MDATE=DATE() MM1="WERE THERE ANY ITEMS WHICH WERE NOT DELIVERED OR " MM2="REFUSED WHEN THE ORDER" MM3="SUBMITTED TO " M14 = N ON N M3 = N of N of N of M4 = N of N of N of N of N of N of N of N of N of N of N of N of N of N of N of N of N of N of N of N of N of N of N of N of N of N 
MM6="ITEM NUMBER GIVEN WAS NOT INCLUDED IN THE ORDER"
DO WHILE .T.
* DO WHILE .T. means DO WHILE TRUE i.e. DO FOREVER
* The DO WHILE will be terminated by an EXIT command
   * Clear the screen and display the main menu CLEAR
   DO BACKGRD4
   DO BILLOPT
   DO CONFIRMM
   * process user's response
   DO CASE
     CASE CHR(i) $ "Aa"
           DO GETORD CLEAR
           IF XIT
             XIT=.F.
```

```
LOOP
          ENDIF
          @ 3,5 SAY MM1
          @ 3,5+LEN(MMl) SAY MM2
          @ 4,5 SAY MM3
          @ 4,5+LEN(MM3) SAY MSUPNAME
          @ 4,5+LEN(MM3)+LEN(RTRIM(MSUPNAME)) SAY MM4
          @ 4,5+LEN(MM3)+LEN(RTRIM(MSUPNAME))+LEN(MM4) SAY MDATE
          @ 5,5 SAY MM5
          DO CONFIRML
          DO CASE
             CASE CHR(i) $ "Yy"
               DO ADJSTORD
             CASE CHR(i) $ "Xx"
               EXIT ENDCASE CLEAR
          DO PRINTBIL
     CASE CHR(i) $ "Bb"
          EXIT ENDCASE
ENDDO CLOSE ALL RELEASE ALL
RETURN
* Eof:
* PROGRAM CONSSUMM
* WRITTEN BY GARY RADKE
* FOR PEOPLES GROCERY DATABASE
* GENERATES CONSIGNMENT SUMMARY REPORTS XCORD=15
YCORD=51 YMESS="Y - PREPARE SUMMARY FOR THIS MEMBER"<br>NMESS="N - SKIP TO THE NEXT MEMBER"
XMESS="'X - RETURN TO THE PREVIOUS MENU" CLEARDO WHILE .T.
* DO WHILE .T. means DO WHILE TRUE i.e. DO FOREVER
* The DO WHILE will be terminated by an EXIT command
   * Clear the screen and display the main menu CLEAR
   DO BACKGRD5
   DO CONSOPT
   DO WHILE .T. i=INKEY()IF UPPER(CHR(i))$"ABCD"
            EXIT
       ENDIF
       i=0@ XCORD.YCORD SAY UPPER(CHR(i)
```

```
ENDDO
   * process user's response
   DO CASE
     CASE CHR(i) $ "Aa"
         DO SOLDUPD
     CASE CHR(i) $ "Bb"
         DO ALLUSC
     CASE CHR(i) $ "Cc"
         DO ALLC
     CASE CHR(i) $ "Dd"
         EXIT ENDCASE
ENDDO
CLOSE ALL RELEASE ALL RETURN
* Eof:
* Program Storeord
* Written by Gary Radke
* For Peoples Grocery Database
* Prints a summary of a given combined store order
XIT=.F. CLEAR
DO WHILE .T. * DO WHILE .T. means DO WHILE TRUE i.e. DO FOREVER
* The DO WHILE will be terminated by an EXIT command
  * Clear the screen and display the main menu CLEAR
  DO BACKGRD3
  DO STOROPT
  DO WHILE .T. i=INKEY()IF UPPER(CHR(i))$"AB"
         EXIT
     ENDIF i=0@ 15,58 SAY UPPER(CHR(i))
  ENDDO
  * process user's response
  DO CASE
    CASE CHR(i) $ "Aa"
        DO COMBORD
```

```
CASE CHR(i) $ "Bb"
          EXIT
    ENDCASE
ENDDO
RETURN
* Eof:
* Program Finances
* Written by Gary Radke
* For Peoples Grocery Database
CLEAR
DO WHILE .T. * DO WHILE .T. means DO WHILE TRUE i.e. DO FOREVER
* The DO WHILE will be terminated by an EXIT command
   * Clear the screen and display the main menu CLEAR
   DO BACKGRD5
   DO FINOPT
   XC0RD=15
   YC0RD=51
   DO WHILE .T. i=INKEY()
      IF UPPER(CHR(i))$"ABCD"
         EXIT ENDIF
      i=0
      @ XCORD.YCORD SAY UPPER(CHR( i )
   ENDDO
   * process user's response
   DO CASE
     CASE CHR(i) $ "Aa"
         DO LISTEX
     CASE CHR(i) $ "Bb"
         DO EXP_SAL
     CASE CHR(i) $ "Cc"
         DO CONEXP
     CASE CHR(i) $ "Dd"
         EXIT ENDCASE
ENDDO CLOSE ALL RELEASE ALL
```
RETURN \* Eof: '•PROGRAM BACKGRD3 •-'WRITTEN BY GARY RADKE \*FOR THE PEOPLES GROCERY DATABASE \*PRODUCES A GENERIC BACKGROUND FOR A MENU WITH THREE OPTIONS. CLEAR 91,1 TO 12,77 @3,3 TO 10,75 DOUBLE @ 2,2 SAY REPLICATE (CHR (176), 75) @3,2 SAY CHR (176) @ 4,2 SAY CHR (176) @ 5,2 SAY CHR (176) @ 6,2 SAY CHR (176) @ 7,2 SAY CHR (176) @ 8,2 SAY CHR (176) @ 9,2 SAY CHR (176) @ 10,2 SAY CHR (176) @ 3,76 SAY CHR (176) @ 4,76 SAY CHR (176) @ 5,76 SAY CHR (176) @ 6,76 SAY CHR (176) @ 7,76 SAY CHR (176) @ 8,76 SAY CHR (176) @ 9,76 SAY CHR (176) @ 10,76 SAY CHR (176) @ 11,2 SAY REPLICATE (CHR (176), 75) RETURN \*Eof \*PROGRAM MOPT \*WRITTEN BY GARY RADKE \*FOR THE PEOPLES GROCERY DATABASE '•'LISTS THE OPTIONS FOR ADDING A NEW MEMBER TO OR UPDATING '^INFORMATION ON A CURRENT MEMBER @ 4,27 SAY " A. ADD A NEW MEMBER" @ 6,27 SAY " B. UPDATE A CURRENT MEMBER" @ 8,27 SAY " C. RETURN TO MAIN MENU" @ 11,30 SAY "ENTER SELECTION A-C : :" RETURN \*Eof; \* PROGRAM MEMDUP \* WRITTEN BY GARY RADKE \* FOR PEOPLES GROCERY DATABASE \* CHECKS FOR DUPLICATE MEMBER RECORDS BY SEARCHING FOR DUPLICATE \* MEMBER // <sup>S</sup> WHEN A NEW MEMBER IS ADDED SET TALK OFF SELECT <sup>1</sup> USE MEMBER INDEX MEMNO SEEK MMEMNO

```
IF FOUND() THEN
  CLEAR
  @ 3,5 SAY DUPNUM
  @ 3,5 + LEN( DUPNUM) SAY MMEMNO
  @ 4,5 SAY DUPMESS WAIT
ENDIF RETURN
*Eof
* PROGRAM CONFIRMM.PRG
* USED IN PEOPLES GROCERY DATABASE
* CONFIRMS RESPONSE TO VARIOUS MENU CHOICES IN THE
* PROGRAM. ONLY ALLOWS A, B, OR C AS A RESPONSE
DO WHILE .T. i=INKEY()IF UPPER(CHR(i))$"ABC"
      EXIT
   ENDIF
   i=0@ XCORD.YCORD SAY UPPER(CHR(i )
ENDDO RETURN
* Eof:
* PROGRAM NEWMEM
* WRITTEN BY GARY RADKE
* FOR PEOPLES GROCERY DATABASE
^\star ENTERS A NEW MEMBER RECORD INTO THE MEMBER DBF CLEAR
DO WHILE .T. * Display membership form
   DO MEMFMASK
   DO ADDMEM
   DO CHKMEM
   IF ERR
     @ 22,5 SAY ERRMESS WAIT
     @ 22,0
     @ 23,0 LOOP
  ENDIF
  * Accept only allowed responses
  DO CONFIRMQ
  DO CONFIRML
  DO CASE
      * Add the record to the db CASE CHR(i) $ "Yy"
       APPEND BLANK REPLACE MEM_NO WITH MMEMNO
       REPLACE FIRSTNAME WITH MFIRST
```

```
REPLACE LASTNAME WITH MLAST
         REPLACE STREET WITH MSTREET
         REPLACE TOWN WITH MCITY
         REPLACE ZIPCODE WITH MZIP
         REPLACE STATE WITH MSTATE
         REPLACE HOMEPHONE WITH MHOME
         REPLACE WORKPHONE WITH MWORK
        INDEX ON MEM_NO TO MEMNO
        @ 22,0
        @ 23,0 WAIT
        EXIT
      * Allow corrections
      CASE CHR(i) $ "Nn"
        LOOP
      * Abandon operation
      CASE CHR(i)$ "Xx"
        EXIT ENDCASE
  ENDDO
RETURN
*Eof
* PROGRAM MEMFMASK.PRG
* WRITTEN BY GARY RADKE
* FOR PEOPLES GROCERY DATABASE
* TEMPLATE FOR MEMBER INFORMATION FORM CLEAR
@ 0,0 TO 21,79 DOUBLE
@ 2,23 TO 5,53
@ 3,25 SAY "PEOPLES GROCERY COOPERATIVE"
@ 4, 25 SAY "MEMBERSHIP INFORMATION FORM"
@ 6,9 SAY "MEMBER //" @ 8,9 SAY "FIRST NAME"
@ 8,30 SAY "LAST NAME"
9 10,5 SAY "ADDRESS"
@ 12,9 SAY "STREET"
@ 13,9 SAY "CITY"
@ 14,9 SAY "STATE"
@ 14,18 SAY "ZIP CODE"
@ 17,9 SAY "HOME PHONE"
@ 18,9 SAY "WORK PHONE" RETURN
*Eof
'•'PROGRAM ADDMEM.PRG
^WRITTEN BY GARY RADKE
*FOR PEOPLES GROCERY DATABASE
*READS MEMBER INFORMATION INPUT
```
@6,18 GET MMEMNO

```
98,20 GET MFIRST
@ 8,41 GET MLAST
@ 12,16 GET MSTREET
@ 13,14 GET MCITY
@ 14,15 GET MSTATE
@ 14,27 GET MZIP
@ 17,20 GET MHOME
@ 18,20 GET MWORK
READ RETURN
* Eof:
* PROGRAM CHKMEM
* WRITTEN BY GARY RADKE
* CHECKS FOR ERRORS WHEN A NEW MEMBER RECORD IS ENTERED
ERR=.T.
DO CASE
   * Check to see if this member # is to large
   CASE (MMEMNO > 999) ERRMESS=MESS1
   * Make sure a member # has been entered
   CASE (MMEMNO < 1) THEN ERRMESS=MESS2
   *Make sure a member name has been entered
   CASE (LEN(RTRIM(MFIRST)) < 1) ERRMESS=MESS3
   OTHERWISE
     ERR=.F. ENDCASE
* Check to see if this member # already exists in db SEEK MMEMNO
* If it exists, use another
IF FOUND() THEN
  ERRMESS=DUPMESS
  ERR=.T.
ENDIF
RETURN
*Eof
""'PROGRAM CONFIRMQ.PRG
*WRITTEN BY GARY RADKE *FOR PEOPLES GROCERY DATABASE
@ 22,5 SAY "IS THIS INFORMATION CORRECT? Y/N"
@ 23,5 SAY "TYPE 'X' TO ABANDON OPERATION"
RETURN
* Eof:
*PROGRAM CONFIRML.PRG
*WRITTEN BY GARY RADKE
```

```
*FOR PEOPLES GROCERY DATABASE
*ACCEPTS ONLY Y, N, OR X AS A RESPONSE TO PROGRAM
*QUERIES
DO WHILE .T. i=INKEY( ) IF UPPER(CHR(i))$"YNX"
      EXIT
   ENDIF i=0@ 22,53 SAY UPPER(CHR(i))
ENDDO
@ 22,5
@ 23,5 RETURN
*Eof
*PROGRAM MEMUOPT
*WRITTEN BY GARY RADKE
*FOR THE PEOPLES GROCERY DATABASE
*LISTS THE OPTIONS FOR ADDING A NEW MEMBER TO OR UPDATING
*INFORMATION ON A CURRENT MEMBER
@ 4.27 SAY " A. ENTER MEMBER #"
@ 6,27 SAY " B. BROWSE MEMBER FILE"
@ 8,27 SAY " C. RETURN TO PREVIOUS MENU"
@ 11,30 SAY "ENTER SELECTION A-C : :" RETURN
*Eof
*PROGRAM GETMEM.PRG
*WRITTEN BY GARY RADKE
*FOR PEOPLES GROCERY DATABASE
'"LOCATES A MEMBERS MEMBERSHIP RECORD SO INFORMATION FROM IT *MAY BE USED ELSEWHERE IN THE APPLICATION
XIT=.F. MEMNAME=SPACE(20) MMEMNO=0
CLEAR
* Step throuhg the member info db and display
* member // and name for each record examined
IF (.NOT. EOF())DO WHILE .T. MEMNAME= RTRIM(FIRSTNAME) + " " + RTRIM(LASTNAME)
    @ 3,5 SAY "MEMBER //" @ 3,14 SAY MEM_NO
    @ 3,25 SAY "NAME"
    @ 3,30 SAY MEMNAME
    @ 5,5 SAY MEMESS
    @ 7,0 TO 13,55 DOUBLE
    @ 8,5 SAY YMESS
    @ 10,5 SAY NMESS
   12,5 SAY XMESS
   DO CONFIRML
```

```
DO CASE
        * Use this record as a reference
        * or in an operation
        CASE CHR(i) $ "Yy"
          MMEMNO=MEM_NO
          EXIT
        * Ignore this record look at the next CASE CHR(i) $ "Nn"
          SKIP
          IF EOF()
            @ 23,5 SAY "END OF MEMBER FILE" WAIT
           XIT=.T. EXIT
          ELSE
            @ 3,30 LOOP
          ENDIF
       * Abandon operation
       CASE CHR(i) $ "Xx"
         XIT=.T.
          EXIT ENDCASE ENDDO
ENDIF RETURN
* Eof:
-PROGRAM UPMEMRD.PRG
*WRITTEN BY GARY RADKE *FOR PEOPLES GROCERY DATABASE
*READS MEMBERSHIP UPDATE INFORMATION
@ 6,18 SAY MEM_N0
@ 8,20 SAY FIRSTNAME
@ 8,41 SAY LASTNAME
@ 12,16 GET MSTREET
@ 13,14 GET MCITY
@ 14,15 GET MSTATE
9 14,27 GET MZIP
@ 17,20 GET MHOME
@ 18,20 GET MWORK
READ RETURN
* Eof:
* PROGRAM UPDTMEM
* WRITTEN BY GARY RADKEA
* FOR PEOPLESM GROCERY DATABASE
* ALLOWS UPDATE OF EXISTING MEMBER RECORDS
```
SELECT <sup>1</sup>
```
DO WHILE .T. * Clear screen and display menu
   CLEAR
   DO BACKGRD3
   DO MEMUOPT
   * Accept only allowed responses
   DO CONFIRMM
   DO CASE
      * Enter a members number and locate that record
      CASE CHR(i) $ "Aa"
        DO WHILE .T. CLEAR MMEMNO=0
          8 3,5 SAY "ENTER MEMBERS NUMBER"
          @ 3,26 GET MMEMNO
          READ
          SEEK MMEMNO
          IF .NOT. FOUND()
             @ 4,5 SAY "MEMBER //DOES NOT EXIST IN DATABASE"
             @ 5,5 SAY "TRY ANOTHER" WAIT
             LOOP
          ELSE
             EXTT
          ENDIF
        ENDDO CLEAR
      * Browse through the db to locate a record
      CASE CHR(i) \frac{1}{2} \frac{1}{2}Bb"
        CLEAR
        GO TOP
        DO GETMEM
        IF XIT
          LOOP
        ENDIF
     * Abandon operation
     CASE CHR(i) $"Ce"EXIT ENDCASE
   IF CHR(i) \frac{1}{2} "Xx"
     LOOP
   ENDIF
   * Initialize temp variables with chosen record
   * values MSTREET = STREET MCITY = TOWNMSTATE = STATE MZIP = ZIPCODE MHOME = HOMEPHONE MWORK = WORKPHONE
```

```
DO WHILE .T. * Display membership form and get new info
      DO MEMFMASK
      DO UPMEMRD
      DO CONFIRMQ
      * Accept only allowed responses
      DO CONFIRML
      DO CASE
        * Replace record values with new values
        CASE CHR(i) $ "Yy" REPLACE STREET WITH MSTREET
           REPLACE TOWN WITH MCITY
           REPLACE ZIPCODE WITH MZIP REPLACE STATE WITH MSTATE
          REPLACE HOMEPHONE WITH MHOME
          REPLACE WORKPHONE WITH MWORK
          @ 22,0
          @ 23,0 WAIT
          EXIT
        * Allow corrections
        CASE CHR(i) S "Nn"
          LOOP
        * Abandon operations
        CASE CHR (i) $ "Xx"
          EXIT ENDCASE ENDDO
ENDDO RETURN
*Eof;
'••PROGRAM ORDOPT
''WRITTEN BY GARY RADKE *FOR THE PEOPLES GROCERY DATABASE
*LISTS THE OPTIONS FOR UPDATING THE MEMBER ORDER DATABASE
8 4,27 SAY " A. ENTER A MEMBERS ORDER"
@ 6,27 SAY " B. UPDATE AN EXISTING ORDER"
@ 8,27 SAY " C. RETURN TO MAIN MENU"
@ 11,30 SAY "ENTER SELECTION A-C : :" RETURN
*Eof;
*PROGRAM NEWORD
* WRITTEN BY GARY RADKE
* FOR PEOPLES GROCERY DATABASE
* ENTERS ITEM ORDERS FOR COOP MEMBERS
* Select a supplier to order from SELECT 4 GO TOP
DO GETSUPP
IF XIT
```

```
RETURN
ENDIF
MSUPNAME=SUPNAME
DO WHILE .T. * Display menu to choose member to order for MMEMNO=0 MITEMNO=0
   MQUANTITY=0
   DO BACKGRD3
   DO MORDOPT
   DO CONFIRMM
   DO CASE
      * Enter a known member // CASE CHR(i) $ "Aa"
        DO WHILE .T. CLEAR
          @ 3,5 SAY QUERY1
          @ 3,5+LEN(QUERYl) GET MMEMNO
          READ
          * Make sure given member //exists in db SELECT 1 SEEK MMEMNO
          IF (.NOT. FOUND()) THEN
            @ 5,5 SAY "MEMBER # DOES NOT EXIST IN"
            @ 6,5 SAY "DATABASE, TRY ANOTHER" WAIT
            LOOP
          ENDIF MEMNAME = RTRIM (FIRSTNAME) + " " + RTRIM (LASTNAME)<br>CLEAR
          EXIT ENDDO
      * Browse member file CASE CHR(i) $ "Bb"
        SELECT 1 GO TOP
       DO GETMEM
        IF XIT
           LOOP
       ENDIF MMEMNO=MEM_N0
     * Return to first menu in this application
     CASE CHR(i) $ "Cc"
       EXIT ENDCASE
  * Display an order form as long as the user wants to
  * submit orders
  DO WHILE .T. DO MOFMASK
     @ 7,14 SAY MMEMNO
     @ 7,65 SAY MDATE
     @ 9,17 SAY MEMNAME
```

```
@ 9,49 SAY MSUPNAME
8 13,6 GET MITEMNO
@ 20,26 SAY LASTITEM
READ SELECT 2 LOCATE FOR MSUPNAME=SUPNAME .AND. MITEMN0=ITEMN0
* Tell user if requested item is not in the product
* catalog for this supplier
IF (.NOT. FOUND()) THEN
   @ 22,5 SAY MESS1 WAIT
   @ 22,0
   @ 23,0 LOOP
ENDIF
MDESCRIPT = RTRIM(DESCRIPT)
@ 17,9 SAY MDESCRIPT
@ 13,49 GET MQUANTITY
READ
DO CHKORD
IF ERR
  @ 22,5 SAY ERRMESS WAIT
   @ 22,0
   @ 23,0 LOOP
ENDIF DO CONFIRMQ
DO CONFIRML
DO CASE CASE CHR(i) $ "Yy"
     * Make sure order is not a duplicate
    * Create a new order record and enter given values APPEND BLANK REPLACE SUPNAME WITH MSUPNAME
     REPLACE MEM_N0 WITH MMEMN0
     REPLACE ITEMNO WITH MITEMNO
     REPLACE QUANTITY WITH MQUANTITY
    REPLACE DATE WITH MDATE
    @ 22,0
    @ 23,0 INDEX ON DTOC(DATE) + SUPNAME TO STORORD
    @ 22,5 SAY "ORDER ANOTHER ITEM FOR THIS MEMBER? Y/N " DO CONFIRML
    @ 22,0
    IF UPPER(CHR(i)) $ "Y"LASTITEM=MDESCRIPT
       MITEMNO=0
       MQUANTITY=0
       LOOP
    END IF EXIT
```

```
* If a mistake was made, let user correct it CASE CHR(i) $ "Nn"
           LOOP
           * Return to previous menu
         CASE CHR(i) $ '''Xx"
           CLEAR
           EXIT ENDCASE
    ENDDO
  ENDDO RETURN
*Eof
'''PROGRAM GETSUPP
''•WRITTEN BY GARY RADKE
•'FOR THE PEOPLES GROCERY DATABASE
''BROWSE THROUGH SUPPLIERS
>' DO WHILE .T. means DO WHILE TRUE i.e. DO FOREVER
* The DO WHILE will be terminated by an EXIT command
XIT=.F. CLEAR
IF (.NOT. EOF())DO WHILE .T. MSUPNAME= RTRIM (SUPNAME)
    @ 3,5 SAY "SUPPLIER"
    @ 3,15 SAY MSUPNAME
    @ 5,5 SAY SUPMESS
    @ 7,0 TO 13,55 DOUBLE
    @ 8,5 SAY SYMESS
    @ 10,5 SAY SNMESS
    @ 12,5 SAY SXMESS
    DO CONFIRML
    DO CASE
       CASE CHR(i) $ "Yy"
        MSUPNAME=SUPNAME
         EXIT
       CASE CHR(i) $ "Nn"
         SKIP
         IF EOF()
           @ 23,5 SAY "END OF SUPPLIER FILE" WAIT
           XIT=.T. EXIT
         ELSE
           @ 3,15 LOOP
         ENDIF CASE CHR(i) $ "Xx"
        XIT=.T.
        EXIT ENDCASE
 ENDDO
```

```
ENDIF
RETURN
* Eof:
*PROGRAM MORDOPT
'•'WRITTEN BY GARY RADKE *FOR THE PEOPLES GROCERY DATABASE
*LISTS THE OPTIONS FOR ENTERING A MEMBER ORDER
@ 4,27 SAY " A. ENTER KNOWN MEMBER //" @ 6.27 SAY " B. BROWSE MEMBER LIST TO FIND MEMBER # "
@ 8,27 SAY " C. RETURN TO PREVIOUS MENU"
@ 11,30 SAY "ENTER SELECTION A-C : :" RETURN
*Eof
* PROGRAM MOFMASK.PRG
* WRITTEN BY GARY RADKE
* FOR PEOPLES GROCERY DATABASE
* TEMPLATE FOR MEMBER ORDER FORM CLEAR
@ 0,0 TO 21,79 DOUBLE
@ 2,31 TO 4,49
@ 3,32 SAY "MEMBER ORDER FORM"
@ 7,5 SAY "MEMBER #"
% 7,60 SAY "DATE"
@ 9,5 SAY "MEMBER NAME"
@ 9,40 SAY "SUPPLIER"
@ 11.7 SAY "CATALOG \#"
@ 15,32 SAY "ITEM DESCRIPTION"
@ 16,8 TO 18,71
@ 11,50 SAY "NUMBER OF UNITS"
@ 12,38 SAY "(// OF POUNDS, OUNCES, BAGS, CANS ETC.)"
@ 19,5 SAY "LAST ITEM ORDERED"
@ 20,5 SAY "FOR MEMBER THIS DATE" RETURN
* Eof
* PROGRAM CHKORD
* WRITTEN BY GARY RADKE
* FOR PEOPLES GROCERY DATABASE
* CHECKS FOR ORDER ENTRY ERRORS
ERR=.T. SELECT 3 * Check to see if there is a duplicate order
DO ORDDUP
DO CASE
   * Require the order of at least one item unit<br>CASE (MQUANTITY < 1)
     ERRMESS= QUANTM
   CASE FOUND()
     ERRMESS=DUPMESS OTHERWISE
```

```
ERR=.F. ENDCASE RETURN
*Eof;
* PROGRAM ORDDUP
* WRITTEN BY GARY RADKE
* FOR PEOPLES GROCERY DATABASE
* CHECKS AN ENTERED ORDER TO SEE IF IT IS A DPULICATE
* OF AN ORDER ENTERED EARLIER
DUP = .T.LOCATE FOR MMEMNO=MEM_NO .AND. MITEMNO=ITEMNO .AND. MDATE=DATE .AND. QUANTITY=MOUANTITY
IF EOF() THEN DUP = F.ENDIF RETURN
*Eof
•--PROGRAM UPDTORD
*WRITTEN BY GARY RADKE *FOR PEOPLES GROCERY DATABASE
^PROGRAM UPDATES AN EXISTING MEMBER ORDER
DO WHILE .T. * Select a supplier SELECT 4 GO TOP
   DO GETSUPP
   IF XIT
     EXTT
   ENDIF MSUPNAME=SUPNAME
   DO WHILE .T. * Display menu for selecting a member
      DO BACKGRD3
      DO MORDOPT
      DO CONFIRMM
      DO CASE CASE CHR(i)$ "Aa"
           CLEAR
           * Enter known member
           DO WHILE .T. @ 3,5 SAY QUERY
              @ 3,5+LEN(QUERY4) GET MMEMNO
              READ SELECT 1 * See if member //exists in db SEEK MMEMNO
              IF (.NOT. FOUND()) THEN
                @ 5,5 SAY "MEMBER # DOES NOT EXIST IN"
```

```
@ 6,5 SAY "DATABASE, TRY ANOTHER"
          WATT
          0, 5, 0@ 6,0 LOOP
        ENDIF MEMNAME = RTRIM (FIRSTNAME) + '' '' + RTRIM(LASTNAME)<br>CLEAR
        EXIT
     ENDDO
   * Browse member file CASE CHR(i) $ "Bb"SELECT 1 GO TOP
     DO GETMEM MMEMNO=MEM_NO
     IF XIT THEN
        EXIT
     ENDIF
   * Return to first menu in this application
   CASE CHR(i) $ "Cc" EXIT ENDCASE
DO WHILE .T. * Display order form & let user enter date and itemno
 DO MOFMASK
 @ 7,14 SAY MMEMNO
 8 7,65 GET MDATE
 8 9,17 SAY MEMNAME
 @ 9,49 SAY MSUPNAME
 8 13,6 GET MITEMNO
 READ
 * See if given order exists in order file SELECT 3 LOCATE FOR MSUPNAME=SUPNAME .AND. MITEMNO=ITEMNO .AND. MDATE=DATE
 IF E0F()
   8 22,5 SAY "THIS MEMBER HAS NOT ORDERED THIS ITEM ON GIVEN
   DATE" WAIT
   0.22,0@ 23,0
   8 22,5 SAY "ABANDON UPDATE THIS MEMBER? Y/N"
   DO CONFIRML
   IF (UPPER(CHR(i)) = "Y")
     EXIT
   ENDIF
   8 22,0
   0.23,0LOOP
 ENDIF
```

```
* Find ordered product so the description can be
  * displayed
  SELECT 2 LOCATE FOR MSUPNAME=SUPNAME .AND. MITEMNO=ITEMNO
  MDESCRIPT = RTRIM(DESCRIPT)
  SELECT 3 @ 17,9 SAY MDESCRIPT
  @ 13,49 GET MQUANTITY
  READ
  * Require the user to order some of the selected
  * i t em
  IF (MQUANTITY < 1) THEN
    @ 22,5 SAY QUANTM WAIT
    @ 22,5
    @ 23,5 LOOP
  ENDIF DO CONFIRMQ
  DO CONFIRML
  @ 22,0
  @ 23,0
  DO CASE
     * If entered info is correct then store it CASE CHR(i) $ "Yy"
       SELECT 3 REPLACE SUPNAME WITH MSUPNAME
       REPLACE MEM_N0 WITH MMEMNO
       REPLACE ITEMNO WITH MITEMNO
       REPLACE QUANTITY WITH MQUANTITY
       REPLACE DATE WITH MDATE
       @ 22,5 SAY "UPDATE ANOTHER ITEM FOR THIS MEMBER? Y/N
       DO CONFIRML
       @ 22,0
       IF CHR(i) $ "Yy"
         LASTITEM=MDESCRIPT MITEMNO=0
         MQUANTITY=0
         LOOP
       ENDIF
       EXIT
     CASE CHR(i) $ "Nn"
       EXIT *LOOP
     CASE CHR(i) $ "Xx"
       EXIT ENDCASE
ENDDO
* Repeat the process with a new member?
@ 22,0
@ 22,5 SAY "UPDATE ORDER FOR A NEW MEMBER? Y/N"
DO CONFIRML
```

```
DO CASE
         CASE CHR(i) $ "Yy"
           LOOP
         CASE CHR(i) $ "Nn"
           EXIT
         CASE CHR(i) $ "Xx"
      ENDCASE
   ENDDO
   IF (UPPER(CHR(i)) = "C")EXIT
   ENDIF
   @ 22,5
   @ 22,5 SAY "UPDATE AN ORDER WITH A NEW SUPPLIER? Y/N"
   DO CONFIRML
   DO CASE
      CASE CHR(i) $ "Yy"
        LOOP
      CASE CHR(i) $ "Nn"
        EXIT
      CASE CHR(i) $ "Xx"
        EXIT ENDCASE
ENDDO RETURN
*Eof
'-'PROGRAM CONOPT
'•'WRITTEN BY GARY RADKE *FOR THE PEOPLES GROCERY DATABASE
*LISTS THE OPTIONS FOR MAINTAINING THE CONSIGNMENTS DATABASE
@ 4,27 SAY " A. ADD NEW CONSIGNMENTS"
@ 6,27 SAY " B. UPDATE EXISTING CONSIGNMENTS"
@ 8,27 SAY " C. RETURN TO MAIN MENU"
@ 11,30 SAY "ENTER SELECTION A-C : :" RETURN
*Eof
* PROGRAM ECON
* WRITTEN BY GARY RADKE
* FOR PEOPLESM GROCERY DATABASE'
* ENTERS A NEW CONSIGNMENT INTO THE CONSIGNMENT DBF
* continue adding consignments until user is done
DO WHILE .T. CLEAR
 DO CONFMASK
 DO ADDCON
 DO CHECKCON
 IF ERROR
   @ 21,5 SAY ERRORMESS WATT
   @ 21,0
```

```
114
```

```
@ 22,0 LOOP
  ENDIF DO CONFIRMQ
  DO CONFIRML
  SELECT 2 DO CASE
     * append this record to consignments
     CASE CHR(i) $ "Yy"
       APPEND BLANK
       REPLACE MEM_NO WITH MMEMNO
       REPLACE DESCRIPT WITH MDESCRIPT
       REPLACE NO__OF_ITEM WITH MNUMITEM
       REPLACE CONSGRPRIC WITH MPRICE
       REPLACE ALL_SOLD WITH MSOLD
       REPLACE DATE WITH MDATE
       REPLACE MEMPAID WITH MPAID
       @ 21,0
       0.22,0INDEX ON MEM_NO TO CMEMNO
       * let the user change incorrect information
     CASE CHR(i) $ "Nn"
       @ 21,0
       @ 22,0 LOOP
       * abandon consignment entry without adding anything
     CASE CHR(i) $"Xx" EXIT ENDCASE
  * let user add as many consignments as they want
  @ 22,5 SAY "ENTER ANOTHER CONSIGNMENT Y/N"
  DO CONFIRML
  IF CHR(i) \frac{1}{2} "Yy"
    * reset the memory variables in preperation of next
    * consignment entry otherwise exit CLEAR MMEMNO=0
    MEMNAME=SPACE(40)
    MDESCRI PT=SPACE ( 20
    MNUMITEM=0
    MPRICE=000.00
    MSOLD=.F.
    MPAID=.F. MDATE=DATE()
    LOOP ENDIF EXIT
ENDDO
RETURN
*Eof
```

```
* PROGRAM CCON
* WRITTEN BY GARY RADKE
* FOR PEOPLES GROCERY DATABASE
* ALLOWS UPDATE OF AN EXISTING CONSIGNMENT RECORD
XIT=.F.
DO WHILE .T. DO BACKGRD3
  DO UPCOPT
  DO CONFIRMM
  SELECT 1 GO TOP
  DO CASE
     * Enter a known member # and update their consignment
     CASE CHR(i) $ "Aa"
       DO WHILE .T. CLEAR
         @ 3,5 SAY "UPDATE CONSIGNMENT FOR MEMBER //" @ 3,37 GET MMEMNO
         READ
         SELECT 1 SEEK MMEMNO
         IF(( . NOT. FOUND()). OR. (MMEMNO < 1) )@ 22,5 SAY MESS4 WAIT
           @ 22,0
           @ 23,0 LOOP
         ENDIF
         MEMNAME= RTRIM (FIRSTNAME) + " " + RTRIM(LASTNAME)
         SELECT 2 SEEK MMEMNO
         IF (.NOT. FOUND())@ 22,5 SAY MESS5 WAIT
           @ 22,0
           @ 23,0 LOOP
         ENDIF EXIT ENDDO
       DO CONUPD
     * Browse through the member file to find the right one CASE CHR(i) $ "Bb"
       DO WHILE .T. CLEAR
         SELECT 1 DO GETMEM
         DO CASE
            CASE CHR(i) $ "Yy" SELECT 2 SEEK MMEMNO
```
IF (.NOT. FOUND()) @ 22,5 SAY MESS5 WAIT @ 22,0 @ 23,0 SELECT <sup>1</sup> LOOP ENDIF DO CONUPD IF XIT LOOP ENDIF **EXTT** CASE CHR $(i)$  \$ " $Xx$ " **EXTT** ENDCASE ENDDO \* Exit and return to main menu this module CASE  $CHR(i)$  \$ "Cc" EXIT ENDCASE ENDDO RETURN \*Eof \* PROGRAM CONFMASK.PRG \* WRITTEN BY GARY RADKE \* FOR PEOPLES GROCERY DATABASE \* TEMPLATE FOR PRODUCT CONSIGNMENT FORM CLEAR @ 0,0 TO 20,79 DOUBLE @ 2,25 TO 4,53 @ 3,27 SAY "PRODUCT CONSIGNMENT FORM" @ 7,9 SAY "MEMBER //" @ 7,60 SAY "DATE" @ 10,5 SAY "PRODUCT DESCRIPTION" @ 10,27 SAY "NUMBER PLACED" @ 11,27 SAY "ON CONSIGNMENT" @ 10,45 SAY "PRICE / ITEM PAID" @ 11,49 SAY "TO MEMBER" @ 17,10 SAY "ALL ITEMS SOLD" @ 17,55 SAY "MEMBER PAID" RETURN \*Eof ^PROGRAM ADDCON \*WRITTEN BY GARY RADKE \*FOR PEOPLES GROCERY DATABASE \*PROGRAM READS CONSIGNMENT ENTRY INFORMATION 7,19 GET MMEMNO @ 7,65 GET MDATE @ 13,5 GET MDESCRIPT

```
@ 13,32 GET MNUMITEM
@ 13,50 GET MPRICE
@ 17,25 GET MSOLD
@ 17,68 GET MPAID
READ RETURN
* Eof:
* PROGRAM CHECKCON
* WRITTEN BY GARY RADKE
* FOR PEOPLES GROCERY DATABASE
* MAKES SURE VALUES HAVE BEEN ENTERED IN FIELDS
* THAT REQUIRE A VALUE TO MAKE THE RECORD VALID
* ASSIGNS AN ERROR MESSAGE IF AN INCORRECT VALUE IS FOUND. ERR0R=.T. SELECT 1 SEEK MMEMNO
DO CASE
  CASE (LEN(RTRIM(MDESCRIPT)) < 1) ERR0RMESS=MESS1
  CASE (MNUMITEM < 1) ERRORMESS=MESS2
  CASE (MPRICE \leq 0.01)
    ERRORMESS=MESS3
  CASE (.NOT. FOUND() .OR. MMEMNO < 1) ERRORMESS=MESS4 OTHERWISE
    ERROR=.F. ENDCASE SELECT 2 LOCATE FOR MMEMNO = MEM_N0 .AND. RTRIM(DESCRIPT) = RTRIM(MDESCRIPT)
.AND. MNUMITEM = NO\_OF\_ITEM .AND. MPRICE = CONSGRPRICE .AND. DATE=MDATE
IF FOUND() ERRORMESS=MESS6
  ERR0R=.T.
ENDIF SELECT 2 RETURN
* Eof
^PROGRAM UPCOPT
-''WRITTEN BY GARY RADKE
*FOR THE PEOPLES GROCERY DATABASE
*LISTS THE OPTIONS FOR MAINTAINING THE CONSIGNMENTS DATABASE
@ 4,27 SAY " A. UPDATE CONSIGNMENTS WHERE MEMBER # IS KNOWN"
@ 6,27 SAY " B. FIND MEMBER # TO UPDATE CONSIGNMENTS"
@ 8,27 SAY " C. RETURN TO PREVIOUS MENU"
@ 11,30 SAY "ENTER SELECTION A-C : :" RETURN
*Eof
```

```
^PROGRAM CONUPD *WRITTEN BY GARY RADKE *FOR PEOPLES GROCERY DATABASE
^UPDATES AN EXISTING CONSIGNMENT RECORD
* Use the consignment dbf
* Locate the first record for the selected member #LOCATE FOR MMEMNO=MEM_NO
DO WHILE .T. CLEAR
   * See if this is the record the user wants to update
   DO CONBMSK
   DO CONFIRML
   DO CASE
      CASE CHR(i) $ "Yv"
        CLEAR
        * Allow update of the chosen record
        DO CONFMASK
        CONNUM=RECNO()
        MNUMI TEM=NO_OF_I TEM MPRICE=CONSGRPRIC MSOLD=ALL_SOLD
        MPAID=MEMPAID MDESCRIPT=DESCRIPT
        DO WHILE .T. SELECT 2 DO UPCONRD
          * Check for missing values
          DO CHECKCON
          * Ignore duplicate error otherwise print error message
         DO CASE CASE(ERR0RMESS=MESS2)
               @ 21,5 SAY ERRORMESS WAIT
               @21.0@ 22,0
              GO CONNUM
              LOOP CASE(ERRORMESS=MESS3)
               @ 21,5 SAY ERRORMESS WAIT
              @ 21,0
              @ 22,0
              GO CONNUM
              LOOP OTHERWISE
         ENDCASE
         DO CONFIRMQ
         DO CONFIRML
```

```
DO CASE
            * Save changes
           CASE CHR(i) $ "Yy"
              REPLACE NO_OF_ITEM WITH MNUMITEM
              REPLACE CONSGRPRIC WITH MPRICE
              REPLACE ALL_SOLD WITH MSOLD
              REPLACE DATE WITH MDATE
              REPLACE MEMPAID WITH MPAID
              @ 21,5
              @ 22,5
              0.23,0XIT=.T.
              EXIT
           * Allow corrections
           CASE CHR(i) $ "Nn"
             @ 21,0
              @ 22,0
              @ 23,0
             GO CONNUM && THE CONSIGNMENT RECORD BEING OPERATED ON LOOP
           CASE CHR(i) $ "Xx"
             @ 21,0
             @ 22,0 EXIT
         ENDCASE
         XIT=.T.
         EXIT ENDDO
       * If this isn't the one to update, look at the next CASE CHR(i) $ "Nn"
         CONTINUE
         IF EOF()@ 22,5 SAY " END OF CONSIGNMENT RECORDS FOR THIS MEMBER" WAIT
           EXIT
         ELSE
           @ 8,29
           @ 8,29 SAY DESCRIPT
           LOOP
         ENDIF
       * Exit update loop CASE CHR(i) $ "Xx"
       XIT=.T. EXIT ENDCASE
  * Return to consignment program
  IF ((UPPER(CHR(i)) $ "X") .OR. (XIT))EXIT ENDIF
ENDDO
```
RETURN \* Eof: \*PROGRAM UPCONRD \*WRITTEN BY GARY RADKE \*FOR PEOPLES GROCERY DATABASE ^TEMPLATE FOR INPUT TO AN EXISTING CONSIGNMENT RECORD @ 7,19 SAY MEM\_NO @ 7,65 SAY DATE @ 8,11 SAY MEMNAME @ 13,5 SAY DESCRIPT @ 13,32 GET MNUMITEM @ 13,50 GET MPRICE @ 17,25 GET MSOLD 17,68 GET MPAID READ RETURN \* Eof: \*PROGRAM CONBMSK \*WRITTEN BY GARY RADKE \*FOR PEOPLES GROCERY DATABASE \*MASK FOR BROWSING THROUGH A MEMBERS CONSIGNMENT '''RECORDS TO FIND THE ONE TO UPDATE  $@3,5$  SAY "MEMBER  $#$ " @ 3,50 SAY "DATE" @ 6,5 SAY "MEMBER NAME" @ 8,5 SAY "CONSIGNMENT DESCRIPTION" @ 3,14 SAY MEM\_N0 @ 3,56 SAY DATE @ 6,17 SAY MEMNAME @ 8,29 SAY DESCRIPT @ 10,5 SAY "UPDATE THIS CONSIGNMENT RECORD? Y/N" @ 13,0 TO 21,60 DOUBLE @ 14,5 SAY "TYPING Y RETREIVES THIS RECORD" @ 16,5 SAY "TYPING <sup>N</sup> LOCATES THE NEXT CONSIGNMENT RECORD FOR" @ 17,5 SAY "THIS MEMBER" @ 19,5 SAY "TYPING X RETURNS YOU TO THE PREVIOUS MENU" RETURN \* Eof: \*PROGRAM SUPPOPT \*WRITTEN BY GARY RADKE \*F0R THE PEOPLES GROCERY DATABASE \*LISTS THE OPTIONS FOR UPDATING THE SUPPLIERS DATABASE

@ 4,27 SAY " A. ADD A NEW SUPPLIER"

GO TOP

@ 6,27 SAY " B. UPDATE A CURRENT SUPPLIERS RECORD" @ 8,27 SAY " C. RETURN TO MAIN MENU"

@ 11,30 SAY "ENTER SELECTION A-C : : RETURN \*Eof \* PROGRAM SUPFMASK.PRG \* WRITTEN BY GARY RADKE \* FOR PEOPLES GROCERY DATABASE \* TEMPLATE FOR SUPPLIER INFORMATION FORM CLEAR @ 0,0 TO 21,79 DOUBLE @ 2,23 TO 5,53 @ 3,25 SAY "PEOPLES GROCERY COOPERATIVE" @ 4, 26 SAY "SUPPLIER INFORMATION FORM" @ 7,9 SAY "SUPPLIER NAME" @ 9,9 SAY "NAME OF CONTACT" @ 12,5 SAY "ADDRESS" @ 14,9 SAY "STREET" @ 15,9 SAY "CITY" @ 16,9 SAY "STATE" @ 16,18 SAY "ZIP CODE" @ 19,9 SAY "PHONE" RETURN \*Eof \*PROGRAM ADDSUP \*WRITTEN BY GARY RADKE \*FOR THE PEOPLES GROCERY DATABASE \*ENTERS SUPPLIER INFORMATION INTO SUPPLIER. DBF MSUPNAME=SPACE ( <sup>20</sup> @ 7,23 GET MSUPNAME @ 9,25 GET MCONTACT @ 14,16 GET MSTREET @ 15,14 GET MCITY @ 16,15 GET MSTATE @ 16,27 GET MZIP @ 19,15 GET MPHONE READ RETURN \* Eof: \*PROGRAM UPSUPRD \*WRITTEN BY GARY RADKE \*FOR THE PEOPLES GROCERY DATABASE '•'UPDATES SUPPLIER INFORMATION IN SUPPLIER. DBF @7,23 SAY MSUPNAME @ 9,25 SAY MCONTACT @ 14,16 SAY MSTREET @ 15,14 SAY MCITY @ 16,15 SAY MSTATE @ 16,27 SAY MZIP @ 19,15 SAY MPHONE @ 9,25 GET MCONTACT

@ 14,16 GET MSTREET @ 15,14 GET MCITY @ 16,15 GET MSTATE @ 16,27 GET MZIP @ 19,15 GET MPHONE READ RETURN \* Eof: \*PROGRAM PRODOPT \*WRITTEN BY GARY RADKE \*FOR THE PEOPLES GROCERY DATABASE \*LISTS THE OPTIONS FOR UPDATING PRODUCT CATALOGS @ 4,27 SAY " A. ADD A NEW PRODUCT TO A CATALOG" @ 6,27 SAY " B. UPDATE PRODUCT INFO" @ 8,27 SAY " C. DELETE A PRODUCT FROM THE CATALOG" @ 11,30 SAY "ENTER SELECTION A-C ::" RETURN \*Eof \* PROGRAM ENTPROD \* WRITTEN BY GARY RADKE \* FOR PEOPLES GROCERY DATABASE SELECT 2 CLEAR DO WHILE .T. \* Print the product entry form and read new values DO PRDFMASK DO ADDPRD \* Check to see that all required values have been entered \* And that there are no duplicate catalog //s for any one \* supplier DO CHKPRD \* If there has been an error in entry print the appropriate \* message and allow it to be corrected IF ERROR @ 22,5 SAY ERRMESS WAIT @ 22,5 @ 23,5 ERRMESS=SPACE(60) LOOP ENDIF DO CONFIRMQ  $i=0$ DO CONFIRML DO CASE \* Enter a new product in the product dbf CASE CHR $(i)$  \$ "Yy" APPEND BLANK REPLACE ITEMNO WITH MITEMNO REPLACE DESCRIPT WITH MDESCRIPT

```
REPLACE SHIP_WT WITH MSHIPWT
        REPLACE UPRICE WITH MUPRICE
        REPLACE CAS_PRICE WITH MCASPRICE
        REPLACE SUPNAME WITH MSUPNAME
       DO MOREQ
       DO CONFIRML
       DO CASE
         * Rinitialize values for entrance of a new product
         CASE CHR(i) $"Yy" MITEMNO=0
           MDESCRI PT=SPACE( 60
           MSHTPWT=0
           MUPRICE=00.00 MCASPRICE=000.00
           LOOP
         * Return to the previous menu
         CASE CHR(i) $ "Nn"
            EXIT ENDCASE
     * Allow correction of incorrect information
     CASE CHR(i) $ "Nn"
       LOOP
     * Return to previous menu
     CASE CHR(i) \zeta "Xx"
       EXIT ENDCASE
ENDDO
RETURN
*Eof
* PROGRAM UPDTPROD
* WRITTEN BY GARY RADKE
* FOR PEOPLES GROCERY DATABASE CLEAR
SUPMESS="UPDATE ITEMS IN CATALOG FOR SUPPLIER" NOPRDS="NO PRODUCTS CURRENTLY IN THIS SUPPLIERS CATALOG"
DO WHILE .T. * Check to see that there are products for this supplier LOCATE FOR SUPNAME=MSUPNAME
  IF ( .NOT. FOUND( ) )@ 22,5 SAY NOPRDS WAIT
     @ 22,0
     @ 23,0 EXIT
  ENDIF * Print product update menu and options
 DO BACKGRD3
 DO UPRDOPT
 DO CONFIRMM
 DO CASE
```

```
CASE CHR(i) $ "Aa"
  DO WHILE .T. i=0* Get the number of the item to update
    DO GETITNO
    * If the item does not exist for chosen supplier,
    * Print an error message and allow it to be reentered
    IF(.NOT. FOUND())@ 22,5 SAY NOTEXIST WATT
     LOOP
    ENDIF
    * Print the product form and accept new values
    DO PRDFMASK
    DO CHANGCAT
    * Make sure values still exist in fields where values
    * Must exist- ignore the duplicate error message this time DO CHKPRD
    IF((ERROR) . AND. ((RTRIM(ERRNESS) ~ MESS1)))@ 22,5 SAY ERRMESS WAIT
     @ 22,5
     @ 23,5 LOOP
   ENDIF
   DO CONFIRMQ
   DO CONFIRML
   @ 22,5
   @ 23,5
   DO CASE
     * If everything is ok, update the product dbf CASE CHR(i) $ "Yy" DO MKPRDCHG
     * Allow corrections
     CASE CHR(i) $ "Nn"
       LOOP
     * Return to previous menu without making changes
     CASE CHR(i) $ "Xx"
       EXIT ENDCASE
   * Ask if user wants to make more changes
   @ 22,5 SAY "UPDATE ANOTHER PRODUCT? Y/N"
   DO CONFIRML
   IF CHR(i) $ "Yy"
     LOOP
   ELSE
     EXIT ENDIF
 ENDDO
 * Return to previous menu
 CASE CHR(i) $"Bb"
```

```
EXIT
   ENDCASE
ENDDO RETURN
*Eof
* PROGRAM PRDFMASK.PRG
* WRITTEN BY GARY RADKE
* FOR PEOPLES GROCERY DATABASE
* TEMPLATE FOR PRODUCT ENTRY FORM
CLEAR
@ 0,0 TO 16,79 DOUBLE
@ 2,29 TO 4,50
@ 3,30 SAY "PRODUCT INFORMATION"
@ 7,5 SAY "SUPPLIER"
@ 7,40 SAY "CATALOG \#:"
@ 9,5 SAY "ITEM DESCRIPTION"
@ 10,5 TO 12,67
@ 13,5 SAY "SHIPPING WT."
@ 13,20 SAY "UNIT PRICE"
@ 13,35 SAY "CASE PRICE" RETURN
* Eof
* PROGRAM ADDPRD.PRG
* WRITTEN BY GARY RADKE
* FOR PEOPLES GROCERY DATABASE
* TEMPLATE FOR ENTRY OF PRODUCT INFORMATION
@ 7,14 SAY MSUPNAME
@ 7,51 GET MITEMNO
@ 11,6 GET MDESCRIPT
@ 14,5 GET MSHIPWT
@ 14,20 GET MUPRICE
@ 14,35 GET MCASPRICE
READ
RETURN
* Eof
* Program chkprd
* Written by Gary Radke
* For Peoples Grocery Database
* Checks to see that newly entered catalog numbers
* are not duplicates of an existing catalog # for a given
* supplier. Also checks to see that some value is
LOCATE FOR MSUPNAME=SUPNAME .AND. MITEMNO=ITEMNO
ERROR=.T.
DO CASE
 CASE (MITEMNO < 1) ERRMESS=MESS6
```

```
CASE FOUND()
     ERRMESS=MESS1 CASE (LEN(RTRIM(MDESCRIPT))<1) ERRMESS=MESS5
   CASE (MSHIPWT < 1) ERRMESS=MESS2
  CASE (MUPRICE < 0.01)
    ERRMESS=MESS3
  CASE (MCASPRICE < 0.01) ERRMESS=MESS4 OTHERWISE
    ERROR=.F. ENDCASE
RETURN
*Eof
^PROGRAM MOREQ.PRG
'''WRITTEN BY GARY RADKE *FOR PEOPLES GROCERY DATABASE
           @ 22,5 SAY "ENTER ANOTHER? Y/N"
* Eof:
*PROGRAM UPRDOPT
^WRITTEN BY GARY RADKE *FOR THE PEOPLES GROCERY DATABASE
*LISTS THE OPTIONS FOR UPDATING THE MEMBER ORDER DATABASE
@ 4,27 SAY " A. ENTER AN ITEM //" @ 6,27 SAY " B. RETURN TO THE PREVIOUS MENU"
@ 11,30 SAY "ENTER SELECTION A-B : :" RETURN
*Eof
'•'PROGRAM GETITNO
^WRITTEN BY GARY RADKE
''FOR PEOPLES GROCERY DATABASE
CLEAR
@ 3,5 SAY "UPDATE CATALOG FOR PRODUCT //" @ 3,37 GET MITEMNO
READ
USE PRODCAT LOCATE FOR ITEMNO = MITEMNO .AND. SUPNAME=MSUPNAME
RETURN
* Eof:
* PROGRAM CHANGCAT.PRG
* WRITTEN BY GARY RADKE
* FOR PEOPLES GROCERY DATABASE
* TEMPLATE FOR ENTRY OF PRODUCT INFORMATION MSHIPWT=SHIP_WT
MDESCRIPT=DESCRIPT
MUPRICE=UPRICE MCASPRICE=CAS_PRICE
```
@ 7,14 SAY MSUPNAME @ 7,51 SAY MITEMNO @ 11,6 GET MDESCRIPT @ 14,5 GET MSHIPWT @ 14,20 GET MUPRICE @ 14,35 GET MCASPRICE READ RETURN \* Eof \* PROGRAM MKPRDCHG \* WRITTEN BY GARY RADKE \* FOR PEOPLES GROCERY DATABASE REPLACE DESCRIPT WITH MDESCRIPT REPLACE SHIP\_WT WITH MSHIPWT REPLACE UPRICE WITH MUPRICE REPLACE CAS\_PRICE WITH MCASPRICE RETURN \*Eof '-•PROGRAM EXPOPT \*WRITTEN BY GARY RADKE \*FOR THE PEOPLES GROCERY DATABASE \*LISTS THE OPTIONS FOR MAINTAINING THE COOPERATIVE EXPENSES ^DATABASE I? 4,27 SAY " A. ENTER AN EXPENSE" @ 6,27 SAY " B. BROWSE EXPENSE FILE" @ 8,27 SAY " C. RETURN TO MAIN MENU" @ 11,30 SAY "ENTER SELECTION A-C : :" RETURN \*Eof \* PROGRAM MEMFMASK.PRG \* WRITTEN BY GARY RADKE \* FOR PEOPLES GROCERY DATABASE \* TEMPLATE FOR EXPENSE INFORMATION FORM CLEAR @ 0,0 TO 14,79 DOUBLE @ 2,31 TO 4,47 @ 3,33 SAY "EXPENSE FORM" @ 7,9 SAY "DATE" @ 7,50 SAY "AMOUNT" @ 10,9 SAY "PAID TO" @ 12,9 SAY "DESCRIPTION" @ 13,9 SAY "PAID?" RETURN \*Eof \*PROGRAM ADDEXP \*WRITTEN BY GARY RADKE \*FOR THE PEOPLES GROCERY DATABASE \*ENTERS EXPENSE INFORMATION INTO EXPNEC.DBF

```
128
```

```
@ 7,14 GET MDATE
6 7,60 GET MAMOUNT
@ 10,17 GET MPAIDTO
@ 12,21 GET MDESCRIPTI
READ RETURN
* Eof:
* PROGRAM CHKEXP
* WRITTEN BY GARY RADKE
* FOR PEOPLES GROCERY DATABASE
* CHECKS FOR DUPLICATE RECORDS AND MAKES SURE
* ENTRIES ARE MADE IN THE REQUIRED FIELDS
ERROR=.T. LOCATE FOR DATE=MDATE .AND. PAID_TO=MPAIDTO .AND. AMOUNT=MAMOUNT
.AND. DESCRIPTIO=MDESCRIPTI
DO CASE
  CASE FOUND () ERRMESS=MESS1
  CASE MAMOUNT < 0.01 ERRMESS=MESS2
  CASE LEN(RTRIM(MPAIDTO)) < 1 ERRMESS=MESS3
  CASE LEN(RTRIM(MDESCRIPTI)) < 1 ERRMESS=MESS4 OTHERWISE
    ERROR=.F. ENDCASE
RETURN
* Eof
^PROGRAM BRSEXP *WRITTEN BY GARY RADKE *FOR THE PEOPLES GROCERY DATABASE
*DISPLAYS EXPENSE INFORMATION IN EXPNEC.DBF
@ 7,14 SAY DATE
@ 7,60 SAY AMOUNT
@ 10,17 SAY PAID_TO
@ 12,21 SAY DESCRIPTIO
@ 13,15 SAY PAID RETURN
* Eof:
*PROGRAM LABOPT
*WRITTEN BY GARY RADKE *FOR THE PEOPLES GROCERY DATABASE
*LISTS THE OPTIONS FOR GENERATING PRODUCT BREAKDOWN LABELS
@ 4,27 SAY " A. GENERATE PRODUCT BREAKDOWN LABELS FOR A"
@ 5,27 SAY " SPECIFIED ORDER."
@ 8,27 SAY " B. RETURN TO MAIN MENU"
@ 11,30 SAY "ENTER SELECTION A-B ::"
```
RETURN \*Eof \* PROGRAM PRINTLBL \* WRITTEN BY GARY RADKE \* FOR PEOPLES GROCERY DATABASE \* THIS PROGRAM PRINTS THE PRODUCT BREAK DOWN LABELS \* FOR A GIVEN ORDER XIT=.F. MMEMNO=0 MDATE=DATE() MM4="ON " G01="PRINT LABELS FOR ORDER SUBMITTED TO " L01="ORDER DATE " LO2="CATALOG # " L03="DESCRIPTION " L04="MEMBER I " L05="MEMBER NAME " L06="QUANTITY " L07="PRODUCT BREAK DOWN LABEL" CENT=(79-LEN(L07))/2 DO GETORD \* Let user return to main menu if order for label printing is not \* found IF XIT RETURN ENDIF SELECT 5 USE MEMBER INDEX ON MEM\_NO TO MEMNO SELECT 4 USE PRODCAT SELECT <sup>1</sup> USE ITEM\_ORD<br>JOIN WITH D TO ORDLFIL FOR ITEMNO = D->ITEMNO .AND. SUPNAME = D->SUPNAME FIELDS ITEMNO, D->DESCRIPT, QUANTITY, DATE, MEM\_NO INDEX ON DTOC(DATE)+STR(ITEMNO) TO LBLFIL SELECT <sup>1</sup> USE ORDLFIL INDEX LBLFIL LOCATE FOR DATE=MDATE DO WHILE DATE=MDATE CLEAR MITEMNO=ITEMNO @ <sup>1</sup> , CENT SAY L07 @ 2,5 SAY LOl @ 2,5+LEN(L01) SAY DATE @ 3,5 SAY L02 @ 3,5+LEN(L02) SAY ITEMNO @ 4,5 SAY L03 @ 4,5+LEN(L03) SAY DESCRIPT @ 5,1 TO 5,79

```
@ 7,5 SAY L04
    9 7,25 SAY L05
   @ 7,45 SAY L06 R0WN=9
   DO WHILE ITEMNO=MITEMNO
      8 ROWN.5 SAY MEM_NO
     MMEMNO=MEM_NO
     SELECT 5 USE MEMBER INDEX MEMNO
      SEEK MMEMNO
     @ ROWN.20 SAY RTRIM(FIRSTNAME)+" "+RTRIM(LASTNAME)
     SELECT 1 @ ROWN.45 SAY QUANTITY
     ROWN=ROWN+l
     SKIP
     IF EOF() EXIT
     END IF ENDDO
   IF EOF() EXIT ENDIF
 ENDDO WAIT
RELEASE ALL
CLOSE ALL
RETURN
*Eof
•'PROGRAM BILLOPT
*WRITTEN BY GARY RADKE
*FOR THE PEOPLES GROCERY DATABASE
*LISTS THE OPTIONS FOR PRODUCING ORDER BILLING REPORTS FOR EVERY
'••MEMBER PARTICIPATING IN A GIVEN ORDER
@ 4,27 SAY " A. THIS MODULE PRODUCES A BILL ITEMIZING"
@ 5,27 SAY " PRODUCTS PRICES, TOTAL MARKUP AND TAXES"
                FOR EACH MEMBER PARTICIPATING IN A GIVEN" ORDER."
@ 7, 27 SAY "
@ 9,27 SAY " B. RETURN TO MAIN MENU"
@ 11,30 SAY "ENTER SELECTION A-B : :" RETURN
*Eof
* PROGRAM GETORD
* WRITTEN BY GARY RADKE
* FOR PEOPLES GROCERY DATABASE
* LOCATES AN ORDER SUPPLIER AND DATE SO THE ORDER MAY BE
* ADJUSTED BEFORE BILLING OCCURS
G02="Y/N" G03="NO OTHER ORDERS HAVE BEEN SUBMITTED. DO YOU WANT TO LOOK" G04=" AT THE"
```

```
G05="0RDER LIST AGAIN Y/N" CLEAR.
SELECT 1 USE ITEM_ORD INDEX STORORD
@ 3,5 SAY GOl
@ 3,5+LEN(G01) SAY RTRIM(SUPNAME)
@ 3,5+LEN(G01)+LEN(RTRIM(SUPNAME))+l SAY MM4
@ 3,5+LEN(G01)+LEN(RTRIM(SUPNAME))+l+LEN(MM4) SAY DATE
@ 4,5 SAY "Y/N ?" DO CONFIRML
IF CHR(i) $ "Yv"
 MSUPNAME=SUPNAME
 MDATE=DATE
ELSEMSUPNAME=SUPNAME
 MDATE=DATE
 LOCATE FOR MDATE OR. MSUPNAME SUPNAME
 DO WHILE .T. IF (.NOT. EOF())
     @ 3,5 SAY GOl
     @ 3,5+LEN(G01) SAY RTRIM(SUPNAME)
     @ 3,5+LEN(G01)+LEN(RTRIM(SUPNAME))+l SAY MM4
     @ 3,5+LEN(G01)+LEN(RTRIM(SUPNAME))+l+LEN(MM4) SAY DATE
     @ 4,5 SAY "Y/N"
     DO CONFIRML
     DO CASE
        CASE CHR(i) $ "Yy"
          MSUPNAME=SUPNAME
          MDATE=DATE
           EXIT
        CASE CHR(i) $ "Nn"
           @ 3,5+LEN(G01) CONTINUE MDATE=DATE
          MSUPNAME=SUPNAME
          LOOP ENDCASE
   ELSE
     @ 7,5 SAY G03
     @ 7,5+LEN(G03) SAY G04
     @ 8,5 SAY G05
     DO CONFIRML
     IF CHR(i) $ "Yv"
       GO TOP
       @ 7,5
       @ 8,5
       * LOCATE FOR MDATE<>DATE .OR. MSUPNAME<>SUPNAME
       LOOP
     ELSE
       XIT=.T.
       EXIT ENDIF
```

```
ENDIF
  ENDDO
ENDIF RETURN
*Eof
* PROGRAM ADJUST ORDER
* WRITTEN BY GARY RADKE
* FOR PEOPLES GROCERY DATABASE
* THIS ROUTINE REMOVES REFUSED OR UNDELIVERED ITEMS
* FROM A GIVEN ORDER SO THAT A MEMBERS BILLS MAY BE PRINTED
* PROPERLY
AO1 ="ENTER THE CATALOG # OF AN UNDELIVERED OR REFUSED ITEM"
A02 ="IF THERE ARE NO FURTHER UNDELIVERED OR REFUSED ITEMS"
A03 ="TO BE ENTERED, TYPE 0000 " A04 = "REMOVE CATALOG #"
A05 =" FROM THIS ORDER? Y/N " A06 = "DELETE THIS ITEM FROM THE ORDER OF MEMBER # "
A07 ="NO OTHER MEMBERS HAVE ORDERED " AO8 = "? Y/N"A09 ="GIVEN ITEM // WAS NOT INCLUDED IN THIS ORDER" RESPONSE=SPACE(4)
SELECT 6 USE MEMBER INDEX MEMNO
SELECT 1 DO WHILE .T.
 CLEAR
 @ 3,5 SAY AOl
 @ 4,5 SAY A02
 @ 5,5 SAY A03 GET RESPONSE
 READ
 IF RESPONSE = "0000"
   EXIT
 ELSELOCATE FOR ITEMNO=VAL(RESPONSE) .AND. DATE=MDATE .AND. SUPNAME=MSUPNAME
    IF (.NOT, FOUND())@ 7,5 SAY A09 WAIT
     @ 7,0 LOOP ENDIF
   SELECT 4 USE PRODCAT LOCATE FOR VAL(RESPONSE)=ITEMNO
   CLEAR
   @ 3,5 SAY A04
   @ 3,5+LEN(A04) SAY ITEMNO
   @ 4,5 SAY DESCRIPT
   @ 4,5+ LEN(RTRIM(DESCRIPT)) SAY A05
   DO CONFIRML
```

```
IF CHR(i) \frac{1}{2} "Yy"
      SELECT 1 LOCATE FOR VAL( RESPONSE )=ITEMNO .AND. MDATE=DATE
      THISMEM=MEM_NO
      CLEAR
      DO WHILE .T. IF .NOT. EOF() SELECT 6 SEEK THISMEM MEMNAME=RTRIM(FIRSTNAME)+" "+RTRIM(LASTNAME)
          SELECT 1 @ 3,5 SAY A06 CVAL=LEN(MEMNAME)
          @ 3,5+LEN(A06) SAY LTRIM(STR(MEM_NO)
          @ 4,5 SAY MEMNAME
          @ 4,5 + CVAL SAY A08
          DO CONFIRML
          IF CHR(i) $ "Yy"
            DELETE
            CONTINUE THISMEM=MEM_NO
          ELSECONTINUE THISMEM=MEM_NO
          ENDIF ELSE
          SELECT 4 @ 7,5 SAY A07
          @ 7,5 + LEN(A07) SAY DESCRIPT WAIT
          SELECT 1 EXIT
        ENDIF ENDDO
     ENDIF
     RESPONSE=" "
   SELECT 1 ENDDO PACK DISPLAY ALL WAIT
SELECT 6 USE
SELECT 1 RETURN
END
*Eof
* PROGRAM PRINTBIL
* WRITTEN BY GARY RADKE
* FOR PEOPLES GROCERY DATABASE
* ROUTINE ACCEPTS INPUT OF SHIPPING COST, TAX, MEMBER EQUITY
```

```
* CHARGE AND SALES TAX AND CALCULATES THE AMOUNT A MEMBER OWES
* FOR THE ITEMS HE/SHE HAS RECEIVED IN THIS ORDER.
SET DECIMALS TO 2 B01="ENTER THE SHIPPING COST IN PRICE PER POUND FOR THIS " B02="ORDER." B03="ENTER THE MEMBER EQUITY CHARGED FOR THIS ORDER AS PERCENT." B04="ENTER SALES TAX AS PERCENT" B05="ENTER MARKUP AS PERCENT" B06="ENTER ANY DISCOUNT AS PERCENT" B07="PRICE PER POUND SHIPPING" B08="TOTAL SHIPPING COST" B09="MARKUP" B10="ORDER BILL FOR " B11="MEMBER # "
B12="ORDER DATE " B13="SUPPLIER "
B 14=" SUBTOTAL" B15="TAX"B16="DISCOUNT -"
B17="EQUITY" MESS1="SHIPPING COST MAY NOT BE LESS THAN 0" MESS2="MEMBER EQUITY MAY NOT BE LESS THAN 0" MESS3="MARKUP RATE MAY NOT BE LESS THAN 0" MESS5="TAX RATE MAY NOT BE LESS THAN 5.5%"
MESS6="PLEASE WAIT" ERRMESS=SPACE(60)
ERR=.T. ADJSTMNTS=0.00
SHIPRATE=0.00
EQUITYR=0.0 TAXRATE=5 .
MARKUPR=15.0
DISCOUNTR=0.0
SHIPCOST=0.00 EQUITYC=0.00
TAX=0 . 00 DISCOUNT=0.00
MARKUP=0 . 00 SUBTOT=0.00UNITPCAS=0 WTPUNIT=0
SHIPWT=0
XIT=.F.
@ 3,5 SAY MESS6
SELECT 4 USE PRODCAT
SELECT 1 USE ITEM_ORD
JOIN WITH D TO ORDFIL FOR ITEMNO = D->ITEMNO .AND.; SUPNAME = D->SUPNAME FIELDS D->DESCRIPT, ITEMNO, SUPNAME, QUANTITY,
MEM_NO, D->UPRICE, DATE, SHIP WT, CAS PRICE
```

```
INDEX ON DTOC(DATE)+STR(MEM_NO)+STR(ITEMNO)+SUPNAME TO BILFIL
SELECT 1 USE ORDFIL ALIAS ORDRINFO INDEX BILFIL
LOCATE FOR DATE=MDATE
(9, 3, 0)DO WHILE .T. DO B ILADJ
  DO CONFIRMQ
  DO CONFIRML
  IF CHR(i) $ "Nn"
    LOOP
  ENDIF
  IF CHR(i) $ "Xx"
    XIT=.T. ENDIF
  @ 22,0
  @ 23,0
  DO CHKBADJ
  IF ERR
    @ 22,5 SAY ERRMESS WAIT
    ERRMESS = SPACE (60)@ 22,0
    @ 23,0 LOOP
  ENDIF
  EXIT ENDDO
IF XIT
  RETURN
ENDIF
DO WHILE .T. CLEAR MMEMNO=MEM_NO
  @ 5,5 SAY BIO SELECT 5 USE MEMBER
 LOCATE FOR MEM_NO=MMEMNO
  @ 5,5+LEN(B10) SAY RTRIM(FIRSTNAME)+" "+RTRIM(LASTNAME)
  SELECT ORDRINFO
 @ 5,60 SAY Bll
 @ 5,60+LEN(Bll) SAY MEM_N0
 @ 7,5 SAY B13
 @ 7,5+LEN(B13) SAY SUPNAME
 @ 7,55 SAY B12
 @ 7,55+LEN(B12)SAY DATE
 @ 9,0 TO 9,79 DOUBLE
 @10,3 SAY "CATALOG #"
 @ 10,15 SAY "DESCRIPTION"
 @ 10,35 SAY "QUANTITY ORDERED"
 @ 10,55 SAY "UNIT COST"
 10,65 SAY "TOTAL PRICE"
```
8 12,0 TO 12,79 R0WN=14 DO WHILE MMEMN0=MEM\_NO .AND. MDATE=DATE @ R0WN,3 SAY ITEMNO @ ROWN, 10 SAY DESCRIPT @ ROWN, 35 SAY QUANTITY @ ROWN, 55 SAY UPRICE PRICE=UPRICE\*QUANTITY UNITPCAS=CAS\_PRICE/UPRICE WTPUNIT=SHIP\_WT/UNITPCAS SHIPWT=SHIPWT+(QUANTITY\*WTPUNIT) SET DECIMALS TO 2 UNITPCAS=0 WTPUNIT=0 @ ROWN,70 SAY PRICE PICTURE '@ ###.##' SUBTOT=SUBTOT + PRICE **SKIP** R0WN=R0WN+1 ENDDO R0WN=R0WN+2 @ ROWN, 50 SAY B14 @ ROWN, 70 SAY SUBTOT PICTURE '@ §§#.##' EQUITYC=( EQUITYR/ 100 ) \*SUBTOT DISCOUNT=(DISCOUNTR/100)\*SUBTOT MARKUP=SUBTOT\* (MARKUPR/100) SUBTOT=SUBTOT+MARKUP SHIPCOST=SHIPRATE\*SHIPWT ROWN=ROWN+l @ ROWN, 50 SAY B09 @ ROWN, 70 SAY ROUND (MARKUP, 2) PICTURE '@ ###.##' ROWN=ROWN+l @ ROWN.50 SAY B16 @ ROWN,70 SAY ROUND(DISCOUNT,2) PICTURE '@ ###.##' R0WN=R0WN+1 SUBTOT=SUBTOT-DI SCOUNT TAX= ( TAXRATE/ <sup>1</sup> 00 ) \*SUBTOT SUBTOT=SUBTOT+TAX @ ROWN ,50 SAY B15 @ ROWN, 70 SAY ROUND(TAX, 2) PICTURE '@  $\# \# \#$ . ROWN=ROWN+l @ ROWN, 50 SAY B17 @ ROWN, 70 SAY ROUND(EQUITYC, 2) PICTURE '@ ###.##' R0WN=R0WN+1 SUBTOT=SUBTOT+EQUITYC @ ROWN, 50 SAY B08 @ ROWN,70 SAY ROUND(SHIPCOST,2) PICTURE '@ ###.##' ROWN=ROWN+l SUBTOT=SUBTOT+SHI PCOST @ ROWN, 65 TO ROWN, 79 DOUBLE @ ROWN+1,50 SAY "TOTAL COST \$" @ ROWN+1,70 SAY ROUND(SUBTOT,2) PICTURE '@ ###.##'

```
WATT
  IF DATE=MDATE THEN
    I=INKEY()
        IF CHR(I) $ "X" THEN
          EXIT ELSESUBTOT=0.00 ADJSTMNTS=0.00
          TX=0.00EQUITYC=0.00 DISCOUNT=0.00
          MARKUP=0.00
          SHIPCOST=0.00
          SHIPWT=0
          LOOP
        ENDIF ELSE
    EXIT
  ENDIF ENDDO WATT
RETURN
END
* Eof
* PROGRAM BILADJ
* WRITTEN BY GARY RADKE
* FOR PEOPLES GROCERY DATABASE
* ALLOWS ENTRY OF MARKUP, TAXRATE, DISCOUNT RATE MEMBER EQUITY
* RATE, AND SHIPPING COST / POUND SO AN INDIVIDUAL MEMBERS BILL
* MAY BE ADJUSTED ACCORDINGLY
TITLE="ORDER ADJUSTMENTS"
@ 4,0 TO 20,79 DOUBLE CENT=(79-LEN(TITLE))/2
@ 2, CENT SAY TITLE
@ 6,5 SAY BOl
@ 6,5+LEN(B01)+LEN(B02) SAY SHIPRATE
8 6,5 +LEN(B01) SAY B02 GET SHIPRATE
@ 8,5 + LEN(B03) SAY EQUITYR
@ 8,5 SAY B03 GET EQUITYR
@ 11,5+LEN(B04) SAY TAXRATE
@ 11,5 SAY B04 GET TAXRATE
@ 13,5+LEN(B05) SAY MARKUPR
@ 13,5 SAY B05 GET MARKUPR
@ 15,5+LEN(B06) SAY DISCOUNTR
@ 15,5 SAY B06 GET DISCOUNTR
READ
RETURN
*Eo£
```

```
138
```

```
* PROGRAM CHKBADJ
* WRITTEN BY GARY RADKE
* FOR PEOPLES GROCERY DATABASE
* CHECKS TO SEE THAT ORDER ADJUSTMENT ENTRIES
* ARE NOT OUT OF BOUNDS
ERR=.T. DO CASE
   CASE SHIPRATE \leq 0ERRMESS=MESS1
   CASE EQUITYR < ERRMESS=MESS2
   CASE MARKUPR < ERRMESS=MESS3
   CASE DISCOUNTR < ERRMESS=MESS4
   CASE TAXRATE < 5.5 ERRMESS=MESS5 OTHERWISE
    ERR = F.
ENDCASE RETURN
*Eof
```

```
^PROGRAM BACKGRD5
*WRITTEN BY GARY RADKE
>'<FOR THE PEOPLES GROCERY DATABASE
*PRODUCES A GENERIC BACKGROUND FOR A MENU WITH FIVE OPTIONS.<br>CLEAR
@1,1 TO 16,77
@3,3 TO 14,75 DOUBLE
@ 2,2 SAY REPLICATE (CHR (176), 75) @3,2 SAY CHR (176)
@ 4,2 SAY CHR (176)
@ 5,2 SAY CHR (176)
@ 6,2 SAY CHR (176)
@ 7,2 SAY CHR (176)
@ 8,2 SAY CHR (176)
@ 9,2 SAY CHR (176)
@ 10,2 SAY CHR (176)
@ 11,2 SAY CHR (176)
@ 12,2 SAY CHR (176)
@ 13,2 SAY CHR (176)
@ 14,2 SAY CHR (176)
@ 3,76 SAY CHR (176)
@ 4,76 SAY CHR (176)
@ 5,76 SAY CHR (176)
@ 6,76 SAY CHR (176)
```

```
@ 7,76 SAY CHR (176)
@ 8,76 SAY CHR (176)
@ 9,76 SAY CHR (176)
@ 10,76 SAY CHR (176)
@ 11,76 SAY CHR (176)
@ 12,76 SAY CHR (176)
@ 13,76 SAY CHR (176)
@ 14,76 SAY CHR (176)
@ 15,2 SAY REPLICATE (CHR (176), 75) RETURN
*Eof
^PROGRAM CONSOPT
'''WRITTEN BY GARY RADKE
-'FOR THE PEOPLES GROCERY DATABASE
*LISTS THE OPTIONS FOR GENERATING CONSIGNMENT SUMMARY REPORTS
@ 4,27 SAY " A. LIST PRODUCTS SOLD BUT MEMBER UNPAID"
                FOR A GIVEN MEMBER"
@ 7,27 SAY " B. TOTAL ITEMS SOLD BUT MEMBERS UNPAID"
               FOR ALL MEMBERS"
@ 10,27 SAY " C. TOTAL AMOUNT OWED FOR CONSIGNMENTS FOR"
@ 11,27 SAY " SOLD AND UNSOLD ITEMS."
@ 13,27 SAY " D. RETURN TO MAIN MENU"
@ 15,30 SAY "ENTER SELECTION A-D : :" RETURN
*Eof
* PROGRAM SOLDUPD
* WRITTEN BY GARY RADKE
* FOR PEOPLES GROCERY DATABASE
* GENERATES REPORT FOR CONSIGNMENTS WHICH HAVE BEEN SOLD THROUGH
* THE STORE FRONT BUT FOR WHICH THE CONSIGNING MEMBER HAS NOT
* BEEN PAID.
CLEAR
Y1=5Y2=42Y3=50 Y4=65
Y5=79 MEMESS="PREPARE CONSIGNMENT SUMMARY FOR THIS MEMBER? Y/N/X"
MESS1=" HAS NO SOLD BUT UNPAID CONSIGNMENTS" HEADER1="SUMMARY OF CONSIGNMENTS SOLD BUT FOR WHICH MEMBER HAS "<br>HEADER2="NOT BEEN PAID"
HEADER3="MEMBER // " HEADER4="MEMBER NAME " COLUMNl="DESCRIPTION"
COLUMN2="UNITS"
COLUMN3="UNIT PRICE" COLUMN4="CONSIGNMENT VALUE"
COLUMN5=""
TOT=0 . 00
```
```
GRANDTOT=0.00
XIT=.F. SELECT 1 USE MEMBER INDEX MEMNO
SELECT 2 USE MEMBER_C
INDEX ON MEM_NO TO SOLDUORD
DO WHILE .T. SELECT 1 DO GETMEM
  IF XIT
    RETURN
  ENDIF CLEAR NAME=RTRIM(FIRSTNAME)+" "+RTRIM(LASTNAME)
  SELECT 2 LOCATE FOR (MEM_NO=A->MEM_JJO) .AND. (ALL_SOLD) .AND. (.NOT. MEMPAID)
  IF (.NOT. FOUND())@ 2,2 SAY NAME
    @ 2,2+LEN(RTRIM(NAME)) SAY MESS1 WAIT
    @ 2,0 LOOP
  ENDIF EXIT ENDDO LOCATE FOR MEM_NO=A->MEM_NO
@ 2,2 SAY HEADER1
@ 3,2 SAY HEADER2
@ 5,2 SAY HEADER3
@ 5,2+LEN(HEADER3) SAY MEM_NO
@ 5,30 SAY HEADER4
@ 5,30 + LEN(HEADER4) SAY NAME
@ 6,0 TO 6,79 DOUBLE
ROWN=7
DO PRINTCOL
ROWN=ROWN+l
@ ROWN.O TO ROWN.79
ROWN=ROWN+l
DO WHILE MEM_NO=A->MEM_NO
  IF (ALL_SOLD) .AND. (.NOT. MEMPAID) THEN TOT=TOT+ (NO_OF_ITEM*CONSGRPRIC)
    GRANDTOT=GRANDTOT+TOT
    @ ROWN.5 SAY DESCRIPT
    @ ROWN.42 SAY NO_OF_ITEM
    ROWN.50 SAY CONSGRPRIC
    @ ROWN.65 SAY TOT TOT=0.00
   R0WN=R0WN+1
    SKIP
 ELSE
```

```
SKIP
  ENDIF IF ROWN>55
    R0WN=4
    * EJECT
    DO PRINTCOL
  ENDIF
ENDDO
@ ROWN.60 TO ROWN.79 DOUBLE
@ ROWN+1 ,2 SAY "TOTAL AMOUNT OWED THIS MEMBER FOR SOLD ITEMS"
(3 ROWN+1, 65 SAY GRANDTOT
*EJECT WAIT
CLOSE ALL
RETURN
END
* Eof
* PROGRAM ALLUSC
* WRITTEN BY GARY RADKE
* FOR PEOPLES GROCERY DATABASE
* LISTS THE AMOUNT OWED TO EACH MEMBER FOR SOLD CONSIGNMENTS
* AND THE SUM OF THE AMOUNT OWED FOR SOLD CONSIGNMENTS
CLEAR
SELECT 1 USE MEMBER INDEX MEMNO
SELECT 2 USE MEMBER_C
INDEX ON MEM_NO TO SOLDORD
'''DISPLAY ALL *WAIT
HEADER1="SUMMARY OF SOLD, UPAID CONSIGNMENTS FOR ALL MEMBERS"
COLUMN1="MEMBER #"
COLUMN2="MEMBER NAME"
COLUMN3="AMOUNT OWED"
COLUMN4=""COLUMN5=""
Y1 = 3Y2=15Y3=60
Y4=79 Y5=79
UPMEM=0
TOT=0 . 00 GRANDTOT=0.00 CENT=(79-LEN(HEADERl))/2
@ 2, CENT SAY HEADER1 ROWN=4
@ ROWN.O TO ROWN.79
R0WN=5
DO PRINTCOL
```

```
R0WN=R0WN+1
@ ROWN.O TO ROWN.79 DOUBLE
ROWN=ROWN+l MMEMNO=MEM_NO
DO VmiLE .NOT. EOF() DO WHILE (MEM_NO=MMEMNO)
    IF (ALL_SOLD) THEN
      IF .NOT. MEMPAID THEN TOT=TOT + (NO_OF_ITEM * CONSGRPRIC)
        SKIP
      ELSE
        SKIP ENDIF ELSE
      SKIP
    ENDIF
ENDDO
  IF TOT>0 THEN
    SELECT 1 SEEK MMEMNO
    NAME=RTRIM(FIRSTNAME) +" "+RTRIM(LASTNAME)
    @ ROWN.5 SAY MEM_NO
    @ ROWN.15 SAY NAME
    @ ROWN.55 SAY TOT GRANDTOT=GRANDTOT+TOT
    TOT=0 . 00 ROWN=ROWN+l
    SELECT 2 ENDIF
  IF ROWN>55 THEN
        EJECT
    ROWN=3
    DO PRINTHDR
  ENDIF MMEMNO=MEM_NO
ENDDO
@ ROWN.58 TO ROWN.70 DOUBLE
@ ROWN+1,0 SAY "TOTAL AMOUNT OWED TO ALL MEMBERS FOR SOLD
CONSIGNMENTS"
@ ROWN+1,55 SAY GRANDTOT
*EJECT WATT
CLOSE ALL
RETURN
*Eof
* PROGRAM ALLC
* WRITTEN BY GARY RADKE
* FOR PEOPLES GROCERY DATABASE
* THIS PROGRAM GENERATES A REPORT THAT SUMMARIZES THE AMOUNT OWED
* TO MEMBERS FOR ALL SOLD AND UNSOLD CONSIGNMENTS
```
CLEAR SELECT <sup>1</sup> USE MEMBER INDEX MEMNO SELECT 2 USE MEMBER\_C INDEX ON MEM\_NO TO SOLDORD HEADER1="SUMMARY OF AMOUNT OWED TO MEMBERS FOR SOLD AND UNSOLD <sup>1</sup> CONSIGNMENTS" COLUMN1="MEMBER #" COLUMN2="MEMBER NAME" COLUMN3="AMOUNT SOLD" COLUMN4="AMOUNT UNSOLD" COLUMN5=""  $Y1=3$  $Y2 = 20$ Y3=50 Y4=65 Y5=79 ROWN=5 ASOLD=0 . 00 ASUNSOLD=0.00 GTAS=0.00 GTAUS=0.00 @ 2,2 SAY HEADER1 @ 4,0 TO 4,79 DO PRINTCOL ROWN=ROWN+l @ ROWN.O TO ROWN.79 DOUBLE ROWN=ROWN+l MMEMNO=MEM\_NO DO WHILE .NOT. EOF() DO WHILE MEM\_NO=MMEMNO DO CASE CASE (ALL\_SOLD .AND. MEMPAID) SKIP CASE (ALL\_SOLD .AND. (.NOT. MEMPAID)) ASOLD=ASOLD+(NO\_\_OF\_ITEM\*CONSGRPRIC) **SKIP OTHERWISE** ASUNSOLD=ASUNSOLD+(NO\_\_OF\_ITEM\*C0NSGRPRIC) SKIP ENDCASE ENDDO IF((AS0LD>0) .OR. (ASUNSOLD>0)) GTAS=GTAS+ASOLD GTAUS=GTAUS+ASUNSOLD SELECT <sup>1</sup> SEEK MMEMNO @ ROWN, 5 SAY MEM NO NAME=RTRIM(FIRSTNAME)+ " " + RTRIM(LASTNAME) @ R0WN.20 SAY NAME SELECT 2

```
@ ROWN.45 SAY ASOLD
    @ ROWN.60 SAY ASUNSOLD
    ASOLD=0 . 00 ASUNSOLD=0.00
    R0WN=R0WN+1
  ENDIF
  IF R0WN>55 THEN
    * EJECT ROWN=5DO PRINTCOL
  ENDIF MMEMNO=MEM_NO
ENDDO R0WN=R0WN+1
@ ROWN+1,5 SAY "TOTAL AMOUNT OWED FOR SOLD " @ ROWN+2,5 SAY "AND UNSOLD CONSIGNMENT ITEMS"
@ ROWN.45 TO ROWN.75 DOUBLE
@ ROWN+2,60 SAY GTAUS+GTAS WATT
*EJECT
CLOSE ALL
RETURN
*Eof
* PROGRAM PRINTCOL
* WRITTEN BY GARY RADKE
* FOR PEOPLES GROCERY DATABASE
* PROGRAM PRINTS COLUMN HEADINGS FOR VARIOUS PROGRAMS
@ ROWN.Y1 SAY COLUMN1
@ R0WN.Y2 SAY COLUMN2
@ R0WN.Y3 SAY C0LUMN3
@ ROWN.Y4 SAY COLUMN4
@ ROWN.Y5 SAY COLUMN5 RETURN
*Eof
'••PROGRAM STOROPT
•'•WRITTEN BY GARY RADKE
*FOR THE PEOPLES GROCERY DATABASE
*LISTS THE OPTIONS FOR GENERATING A STORE ORDER REPORT
@ 4,27 SAY " A. LIST THE TOTAL ITEMIZED ORDER FOR A"
@ 5,27 SAY " GIVEN DATE"
@ 7,27 SAY " B. RETURN TO MAIN MENU"
@ 11,22 SAY "ENTER SELECTION A-B AND TOUCH RETURN" RETURN
*Eof
* PROGRAM COMBORD
* WRITTEN BY GARY RADKE
* FOR PEOPLES GROCERY DATABASE
* SUMMARIZES AN ORDER FOR A GIVEN DATE AND SUPPLIER
* PRINTS THE CATALOG //, ITEM DESCRIPTION, TOTAL QUANTITY
```
\* WANTED, UNIT PRICE, TOTAL PRICE, AND TOTAL VALUE OF THE ORDER CLEAR HEADERl="ORDER SUMMARY FOR " G01="PREPARE STORE ORDER FOR ORDER SUBMITTED TO "  $MM4 = "ON"$ COLUMN1="CATALOG #" COLUMN2="DESCRIPTION" COLUMN3="# CASES" COLUMN4="CASE PRICE" COLUMN5="TOTAL COST"  $Y1=0$ Y2=12  $Y3=47$ Y4=56 Y5=70 TDATE=DATE() TOTQUANT=0 TOTPRIC=0 SELECT 3 USE PRODCAT INDEX PRODORD GRANDTOT=0.00 SELECT <sup>1</sup> USE ITEM\_ORD INDEX ON DTOC(DATE) + SUPNAME + STR(ITEMNO, 4) TO STORORD DO GETORD IF XIT  $XTT=$ . $F$ . RETURN ENDIF TDATE=DATE MSUPNAME=SUPNAME CLEAR CENT=(79-(LEN(HEADER1)+LEN(RTRIM( SUPNAME) )+LEN(DTOC(DATE) ) ) )/2 @ 3, CENT SAY HEADER1 @ 3,CENT+LEN(HEADER1)+1 SAY SUPNAME @ 3,CENT+LEN(HEADERl)+LEN(RTRIM(SUPNAME))+2 SAY DATE ROWN=4 @ ROWN.O TO ROWN.79 ROWN=ROWN+l DO PRINTCOL ROWN=ROWN+l @ ROWN.O TO ROWN.79 DOUBLE ROWN=ROWN+l DO WHILE (DATE=TDATE) .AND. ( SUPNAME=MSUPNAME MITEMNO=ITEMNO SELECT 3 SEEK MITEMNO MDESCRIPT=DESCRIPT MCASPRIC=CAS\_PRICE MWEIGHT=SHIP\_WT MPRICE=UPRICE SELECT <sup>1</sup>

```
DO WHILE ITEMNO=MITEMNO
     TOTQUANT=TOTQUANT+QUANTI TY
     SKIP
   ENDDO
   TOTPRICE=TOTOUANT*C->UPRICE
   NUMCASE=TOTPRICE/C->CAS_PRICE
   @ ROWN.Y1 SAY MITEMNO
   @ ROWN.Y2 SAY C->DESCRIPT
   @ ROWN.Y3 SAY NUMCASE PICTURE '@ //////' @ ROWN, Y4 SAY C->CAS_PRICE PICTURE '@ ###.##'
   @ ROWN.Y5 SAY TOTPRICE PICTURE '@ \# \# \# \#'
   GRANDTOT=GRANDTOT+TOTPRI CE TOTPRICE=0.00
   ROWN=ROWN+l
   IF ROWN> 65 THEN
      * EJECT
      ROWN=4
      DO PRINTCOL
   ENDIF ENDDO
@ ROWN.Y5-5 TO ROWN.79 DOUBLE ROWN=ROWN+l
@ ROWN.Y2 SAY "TOTAL ORDER COST"
@ ROWN.Y4 SAY "$"
@ ROWN.Y5-2 SAY GRANDTOT PICTURE '@ \#, \#\#!'
WAIT
CLOSE ALL RETURN
* Eof
*PROGRAM FINOPT
'''WRITTEN BY GARY RADKE
*FOR THE PEOPLES GROCERY DATABASE
*LISTS THE OPTIONS FOR GENERATING FINANCE SUMMARY REPORTS
@ 4,22 SAY " A. LIST ITEMIZED EXPENSES FOR A GIVEN MONTH"
@ 6,22 SAY " B. LIST TOTAL MONTHLY EXPENSES & GROSS SALES"
@ 7,22 SAY " FOR A GIVEN MONTH"
@ 9,22 SAY " C. LIST OUTSTANDING DEBTS INCLUDING AMOUNTS"
@ 10,22 SAY " OWED FOR SOLD AND UNSOLD CONSIGNED ITEMS."
@ 12,22 SAY " D. RETURN TO MAIN MENU"
@ 15,30 SAY "ENTER SELECTION A-D : :" RETURN
*Eof
* PROGRAM LISTEX
* WRITTEN BY GARY RADKE
* FOR PEOPLES GROCERY DATABASE
* THE PROGRAM GENERATES A REPORT THAT LISTS EXPENSES FOR THE
* IN A GIVEN MONTH
CLEAR
HEADER1=" SUMMARY OF STORE EXPENSES FOR THE MONTH OF" C0LUMN1="DATE"
```

```
C0LUMN2="PAID TO" COLUMN3="DESCRIPTION"
COLUMN4="AMOUNT"
COLUMN5="" Y1=5Y2=16Y3=38
Y4=72 Y5=79
TDATE=DATE() TOT=0.00
ROWN=5
DO GETPERIO CLEAR
@ ROWN.5 SAY HEADER1
@ ROWN,5+LEN(HEADERl)+l SAY CMONTH(TDATE)
@ ROWN,5+LEN(HEADERl)+LEN(CMONTH(TDATE))+l SAY YEAR(TDATE)
ROWN=ROWN+l
@ ROWN.O TO ROWN.79
ROWN=ROWN+l
DO PRINTCOL
ROWN=ROWN+l
@ ROWN.O TO ROWN.79 DOUBLE
SELECT 1 USE EXPENC
INDEX ON DATE TO EXPORD LOCATE FOR MONTH ( DATE )=MONTH(TDATE) ROWN=ROWN+l
DO WHILE MONTH(DATE)=MONTH(TDATE)
  @ ROWN.Y1 SAY DATE
  @ ROWN.Y2 SAY PAID_TO
  @ ROWN.Y3 SAY DESCRIPTIO
  @ ROWN.Y4 SAY AMOUNT TOT=TOT+AMOUNT
  ROWN=ROWN+l
  SK<sub>I</sub>P
  IF ROWN>60
       EJECT
    ROWN=4
    DO PRINTCOL
  ENDIF ENDDO
@ ROWN.Y4 TO ROWN.79 DOUBLE
@ ROWN+1,15 SAY "TOTAL MONTHLY EXPENSES" ROWN+1.Y4-5 SAY '$' @ ROWN+1, Y4-1 SAY TOT PICTURE '@ \#. \# \# \#*EJECT WATT
CLOSE ALL
RETURN
END
*Eof
```
\* PROGRAM EXPC\_SAL \* WRITTEN BY GARY RADKE \* PROGRAM ITEMIZES MONTHLY EXPENSES AND GROSS SALES FOR A \* GIVEN MONTH CLEAR TOTSALE=0.00 TOTEXP=0.00 TDATE=DATE() TITEM=0 HEADERl="MONTHLY GROSS SALES / EXPENSE REPORT" HEADER2="FOR THE MONTH OF" SALELBL="TOTAL GROSS SALES FOR THIS MONTH" EXPLBL="TOTAL EXPENSES FOR THIS MONTH" DO GETPERIOD CLEAR SELECT<sub>2</sub> USE PRODCAT INDEX ON ITEMNO TO PRODORD SELECT <sup>1</sup> USE ITEM\_ORD INDEX ON DATE TO EXPFIL LOCATE FOR MONTH(DATE)=MONTH(TDATE) .AND. YEAR(DATE)=YEAR(TDATE) TITEM=ITEMNO DO WHILE (MONTH(DATE)=MONTH(TDATE)) .AND. (YEAR(DATE)=YEAR(TDATE) SELECT<sub>2</sub> SEEK TITEM TOTSALE=TOTSALE+(A->QUANTITY \* UPRICE) SELECT <sup>1</sup> **SK<sub>I</sub>P** TITEM=ITEMNO ENDDO SELECT 3 USE EXPENC INDEX ON DATE TO EXPORD LOCATE FOR MONTH(DATE)=MONTH(TDATE) .AND. YEAR(DATE)=YEAR(TDATE) DO WHILE MONTH(DATE)=MONTH(TDATE) .AND. YEAR(DATE)=YEAR(TDATE) TOTEXP=TOTEXP+AMOUNT **SK<sub>IP</sub>** ENDDO CENT=( 79-LEN(HEADERl ) )/2 @ 3, CENT SAY HEADER1 @ 5,5 SAY HEADER2 @ 5,5+LEN(HEADER2)+l SAY CMONTH(TDATE) @ 5,7+LEN(HEADER2)+LEN(CMONTH(TDATE)) SAY YEAR(TDATE) @ 7,0 TO 7,79 @ 10,5 SAY SALELBL @ 10, 15+LEN( SALELBL) SAY '\$' @ 10,15 + LEN(SALELBL)+5 SAY TOTSALE PICTURE '@  $\#$ ,  $\#$   $\#$ ,  $\#$ @ 12,5 SAY EXPLBL @ 12, 15+LEN( SALELBL) SAY '\$' @ 12,15 + LEN(SALELBL)+5 SAY TOTEXP PICTURE '@  $\#$ ,  $\#$  $\#$ ,  $\#$ ''

@ 15,0 TO 15,79 DOUBLE **WATT** \*EJECT CLOSE ALL RETURN \* Eof \* PROGRAM CONEXP \* WRITTEN BY GARY RADKE \* FOR PEOPLES GROCERY DATABASE \* PROGRAM PRODUCES A REPORT THAT SUMMARIZES ALL OUTSTANDING \* DEBTS INCLUDING UNPAID CONSIGNMENTS CLEAR HEADER1="REP0RT OF ALL OUTSTANDING DEBTS" HEADER2="UNPAID BILLS" HEADER3="UNPAID CONSINGMENTS" HEADER4="TOTAL UNPAID BILLS" HEADER5="TOTAL UNPAID CONSIGNMENTS" C0LUMN1="PAID TO" C0LUMN2="DESCRIPTI0N" C0LUMN3="AM0UNT" C0LUMN4="" COLUMN5=""  $Y1=3$ Y2=28 Y3=68 Y4=79 Y5=79 NAME=SPACE(25) UPBILLS=0.00 TOTOWED=0.00 OWEDTM=0.00 TEMPMEM=0 ROWN=3 CENT=(79-LEN(HEADERl))/2 @ ROWN.CENT SAY HEADER1 R0WN=ROWN+2 @ ROWN.O SAY HEADER2 ROWN=ROWN+l @ ROWN.O TO ROWN.79 R0WN=R0WN+1 DO PRINTCOL ROWN=ROWN+l @ ROWN.O TO ROWN.79 DOUBLE ROWN=ROWN+l SELECT 3 USE MEMBER INDEX MEMNO SELECT <sup>1</sup> USE EXPENC DO WHILE .NOT. EOF() IF .NOT. PAID

```
@ R0WN.Y1 SAY PAID_TO
    9 ROWN.Y2 SAY DESCRIPTIO
    @ ROWN.Y3 SAY AMOUNT TOTOWED=TOTOWED+AMOUNT
  ENDIF ROWN=ROWN+l
  SKIP ENDDO UPBILLS=TOTOWED
@ ROWN.60 TO ROWN.79
ROWN=ROWN+l
@ ROWN.35 SAY HEADER4
@ ROWN.Y3-5 SAY '$' @ ROWN.Y3 SAY UPBILLS PICTURE '@ \#, \#\#, \#\#'
WAIT CLEAR
ROWN=3 COLUMNl="NAME" COLUMN2="CONSIGNMENT AMOUNT" COLUMN3=""
COLUMN4=""
COLUMN5="" Y2 = 60Y3=79
@ ROWN.O TO ROWN,79 ROWN=ROWN+2
@ ROWN.O SAY HEADER3
ROWN=ROWN+l
@ ROWN.O TO ROWN.79
ROWN=ROWN+l
DO PRINTCOL
ROWN=ROWN+l
@ ROWN.O TO ROWN.79 DOUBLE ROWN=ROWN+l
SELECT 2 USE MEMBER_C
INDEX ON MEM_NO TO CONORD
DO WHILE .NOT. EOF()
 TEMPMEM=MEM_NO
  SELECT 3 SEEK TEMPMEM
 NAME=RTRIM(FIRSTNAME) + " "+ RTRIM(LASTNAME)
 SELECT<sub>2</sub>
 DO WHILE MEM_NO=TEMPMEM
    IF (.NOT. MEMPAID)
      OWEDTM=OWEDTM+(NO_OF_ITEM*CONSGRPRIC)
      TOTOWED=TOTOWED+(NO_OF_ITEM*CONSGRPRIC)
    ENDIF SKIP ENDDO
 @ ROWN.Y1 SAY NAME
 @ ROWN, Y2 SAY OWEDTM PICTURE '@ \#, \#\#, \#\#'
```

```
OWEDTM=0.00
  R0WN=R0WN+1
  IF ROWN>55 THEN
    * EJECT
    R0WN=4
  ENDIF
ENDDO
@ ROWN.60 TO ROWN.79 ROWN=ROWN+l
@ ROWN.25 SAY HEADER5
@ ROWN.Y2-5 SAY '$' @ ROWN.Y2 SAY TOTOWED-UPBILLS PICTURE '@ //,//##.////' @ ROWN+2,60 TO ROWN+2,79 DOUBLE
@ ROWN+3,25 SAY "TOTAL OUTSTANDING DEBT"
@ ROWN+3.Y2-5 SAY '$' @ ROWN+3,Y2 SAY TOTOWED PICTURE '@ #.###,##'
*EJECT WAIT
CLOSE ALL RELEASE ALL
RETURN
* Eof
* PROGRAM GETPERIOD
* WRITTEN BY GARY RADKE
* FOR PEOPLES GROCERY DATABASE
* LETS USER ENTER THE MONTH AND YEAR FOR WHICH THEY WANT TO
* SUMMARIZE COOP FINANCES
CLEAR<br>ERMESS="CAN'T LIST EXPENSES FOR A FUTURE MONTH. PLEASE REENTER"
MESS1="ENTER THE MONTH AND YEAR YOU WANT SUMMARIZED."
MESS2="DATE " DO WHILE .T. @ 3,5 SAY MESS1
  @ 5,5 SAY MESS2 5,LEN(MESS2)+5 SAY DATE()
  @ 5,LEN(MESS2)+5 GET TDATE
  READ
  IF (TDATE \leq DATE()) THEN
    EXIT
  ELSECLEAR
    @ 3,5 SAY ERMESS WATT
    CLEAR
    LOOP
  ENDIF
ENDDO RETURN
*Eof
```
## APPENDIX B: RBASE 5000 PROGRAM LISTING

*SCOMMAND* PGSET MESSAGE OFF OPEN PEOPLES SET ERROR MESSAGE OFF SET COLOR BACKGRND BLACK SET COLOR FOREGRND GRAY SET BELL OFF SET VAR PICK1 INT LABEL STARTAPP NEWPAGE CHOOSE PICK1 FROM Main IN PG.APX IF PICK1 EQ 0 THEN GOTO ENDAPP ENDIF IF PICK1 EQ <sup>1</sup> THEN SET VAR PICK2 INT SET VAR LEVEL2 INT SET VAR LEVEL2 TO WHILE LEVEL2 EQ 0 THEN NEWPAGE CHOOSE PICK2 FROM ENTUPD IN PG.APX IF PICK2 EQ O THEN BREAK ENDIF IF PICK2 EQ <sup>1</sup> THEN SET VAR PICK3 INT SET VAR LEVEL3 INT SET VAR LEVEL3 TO WHILE LEVEL3 EO O THEN NEWPAGE CHOOSE PICK3 FROM MEMI IN PG.APX IF PICK3 EQ O THEN BREAK ENDIF IF PICK3 EQ <sup>1</sup> THEN ENTER MEMINF ENDIF IF PICK3 EQ 2 THEN RUN STRULOF IN PG.APX SET VARIABLE WHVAL1 TO TEXT FILLIN WHVALI USING "ENTER # OF MEMBER TO UPDATE itEDIT USING MEMINF + SORTED BY mem\_no=A +<br>WHERE mem\_no EQ .WHVAL1 WHERE mem\_no  $E_0$ CLEAR WHVAL1 RUN STRULON IN PG.APX ENDIF

IF PICK3 EQ 3 THEN BREAK ENDIF ENDWHILE CLEAR LEVEL3 CLEAR PICK3 ENDIF IF PICK2 EQ 2 THEN SET VAR PICK3 INT SET VAR LEVEL3 INT SET VAR LEVEL3 TO WHILE LEVEL3 EQ 0 THEN NEWPAGE CHOOSE PICK3 FROM SUPINF IN PG.APX IF PICK3 EQ O THEN BREAK ENDIF IF PICK3 EQ <sup>1</sup> THEN ENTER SUPPLIER ENDIF IF PICK3 EQ 2 THEN RUN SUPRULOF IN PG.APX SET VARIABLE WHVAL1 TO TEXT FILLIN WHVAL1 USING "ENTER NAME OF SUPPLIER TO UPDATE " EDIT USING SUPPLIER + SORTED BY supname=A + WHERE supname EQ . WHVAL1 CLEAR WHVAL1 RUN SUPRULON IN PG.APX ENDIF IF PICK3 EQ 3 THEN BREAK ENDIF ENDWHILE CLEAR LEVEL3 CLEAR PICK3 ENDIF IF PICK2 EQ 3 THEN SET VAR PICK3 INT SET VAR LEVEL3 INT SET VAR LEVEL3 TO WHILE LEVEL3 EO 0 THEN NEWPAGE CHOOSE PICK3 FROM PRDCAT IN PG.APX IF PICK3 EQ O THEN BREAK ENDIF IF PICK3 EQ <sup>1</sup> THEN ENTER PRODUCT ENDIF IF PICK3 EQ 2 THEN

RUN STPRULOF IN PG.APX SET VARIABLE WHVAL1 TO TEXT FILLIN WHVAL1 USING "PLEASE ENTER SUPPLIER NAME itSET VARIABLE WHVAL2 TO  $\uparrow$   $\kappa$   $\vec{A}$   $\phi$ <sub> $\uparrow$ </sub><br>FILLIN WHVAL2 USING "ENTER CATALOG # OF ITEM TO UPDATE " EDIT USING PRODUCT + SORTED BY supname=A itemno=A + WHERE supname EQ .WHVAL1 + AND itemno EQ .WHVAL2 CLEAR WHVAL1 CLEAR WHVAL2 RUN STPRULON IN PG.APX **ENDIF** IF PICK3 EQ 3 THEN BREAK **ENDIF** ENDWHILE CLEAR LEVEL3 CLEAR PICK3 ENDIF IF PICK2 EQ 4 THEN SET VAR PICK3 INT SET VAR LEVEL3 INT SET VAR LEVEL3 TO WHILE LEVEL3 EQ 0 THEN NEWPAGE CHOOSE PICK3 FROM MEMORD IN PG.APX IF PICK3 EO O THEN BREAK END IF IF PICK3 EQ <sup>1</sup> THEN ENTER ITEMORD RUN DDUPITOR IN PG.APX ENDIF IF PICK3 EQ 2 THEN SET VARIABLE WHVAL1 TO TEXT FILLIN WHVAL1 USING "UPDATE ORDER FOR WHICH MEMBER # ? " SET VARIABLE WHVAL2 TO DATE FILLIN WHVAL2 USING "ENTER DATE OF ORDER TO UPDATE ii EDIT + item\_no date quantity supname + FROM item\_ord + SORTED BY date=D + WHERE mem\_no EQ .WHVAL1 +<br>AND date EO .WHVAL2 EQ .WHVAL2 CLEAR WHVAL1 CLEAR WHVAL2 RUN D2DUPIT0 IN PG.APX

**ENDIF** IF PICK3 EQ 3 THEN BREAK **ENDIF** ENDWHILE CLEAR LEVEL3 CLEAR PICK3 **ENDIF** IF PICK2 EQ 5 THEN SET VAR PICK3 INT SET VAR LEVEL3 INT SET VAR LEVEL3 TO 0 WHILE LEVEL3 EQ 0 THEN NEWPAGE CHOOSE PICK3 FROM CONSGMTS IN PG.APX IF PICK3 EQ O THEN BREAK **ENDIF** IF PICK3 EQ <sup>1</sup> THEN ENTER CONSIGN RUN CONDUPD IN PG.APX ENDIF IF PICK3 EQ 2 THEN SET VARIABLE WHVAL1 TO TEXT FILLIN WHVAL1 USING "UPDATE CONSIGNMENTS FOR WHICH MEMBER // ? " EDIT + date descript consgrpr no\_of\_it mempaid all sold  $+$ FROM member\_c + SORTED BY date=D + WHERE mem\_no EQ .WHVAL1 CLEAR WHVAL1 RUN CONMDUPD IN PG.APX ENDIF IF PICK3 EQ 3 THEN BREAK ENDIF ENDWHILE CLEAR LEVEL3 CLEAR PICK3 ENDIF IF PICK2 EQ 6 THEN SET VAR PICK3 INT SET VAR LEVEL3 INT SET VAR LEVEL3 TO WHILE LEVEL3 EO O THEN NEWPAGE CHOOSE PICK3 FROM EXPENSES IN PG.APX IF PICK3 EQ O THEN BREAK ENDIF

```
IF PICK3 EQ 1 THEN
          ENTER EXPENSES
          RUN EXPDUPD IN PG.APX
        ENDIF
        IF PICK3 EQ 2 THEN
         EDIT + date amount paid_to descript paid +FROM expenc + SORTED BY date=D
          RUN EXPMDUPD IN PG.APX
       ENDIF
       IF PICK3 EQ 3 THEN BREAK
       ENDIF ENDWHILE CLEAR LEVEL3 CLEAR PICK3
   ENDIF ENDWHILE CLEAR LEVEL2 CLEAR PICK2 GOTO STARTAPP ENDIF
IF PICK1 EQ 2 THEN
 SET VAR PICK2 INT SET VAR LEVEL2 INT SET VAR LEVEL2 TO WHILE LEVEL2 EQ O THEN
   NEWPAGE
   CHOOSE PICK2 FROM REPTMAIN IN PG.APX
   IF PICK2 EQ O THEN
     BREAK
   ENDIF
   IF PICK2 EQ 1 THEN
     SET VAR PICK3 INT SET VAR LEVEL3 INT SET VAR LEVEL3 TO WHILE LEVEL3 EQ 0 THEN
       NEWPAGE
       CHOOSE PICK3 FROM PRTL IN PG.APX
       IF PICK3 EQ O THEN
         BREAK
       ENDIF
       IF PICK3 EQ 1 THEN
         RUN PRTLBL IN PG.APX
       ENDIF
       IF PICK3 EQ 2 THEN
         BREAK
       ENDIF ENDWHILE
     CLEAR LEVEL3 CLEAR PICK3
```
IF PICK3 EQ 1 THEN IN PG.APX ENDIF IF PICK2 EQ 2 THEN SET VAR PICK3 INT SET VAR LEVEL3 INT SET VAR LEVEL3 TO WHILE LEVEL3 EQ 0 THEN NEWPAGE CHOOSE PICK3 FROM PRBIL IN PG.APX IF PICK3 EQ O THEN BREAK ENDIF RUN PB ENDIF IF PICK3 EQ 2 THEN BREAK ENDIF ENDWHILE CLEAR LEVEL3 CLEAR PICK3 ENDIF IF PICK2 EQ 3 THEN SET VAR PICK3 INT SET VAR LEVEL3 INT SET VAR LEVEL3 TO WHILE LEVEL3 EQ 0 THEN NEWPAGE CHOOSE PICK3 FROM CONSGMT IN PG.APX IF PICK3 EO O THEN BREAK ENDIF IF PICK3 EQ <sup>1</sup> THEN RUN CONUPD IN PG.APX ENDIF IF PICK3 EQ 2 THEN RUN AUPD ENDIF IF PICK3 EQ 3 THEN RUN AUNPD IN PG.APX ENDIF IF PICK3 EQ 4 THEN BREAK ENDIF ENDWHILE CLEAR LEVEL3 CLEAR PICK3 ENDIF IF PICK2 EQ 4 THEN SET VAR PICK3 INT SET VAR LEVEL3 INT SET VAR LEVEL3 TO WHILE LEVEL3 EQ 0 THEN IN PG.APX

IF PICK3 EQ 1 THEN RUN COMBORD IN PG.APX NEWPAGE CHOOSE PICK3 FROM COMBO IN PG.APX IF PICK3 EQ O THEN BREAK ENDIF ENDIF IF PICK3 EO 2 THEN BREAK ENDIF ENDWHILE CLEAR LEVEL3 CLEAR PICK3 ENDIF IF PICK2 EQ 5 THEN SET VAR PICK3 INT SET VAR LEVEL3 INT SET VAR LEVEL3 TO WHILE LEVEL3 EQ O THEN NEWPAGE CHOOSE PICK3 FROM EXPENSE IN PG.APX IF PICK3 EQ 0 THEN BREAK ENDIF IF PICK3 EQ <sup>1</sup> THEN RUN LISTEX IN PG.APX ENDIF IF PICK3 EQ 2 THEN RUN OD IN PG.APX ENDIF IF PICK3 EQ 3 THEN RUN EXCON IN PG.APX ENDIF IF PICK3 EQ 4 THEN BREAK ENDIF ENDWHILE CLEAR LEVEL3 CLEAR PICK3 ENDIF IF PICK2 EQ 6 THEN BREAK ENDIF ENDWHILE CLEAR LEVEL2 CLEAR PICK2 GOTO STARTAPP ENDIF IF PICK1 EQ 3 THEN GOTO ENDAPP ENDIF

GOTO STARTAPP LABEL ENDAPP CLEAR PICK1 **RETURN SMENU** Main COLUMN PEOPLES GROCERY DATABASE ENTER/UPDATE INFORMATION REPORTS EXIT **SMENU** ENTUPD COLUMN ENTER/UPDATE INFORMATION MEMBER SHIP INFORMATION SUPPLIER INFORMATION PRODUCT CATALOG MEMBER ORDERS CONSIGNMENTS EXPENSES **SMENU** MEMI COLUMN MEMBER SHIP INFORMATION ENTER A NEW MEMBER UPDATE INFORMATION FOR AN EXISTING MEMBER EXIT **SMENU** SUPINF COLUMN SUPPLIER INFORMATION ADD A NEW SUPPLIER UPDATE AN EXISTING SUPPLIER RETURN TO PREVIOUS MENU \$MENU PRDCAT COLUMN PRODUCT CATALOG ENTER A NEW PRODUCT UPDATE PRODUCT INFORMATION **EXIT SMENU** MEMORD COLUMN MEMBER ORDERS ENTER AN ITEM ORDER UPDATE AN ITEM ORDER EXIT **SMENU** CONSGMTS COLUMN ENTER/UPDATE CONSIGNMENTS ENTER A CONSIGNMENT UPDATE CONSIGNMENTS EXIT **SMENU** EXPENSES COLUMN ENTER/UPDATE EXPENSES

ENTER AN EXPENSE UPDATE AN EXPENSE EXIT *SMENU* **REPTMAIN** COLUMN PEOPLES GROCERY REPORTS PRODUCT DISTRIBUTION LABELS PRINT MEMBER ORDER BILLS CONSIGNMENT SUMMARY COMBINED ORDER STORE EXPENSE SUMMARY EXIT *SMENU* CONSGMT COLUMN CONSIGNMENT SUMMARY LIST PRODUCTS SOLD BUT MEMBER UNPAID FOR A GIVEN MEMBER LIST TOTAL ITEMS SOLD BUT MEMBERS UNPAID FOR ALL MEMBERS LIST TOTAL AMOUNT OWED FOR SOLD AND UNSOLD CONSIGNMENTS EXIT *SMENU* COMBO COLUMN COMBINED ORDER REPORT ITEMIZE TOTAL ORDER FOR A GIVEN DATE AND SUPPLER EXIT *SMENU* EXPENSE COLUMN EXPENSE REPORT MENU LIST ITEMIZED EXPENSES FOR A GIVEN MONTH LIST TOTAL EXPENSES AND GROSS SALES FOR A GIVEN MONTH LIST OUTSTANDING DEBTS INCLUDING AMOUNT OWED FOR CONSIGNMENT EXIT *SMENU* PRTL. COLUMN PRODUCT DISTRIBUTION LABELS PRINT PRODUCT DISTRIBUTION LABELS FOR A SPECIFIED ORDER **EXIT** *SMENU* PRBIL COLUMN ORDER BILLS PRINT ITEMIZED BILLS FOR EACH MEMBER IN A SPECIFIED ORDER EXIT *SCOMMAND* **STRULOF** SET RULES OFF RETURN *SCOMMAND* STRULON SET RULES ON RETURN \$COMMAND

**SUPRULOF** SET RULES OFF RETURN **SCOMMAND** SUPRULON SET RULES ON RETURN **SCOMMAND** STPRULOF SET RULES OFF RETURN \$ COMMAND **STPRULON** SET RULES ON RETURN **SCOMMAND** DDUPITOR delete duplicates from item\_ord \$COMMAND D2DUPITO delete duplicates from item\_ord **SCOMMAND** CONDUPD delete duplicates from member\_c return **SCOMMAND** CONMDUPD delete duplicates from member c return \$COMMAND EXPDUPD delete duplicates from expenc return \$ COMMAND EXPMDUPD delete duplicates from expenc return \$COMMAND CONUPD \*(THIS MODULE ITEMIZES CONSIGNMENTS WHICH HAVE BEEN SOLD BUT FOR WHICH THE)

```
*(CONSIGNER HAS NOT BEEN PAID)
* (WRITTEN BY GARY RADKE)
*(FOR PEOPLES GROCERY DATABASE)
els
set messages off
set error messages off
set var qpaid to n \ast (conditional comparison values)
set var qsold to y \ast (<br>set var tmem integer \ast (member \#)
set var tmem integer
set var answer to text *(\text{generic variable used to evaluate})queries)
set var fname to text *(full name of member)<br>set var rown to 8 *(row position designa
set var rown to 8 *(row position designator)<br>set var ttotal currency *(total value of sold unna
set var ttotal currency *(total value of sold unpaid consignments)<br>set var tquant integer *(number of a given item placed on
                                  *(number of a given item placed onconsignment)
set var tuprice currency *(unit price of a given item placed on consignment)
set var header to "SUMMARY OF SOLD BUT UNPAID CONSIGNMENTS"
set var total to "TOTAL SOLD BUT UNPAID CONSIGNMENTS"
set var ttotal = 0set var cont to "press any key to continue"
label entmem
*(get number of member to summarize)
run entmem in consmod
*(if no number is entered, give user a chance to quit otherwise
reenter)
if tmem fails then
  if answer ne x then
    goto entmem
  else
    goto quit endif
end if els write "PLEASE WAIT" *(create a temporary file containing only those records of sold unpaid)
*( consignments for all members ) project upcons from member_c using mem_no where mempaid eq .qpaid and 4- all_sold eq .qsold delete duplicates from upcons *(check to see if the chosen member # exists in the temporary file,
if not)
*(report the error and show which member #s do exist and allow
reentry of \#)
set pointer #1 pl for upcons where mem_no eq .tmem
if p1 ne 0 then
  run nocons in consmod
   goto entmem
```

```
end if els remove upcons
*( create a temporary file containing only those records of sold, unpaid)
*(\text{consignments} for the chosen member)
project consold from member_c using all sorted by date where mem_no
eq +.tmem and mempaid eq .qpaid and all_sold eq .qsold
set var tfirst to firstnam in member where mem_no eq . tmem
set var tlast to lastname in member where mem_no eq .tmem
set var fname to (.tfirst & .tlast) run conshdr in consmod
set pointer #1 pl for consold where mem_no eq .tmem
while pl eq 0 then
  set var tdescrip to descript in #1set var tquant to no_of_it in \#1set var tuprice to consgrpr in #1set var tvalue = .tquant * .tuprice
  set var ttotal = .ttotal + .tvalue write .tdescrip at .rown,
  write .tquant at .rown, 35 write .tuprice at .rown, 45 write .tvalue at .rown, 57 next #1 pl
  set var rown to .rown + 1 endwhile<br>write "
                 \frac{1}{\sqrt{2}} at .rown, 57
set var rown to .rown + 2 write .total at .rown, 10 write .ttotal at .rown, 57 write .cont at 23,5 pause
label quit remove consold
C Is clear tpaid tsold tmem answer fname rown ttotal tquant tuprice total +header
return
$C0MMAND AUPD
* (MODULE SUMMARIZES TOTAL AMOUNT OWED FOR CONSIGMENTS WHICH HAVE
BEEN SOLD)
* (WRITTEN BY GARY RADKE)
*(FOR PEOPLES GROCERY DATABASE)
els
set messages off
set error messages off
set var tpaid to n \ast (conditional comparison variables)<br>set var tsold to y \ast (
set var tsold to y *( ) set var tmem text ^(member id variable)
```

```
164
```
set var fname to text  $\frac{1}{2}$  (members full name)<br>set var rown to 8  $\frac{1}{2}$  (row position varia tow position variable)<br>(total value of unpaid)\* set var ttotal currency consignments) set var tquant integer \*(number of a given consignment item) set var tuprice currency  $*$  (unit price of a given consignment item) set var header to "SUMMARY OF SOLD UNPAID CONSIGNMENTS" set var total to "TOTAL SOLD BUT UNPAID CONSIGNMENTS" set var ttotal  $= 0$ set var cont to "press any key to continue" label entnum \*(create a temporary file containing only records of sold but unpaid) "(consignment items) project allupaid from member\_c using all sorted by mem\_no where mempaid eq +.tpaid and all\_sold eq .tsold run achdr in consmod set var tmem to mem\_no in allupaid set pointer  $/2$  p2 for allupaid where mem\_no eq .tmem while  $p2$  eq  $0$  then \*(find the name of the current member in question) set var tfirst to firstnam in member where mem\_no eq .tmem set var tlast to lastname in member where mem no eq .tmem set var fname to (.tfirst & .tlast) set pointer  $f_1$  pl for allupaid where mem\_no eq .tmem \*( total all consignments sold but for which the member has not been paid) while pl eq 0 then set var tquant to no\_of\_it in  $#1$ set var tuprice to consgrpr in #1 set var tvalue = .tquant  $*$  .tuprice set var ttotal = .ttotal + .tvalue write .fname at .rown, write .tvalue at .rown, 47 next  $\#1$  pl set var rown to .rown + <sup>1</sup> endwhile set pointer  $/2$  p2 for allupaid where mem\_no gt .tmem set var tmem to mem\_no in  $#2$ endwhile write  $"$   $"$  at .rown, 47 set var rown to .rown + 2 write .total at .rown, write .ttotal at .rown, 47 label quit remove allupaid write .cont at 23,5 pause els clear tpaid tsold tmem fname rown ttotal tquant tuprice cont header

return

\$COMMAND AUNPD ''•(MODULE SUMMARIZES TOTAL AMOUNT OWED TO MEMBERS FOR CONSIGNMENTS BOTH SOLD) \*(AND UNSOLD) \*(WRITTEN BY GARY RADKE) \*(FOR PEOPLES GROCERY DATABASE) els set messages off set error messages off set var tpaid to n  $\ast$  (conditional comparison variables)<br>set var tsold to y  $\ast$  ( set var tsold to y  $\overline{\mathscr{B}}$  (<br>set var tmem text  $\overline{\mathscr{B}}$  (member id  $\#$  variable)  $*(member id \# variable)$ set var fname to text  $*(variable for full member name)$ <br>set var rown to 8  $*(row position designer)$ \*(row position designator) set var ttotal currency \*(total value of consignments) set var tquant integer  $*(\text{number of a given item on consistent})$ set var tuprice currency \*(cost of a consignment item) set var header to "SUMMARY OF UNPAID CONSIGNMENTS SOLD AND UNSOLD" set var total to "SUMMARY OF TOTAL UNPAID CONSIGNMENTS" set var ttotal  $= 0$ set var tmemval currency \*(value of a members consignment items) set var tmemval =  $0$ set var cont to "press any key to continue" project allupaid from member\_c using all sorted by mem\_no where mempaid eq + .tpaid run achdr in consmod set var tmem to mem\_no in allupaid set pointer  $l/2$  p2 for allupaid where mem\_no eq .tmem while  $p2$  eq 0 then \*(find the name of the current member under consideration) set var tfirst to firstnam in member where mem\_no eq .tmem set var tlast to lastname in member where mem\_no eq .tmem set var fname to (.tfirst & .tlast) set pointer  $#1$  pl for allupaid where mem\_no eq .tmem \*(total the value of consignments for this member) while pl eq 0 then set var tquant to no of it in  $\#1$ set var tuprice to consgrpr in  $#1$ set var tvalue = .tquant  $*$  .tuprice set var tmemval = .tmemval + tvalue set var ttotal = .ttotal + .tvalue next  $\#1$  pl endwhile write .fname at .rown, write .tmemval at .rown, 47 set pointer  $l/2$  p2 for allupaid where mem\_no gt .tmem

```
set var tmem to mem_no in #2set var rown to .rown + 1 set var tmemval = 0endwhile<br>write "
                    \frac{1}{\sqrt{2}} at .rown, 47
set var rown to .rown + 2 write .total at .rown,
write .ttotal at .rown, 47 remove allupaid write .cont at 23,5 pause
els clear tpaid tsold tmem
fname rown ttotal tquant tuprice total
tmemval cont + header return
SCOMMAND
COMBORD ^(SUMMARIZES AN ORDER SUBMITTED TO A USER SELECTED SUPPLIER ON A
USER)
^(SELECTED DATE. DISPLAYS PRODUCTS ORDERED, QUANTITY, AND VALUE)
* (WRITTEN BY GARY RADKE)
*(FOR PEOPLES GROCERY DATABASE)
els
set messages off
set error messages off
set var tdescrip text
set var tquant real
set var tupr currency
set var totquant real
set var rown integer
set var itval currency
set var rown to 9 set var tquant = 0.0set var totquant = 0.0
set var itval = 0.0set var totval currency
set var totval = 0.0set var cont to "press any key to continue"
label entrdate
*(get the date of the order to summarize)
run entdate in ordlabs
*(if no date is entered, report the error and allow the user to reenter)
*(or exit the module)
if tdate fails then
  if answer ne x then goto entrdate
  else
```

```
goto quit end if end if els write "PLEASE WAIT" AT 2,5 ^(create a temporary file containing order dates and suppliers)
project orders from item_ord using date, supname sorted by date delete duplicates from orders
*(if no order was submitted on the entered date, report the error
and)
*(let the user reenter)
set pointer #1 p1 for item_ord where date eq .tdate
if pl ne 0 then
  run noord in ordlabs goto entrdate
end if
label entsup
set var answer to "
" *(allow the user to enter the name of the suppler for the order to be) ^(summarized)
run entsup in ordlabs
*(if no supplier is entered, report the error and let the user)reenter)
*(or exit this module)
if vsupname fails then
  if answer ne x then goto entsup
  else
    goto quit
  end if end if set pointer #1 p1 for item_ord where date eq .tdate and supname eq
.vsupname
*(if no order was submitted to the given supplier on the given date,
report)
-v (the error, display order dates and suppliers and let the user reenter)
if p1 ne 0 then
  run nosup in ordlabs
  goto entsup
endif remove orders *(create a temporary file containing only those records in the<br>specified order)
project storeord from item_ord using all sorted by item_no where date eq + .tdate and supname eq .vsupname
set var titem to item_no in storeord
*(find the first record of the temporary file)
set pointer #1 pl for storeord where item_no eq .titem
els
```

```
run combhdr in combo while pl eq 0 then
   set pointer #2 p2 for storeord where item_no eq .titem
   while p2 eq 0 then
     *(step through the temporary file and tally the total amount of an ordered item and its total value)
     set var tquant to quantity in #2set var totquant = .totquant + .tquant
     set var tupr to uprice in prodcat where item no eq .titem
     set var itval = .itval + (.tquant * .tupr)next #2 p2endwhile
   *(write the item //, description, total quantity ordered, and
total value)
   set var totval = . totval + .itval write .titem at .rown,
   set var tdescrip to descript in prodcat where item_no eq .titem
   set pointer / \hspace{-0.1cm}/ 1 pl for storeord where item_no gt .titem
   set var titem to item no in #lwrite .tdescrip at .rown, 14 write .tquant at .rown, 50 write .itval at .rown, 61 set var rown to .rown +1 set var itval = 0.0set var totquant = 0.0set var tquant = 0.0endwhile
"(report total value of order before equity and other added costs) write " ============" at .rown, 61
set var rown to .rown + 1 write "TOTAL VALUE OF ORDER" AT .rown ,20 write .totval at .rown, 61 label quit write .cont at 23,1 pause
clear tdescrip tquant tupr totquant rown itval remove storeord
return
$C0MMAND LISTEX
* (MODULE SUMMARIZES EXPENSES FOR ANY MONTH DESIGNATED BY THE USER)
^\star(EXPENSE DESCRIPTIONS AND AMOUNTS ARE LISTED AS WELL AS TOTAL OF ) *(GIVEN MONTHS EXPENSES)
els
set messages off
set error messages off
set var tdate date *(period for expense summarization)
```

```
set var tamt currency \ast (expense amount variable)<br>set var tdescrip text \ast (expense description)
                                *(\text{expense description})<br>*(\text{row location})set var rown integer<br>set var dcol integer
set var dcol integer *(description column location)
set var acol integer *(amount column location)<br>set var tot currency *(total expense amount )
set var tamout currency
set var rown = 8 set var dcol = 7set var dmess to "DESCRIPTION"
set var amess to "AMOUNT"
set var cont to "press any key to continue"
set var summary to "SUMMARY OF ALL EXPENSES FOR MONTH OF " set var space to " "
set var space co<br>set var line t<br>"
                                                                              \circ\overline{1}set var sline to "
                                       \ddot{\phantom{1}}label entperio write "ENTER MONTH AND YEAR OF PERIOD YOU WANT SUMMARIZED" AT 3,5<br>set var mess to ("mm/dd/vv ")
set var mess to ("mm/dd/yy
fillin tdate using .mess at 3,56
if tdate fails then goto entperio
end if
els
*< create a new file containing only expenses occuring in the month
and year of the date entered above)
project expe from expenc using date, amount, paid_to, descript
sorted by date + where imon(date) eq imon(.tdate) and iyr(date) eq iyr(.tdate)
set var \tan t = 0.0set var tot =0.0set pointer #1 p1 for expe where amount gt .tamt
set var header to (.summary & tmon(.tdate))
set var tyear to iyr(. tdate) write .line at 1,1 write .header AT 3,17 write .tyear at 3,65 write .line at 4,1 write .dmess at 5,. dcol write .amess at 5,. acol write .line at 6,1<br>*(step through the new file and print the description and amount of)
*(all of the records it contains. Keep a running total and print the total)
*(at the end of the report) while pl eq 0 then
set var tdescrip to descript in #1set var tamout to amount in #1
```
write .tdescrip at .rown, .dcol write .tamout at .rown, .acol set var tot to .tot + .tamout next  $#1$  pl set var rown to .rown + <sup>1</sup> endwhile set var rown to .rown + <sup>1</sup> write " \_\_\_\_\_\_\_\_\_\_\_\_\_ " at .rown, .acol set var rown to .rown + 2 write "TOTAL EXPENSES FOR THE MONTH" AT .rown, 12 write .tot at .rown,. acol write .cont at 23,5 pause remove expe clear tdate tamt tdescrip town dcol acol tot tamout dmess amess cont summary + space line sline return \$ COMMAND OD \* (MODULE SUMMARIZES TOTAL ORDERS SUBMITTED TO SUPPLIERS AND ALL EXPENSES) \*(FOR ANY GIVEN MONTH IN A YEAR SPECIFIED BY THE USER) els set messages off set error messages off set var line text set var header text set var titem integer set var tdate date set var tsales currency set var texp currency set var cost currency set var tsup to text set var tamount real set var tsales to 0.0 set var cost to 0.00 set var tamount to set var cexp currency set var cexp to 0.00 set var texp to 0.00 set var header to "SALES / EXPENSE REPORT FOR THE MONTH OF " set var sal to "TOTAL VALUE OF GOODS ORDERED FROM SUPPLIERS THIS MONTH " set var exhdr to "TOTAL MONTHLY EXPENSES"<br>" et " var line to \*( item number variable) \*( date variable) \*( total sales variable) \*( total expenses)  $*($  product cost) \*( supplier name variable) \*( number of items purchased) \*( temporary expense variable)

```
set var cont to "press any key to continue"
 *( get the date of the period the user wants summarized)
 label entdate write "Enter date to summarize" at 3,5 fillin tdate using "mm/dd/yy " at 4,5
 if tdate fails then goto entdate
 endif
 set var header to (header & tmon( . tdate))
 set var tyear to iyr(. tdate)
 els write "PLEASE WAIT" AT 3,5 *(create a temporary file containing only sales records within the period specified above)
 project sales from item_ord using all sorted by item_no + where imon(date) eq imon(. tdate) and iyr(date) eq iyr(. tdate)
 set var tamount to quantity in sales
set pointer #1 pl for sales where quantity gt 0
*(step through new file and total period sales) while p1 eq 0 then
   set var tamount to quantity in #1set var tsup to supname in #1set var titem to item_no in #1set var cost to uprice in prodcat where Item_no eq .titem
   set var ocost = .cost * .tamount
   set var tsales = .tsales + .ocost next #1 pl
endwhile
*(create a temporary file containing only expense records within the period specified above)
project aexp from expenc using all where imon(date) eq imon(. tdate) + and iyr(date) eq iyr(. tdate)
set var cexp to amount in aexp
set pointer l1 pl for aexp where amount gt 0
*(step through new expense file and total all expenses)<br>while pl eq 0 then
  set var cexp to amount in #1set var texp = .texp + .cexp
  next #1 pi endwhi le els write .cont pause
els write .line at 2,1 write .header at 3,14 write .tyear at 3,64 write .line at 4,1 write .line at 5,1 write .sal at 7,5 write .tsales at 7,65
```
write .exhdr at 11,5 write .texp at 11,65 write .line at 15,1 remove sales remove aexp write .cont at 23,5 pause clear titem tdate tsales texp cost tsup tamount cexp header sal exhdr line <sup>+</sup> cont return *SCOMMAND* **EXCON** \*(PRINTS SUMMARY OF OUTSTANDING DEBTS INCLUDING SOLD AND UNSOLD CONSIGNMENTS) els set messages off set error messages off set var Icol to 5 \*(left column location) set var rcol to 50 \*(right column location) set var notp to "n" \*(not paid value for conditional) set var pt text \*(paid to temporary variable) set var des text -(description temporary variable) set var tamt currency \*( total amount owed) set var rown integer »(row designator) set var rown to 9 set var tupexp currency \*( total unpaid expenses) set var tupexp to 0.00 set var conpr currency \*(price consigner wants for product) set var conpr to 0.00 set var tquant integer \*( number of a given item on consignment) set var tval currency \*(total value of consignments a given member has) set var tval to  $0.00$ <br>set va  $\mathbf{r}$  $1$  i  $\mathbf n$  $\mathbf{e}$ t  $\Omega$  $\overline{H}$ set var shrtlin to  $\overline{1}$ set var contmes to 'press any key to continue" set var hdr to "REPORT OF ALL OUTSTANDING DEBTS" \*(  $*($  ) set var exphdr to "UNPAID EXPENSES" \*{ report messages ) set var conhdr to "UNPAID CONSIGNMENTS"  $\ast$  ( ) set var ttot to "TOTAL "  $*$  ( ) set var cont to "press any key to continue" write .hdr at 2,24 write .line at 3,1 write .exphdr at 5,5

```
write .line at 6,1 write .line at 7,1
*( create the file upexp containing only unpaid expenses)
project upexp from expenc using all where paid eq .notp
set pointer \#1 pl for upexp where amount gt 0
'•(step through the new file printing the expense description, amount
and keep a running total of unpaid expenses) while pl eq 0 then
   set var pt to paid_to in //l set var des to descript in //l set var tamt to amount in #1
   set var tupexp = .tupexp + .tamt
   write .des at .rown,.lcol write . tamt at .rown, .rcol next \#1 pl
   set var rown to .rown + 1 endwhile
set var mess to (.ttot & .exphdr) write .shrtlin at .rown, 47 set var rown to .rown + 1 write .mess at .rown, 15 write .tupexp at .rown,. rcol
set var .rown to 9 write .cont at 23,3 pause
els
write .line at 3,1 write . conhdr at 5,5 write .line at 6,1 write .line at 7,1 *(\text{create a new file containing only configurations for which members})have not paid.
project upconsg from member_c using all sorted by mem_no where mempaid eq + .notp
set var tmem to mem_no in upconsg
set pointer \#1 pl for upconsg where mem_no eq .tmem
set var tamt to 0.00 *(step through the file totaling the unpaid consignment values for each member and print them) while pl eq 0 then
   set var tval to 0.00
   set var fnam to firstnam in member where mem_no eq .tmem
   set var lnam to lastname in member where mem_no eq .tmem
   set var fulnam to (.fnam & .lnam)
   set pointer /2 p2 for upconsg where mem_no eq .tmem
   while p2 eq 0 then
      set var conpr to consgrpr in #2set var tquant to no_of_it in #2 set var vtcon = .conpr * .tquant
      set var tva1 = .tval + .vteonnext #2 p2
```

```
endwhile
   set var rown to .rown + 1 set var tamt to .tamt + , tval write .fulnam at .rown .lcol write .tval at .rown, .rcol
   set pointer #1 pi for upconsg where mem_no gt . tmem
   set var tmem to mem no in #1endwhile
set var rown to .rown + 1 "(display total unpaid consignment value) write .shrtlin at .rown, 47 set var rown to .rown +1 set var mess to (.ttot & .conhdr) write .mess at .rown, 15 write .tamt at .rown, .rcol
*( remove temporary tables) remove upexp
remove upconsg write .cont at 23,5 pause
set messages on
set error messages on return
$ COMMAND
PRTLBL
*(PROGRAM PRINT LABELS)
^(PRINTS PRODUCT BREAKDOWN LABELS FOR A GIVEN ORDER)
els
set messages off
set error messages off
SET VAR rown TO 8 SET VAR tdate date
SET VAR vsupname TO text
set var tdescrip text set var err text set var answer to " " LABEL entrdate
-(find date of order for which to print labels)
RUN entdate IN ordlabs
*( if no date is entered let user retry or quit module)
if tdate fails then
   if answer ne x then goto entrdate
   else
      goto quit endif
```

```
endif
*(make a temporary file of all order dates and suppliers)
project orders from item_ord using date, supname sorted by date delete duplicates from orders
*(if entered order date doesn't exist in temporary file, display
error message, display all order dates and suppliers and let user<br>reenter)
set pointer #1 pi for orders where date eq .tdate
if pl ne 0 then
   run noord in ordlabs
   goto entrdate
endif
CLS
set var answer to " "
label entrsup
*(find supplier for which to print order distribution labels)
run entsup in ordlabs *(if no supplier is entered display error message and let user reenter)
if vsupname fails then
   if answer ne x then
      goto entrsup
   else
      goto quit endif
endif
set pointer #1 pl for orders where date eq .tdate and supname eq.
*(if no order was placed to entered supplier on entered date,
display error)
-(message, display order dates and suppliers, and let user reenter)
if pl ne 0 then
   run nosup in ordlabs
   goto entrsup
endif
*(delete temporary file)
remove orders *(\text{create a temporary file containing only those records matching the entered})*(order date and supplier)PROJECT ordlab FROM item_ord USING ALL SORTED BY item_no WHERE date
EQ + .tdate AND supname EQ .vsupname
CLS
SET VAR nit TO item_no IN ordlab
SET POINTER #1 pl FOR ordlab WHERE item_no EQ .nit
*(step through the temporary file by item number and print member
names and the amount they ordered)
```
```
WHILE pl EQ 0 THEN
  SET VAR vit to item_no IN #1SET POINTER #3 p3 FOR ordlab WHERE item_no EQ .nit
  set var tdescrip to descript in prodcat where item_no eq *(print the order label header)
  run lblhdr in ordlabs WHILE p3 EQ 0 THEN
    SET VAR vmem TO mem_no in #3
    set pointer #2 p2 for member where mem_no eq .vmem
    set var vfirst to firstnam in #2set var vlast to lastname in #2set var fname to (.vfirst & .vlast)
    set var vquant to quantity in #3write .fname at .rown, 10 write .vquant at .rown, 50 set var rown to .rown +1 next #3 p3
  endwhile
  write "PRESS ANY KEY TO CONTINUE " AT 23,1 pause
  els *(find the next item number in the temporary file)
  set pointer #1 pi for ordlab where item_no gt .vit set var nit to item no in #1set var rown to 8 endwhile
label quit Remove ordlab
clear rown tdate vsupname tdescrip err answer
return
$ COMMAND
PB*(M0DULE PRINTS AN ITEMIZED BILL FOR EACH MEMBER PARTICIPATING IN A) •'(GIVEN ORDER. REPORTS ORDER DATE, SUPPLER CATALOG //, DESCRIPTION)
*(QUANTITY AND PRICE FOR EACH ITEM ORDERED. MEMBER EQUITY, SHIPPING
COST, MARKUP AND TAX ARE ADDED TO ORDER TOTAL.)
els
set messages off
set error messages off
set var answer text set var ctax real *(tax rate variables)
set var ttax real
set var cmarkup real *(markup variables)
set var tmarkup real<br>set var cequity real
                               *(member equity variables)
set var tequity real
set var cship currency *(\text{shipping cost variables})set var tship currency
set var tdate date *(\text{order date})<br>set var nmem to text *(\text{member name})set var nmem to text
```

```
177
```

```
*( supplier name)
                                *(first name of member)
                                *(last name of member)
                               "(full name of member)
                                "(total cost of goods)
                                ^'(description of item)
                                *(\text{member } \#)*(row designator)
                                *(item catalog number)
                                *(unit price of item)
                                "(case price of item)
                                ^(shipping weight of item)
                                "(units per case of an item)
                                *(unit weight)
                                ^(weight per item)
                                *(total weight of order)
                                *(amount of markup)
                                "(quantity of an item ordered)
set var vsupname to text set var tfirst to text
set var tlast to text set var fname to text
set var tprice currency
set var tdescrip to text
set var vmem to text
set var rown to 8 set var teat integer
set var tupr currency
set var teas currency
set var tswt integer
set var upcas integer
set var uwt real
set var itwt integer
set var tval currency
set var totwt integer
set var vmarkup currency
set var tquant real
set var totwt = 0set var cont to "press any key to continue"
set var taxm to "SALES TAX " set var markup to "MARKUP " set var bpe to "MEMBER EQUITY " set var shipping to "SHIPPING COST PER POUND " set var ctax = 4.5set var cmarkup =15
set var cequity = 2set var cship = .02label enterdate
*(get date of order)
run entdate in pbl
*(if no date is entered, report error and let user reenter or exit module)
if tdate fails then
  if answer ne x then goto enterdate
  elsegoto quit
  end if endif
els write "PLEASE WAIT" AT 2,5
*( create a temporary file containing both order and catalog
information)
intersect prodcat with item_ord forming prodord using cas_pric
item__no +
shipwt uprice supname mem_no date quantity descript
^(create a temporary file containing order dates and suppliers)
project orders from item_ord using date, supname sorted by date delete duplicates from orders
```

```
"(check to see if an order was submitted on the day entered. If not, display order dates and suppliers and report the error allow
reentry)
set pointer //|l| pl for item ord where date eq .tdate
if pl ne 0 then
  run noord in pbl
  goto enterdate
endif *(enter name of order supplier. ) label entrsup
run entsup in pbl
*(If no supplier is entered report the error and give the user an opportunity)
*(to cancel the operation otherwise give them another chance)
if vsupname fails then
  if answer ne x then goto entrsup
  else
    goto quit endif
endif
set pointer #1 pl for item_ord where date eq .tdate and supname eq
.vsupname
*(if no order was submitted to this suppler on this date report the error)
*(display order dates and suppliers and let the user reenter)
if pl ne 0 then
  run nosup in pbl
  goto entrsup
endif remove orders ^(display current tax rate, get update if necessary)
run gtax in pbl
^(display current markup rate, get update if necessary)
run gmarkup in pbl
*(display current equity charge, get update if necessary)
run gequity in pbl
^(display current shipping cost rate, get update if necessary)
run gship in pbl els ^(create a temporary file containing only those records involving
the)
*(date and supplier entered above)project prbil from prodord using all sorted by mem__no item_no where date eq + .tdate and supname eq .vsupname
set var answer to "a" run adjust in pbl
set var nmem to mem_no in prbil
if answer eq x then goto quit endif ^(compile the full member name )
```

```
set pointer \#1 pl for prbil where mem_no eq .nmem
set var tequity = . cequity / 100set var tmarkup = .cmarkup / 100set var ttax = .ctax / 100while p1 eq 0 then
   set var tfirst to firstnam in member where mem_no eq .nmem
   set var tlast to lastname in member where mem_no eq .nmem
   set var fname to (.tfirst & .tlast)
   set var tval = 0run bilhdr in pbl set var vmem to mem no in #1set pointer /2 p2 for prbil where mem no eq .vmem
   *( itemize order for member) while p2 eq 0 then
    set var teas to cas_pric in #2set var tupr to uprice in #2set var tswt to shipwt in #2set var upcas = \text{.teas} / \text{.tuple}set var uwt = .tswt / .upcas
    set var teat to item_no in #2set var tdescrip to descript in #2set var tquant to quantity in #2set var tupr to uprice in #2set var itwt = .uwt * tquant
    set var totwt = .totwt + .itwt
    set var tprice = .tupr * .tquant
    set var tval = .tval + .tprice write .teat at .rown,2 write .tdescrip at .rown, 15 write .tquant at .rown, 50 write .tprice at ,rown,65
    set var rown to .rown + 1 next #2p2endwhile write " " " " at .rown.65
  set var rown to .rown + 1 set var messl to "VALUE OF ORDER " write .messl at .rown, 22 write .tval at .rown, 65 set var rown to .rown + 1 set var shipcost = .totwt * .cship
  set var equicost = .tval * .tequity
  set var mess2 to "MEMBER EQUITY CHARGE " write ,mess2 at .rown, 22 write .equicost at .rown, 65 set var rown to .rown + 1 set var vmarkup = .tmarkup * .tval
set var m3 to "MARKUP (PRE EQUITY TOTAL X " & ctxt(.cmarkup) & "percent)"
  write ,m3 at .rown, 22 write .vmarkup at .rown, 65 set var rown to .rown + 1
```

```
set var tval = .tval + .vmarkup
   set var txval = .tval * .ttax
   set var mess4 to "TAX " & ctxt(.ctax) & "percent" write .mess4 a .rown, 22
   write . txval at . rown, 65 set var rown to .rown +1 set var mess5 to "SHIPPING COST" write .mess5 at .rown, 22 write .shipcost at .rown, 65 set var rown to .rown + 1 set var tval = .tval + .txval
   set var tval = .tval + .equicost
   set var tval =  tval +   shipcostset var mess6 to "TOTAL CHARGE" write " " at .rown.65
   set var rown to .rown + 1 write .mess6 at .rown, 30 write .tval at .rown, 65 set pointer \#1 pl for prbil where mem_no gt .vmem
   set var nmem to mem no in #1set var rown to 8 write .cont at 23,5 pause
   set var totwt = 0set var tval =0.0
   set var vmarkup = 0.0set var shipcost = 0.0set var equicost = 0.0els endwhile
label quit remove prbil remove prodord
clear ctax ttax cmarkup tmarkup cequity tequity cship tship tdate
nmem vsupname tfirst tlast fname tprice tdescrip vmem rown teat tupr
teas tswt upcas uwt itwt tval totwt vmarkup tquant
els return
```
## APPENDIX C:DATA DICTIONARY

ADDRESS: The mailing address of a member or supplier.

ALL SOLD: A boolean that indicates if all units of a given item placed on consignment have been sold.

AMOUNT: Dollar amount paid for an expense.

CASPRICE: Price of the minimum quantity of an item that can be ordered from a supplier.

CONSGRPRICE: The price a member wants to receive for an item he/she has placed on consignment.

CONTACT: The name of a suppliers representative with whom the cooperative deals.

DATE: Month/day/year of a transaction, be it an order, an expense payment, or placing an item on consignment.

DESCRIPT: Description of <sup>a</sup> product being ordered or placed on consignment

DESCRIPTIO: Description of goods or services the cooperative receives which are not resold, i.e. insurance, utilities, equipment repairs.

FIRSTNAME: A members first name.

HOMEPHONE: A members home phone number.

ITEMNO: A catalog number associated with products offered by various<br>suppliers. Numbers are unique within the products offered by any single supplier but may be duplicated by different suppliers.

LASTNAME: A members last name.

MEM\_NO: <sup>A</sup> unique number assigned to each member that joins the cooperative.

NO\_OF\_ITEM: The number of items of <sup>a</sup> given description <sup>a</sup> member has placed on consignment on <sup>a</sup> given date.

PAID: A boolean that when true designates that an expense has been paid.

PAIDTO: The name of an individual, or organization receiving money from the cooperative for services or goods not destined for resale, i.e. advertising, mailing costs, utilities.

PHONE: A suppliers business phone number.

QUANTITY: The number of units of an item a member has ordered.

SHIPWT: The shipping weight of the smallest unit a supplier will sell.

STATE: The abbreviation for the state in which a member resides or <sup>a</sup> supplier is located

SUPNAME: The names of companies or individuals that supply goods to the cooperative.

TOWN: The town in which a supplier is located or a member resides.

UNITPRICE: Price / unit charged by a supplier, where a unit may be a pound, can, jar, packet, etc.

WORKPHONE: A members phone number at work, if any.

ZIPCODE: The five digit postal service zipcode for a members or suppliers address.

## A COMPARISON OF TWO MICRO COMPUTER DATABASE MANAGEMENT SYSTEM PRODUCTS

by

Gary A. Radke

B.S., Kansas State University, 1979

AN ABSTRACT OF A MASTERS REPORT

submitted in partial fulfillment of the

requirements for the degree

MASTER OF SCIENCE

Department of Computer Science

KANSAS STATE UNIVERSITY Manhattan, Kansas

1989

 $\frac{\partial \mathcal{L}}{\partial \mathcal{L}}$ 

The software market is currently crowded with micro computer based database management systems . The complexity of the systems available ranges from simple information management systems which are inflexible in their format to the advanced systems with programmable products that allow the user to easily write an application tailored to their precise needs. The simple systems force the user to adapt their application to the structure of the database management system; the advanced systems often do not require the user to learn a great deal more about database management systems

This report will discuss the creation of an extensible, "user friendly" front end for the database of a small enterprise. A user interface has been developed using both dBASE III+ and RBASE 5000 with the object of providing qualitative information on the effort required to establish the database and produce a user interface for each of these systems.

The need for practical information when evaluating a database management system, the enterprise to be implemented, the operation of the applications developed in dBASE III+ and RBASE 5000 are discussed. In addition, the development of the two applications and various aspects of the process are presented. Areas for possible future study are also suggested.